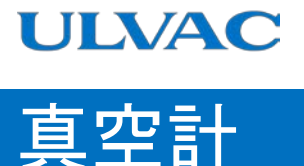

# 取扱説明書

G-TRANシリーズ ピラニ真空計 センサユニット アナログ 出力タイプ Model SW100-A シリアル通信タイプ Model SW100-R

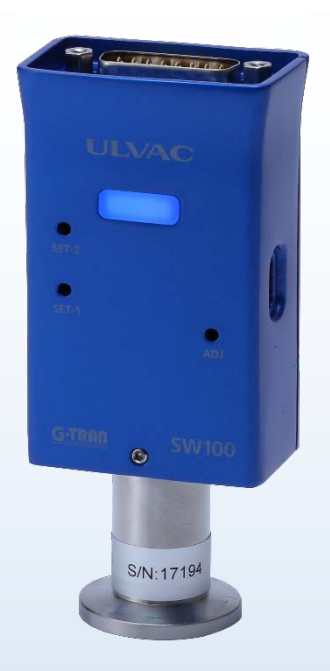

本取扱説明書は、製造番号が下記の番号以降を 対象として記載しています。  $SW100-A: S/N 00001 \sim$  $SW100-R : S/N$  00001~

この製品をご使用になる前に必ずお読み下さい。 またいつでもご使用できるように大切に保管して下さい。

> 株式会社アルバック 規格品事業部 https://www.ulvac.co.jp

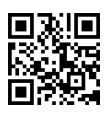

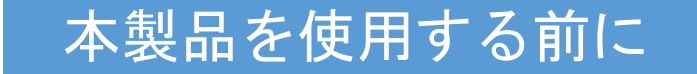

<span id="page-1-0"></span>この度は弊社製品をお買い上げいただき誠にありがとうございます。 本製品がお手元に届きましたら、まずご注文の内容と同一であること、および輸送などによる破 損がないことをご確認下さい。

本製品を末永くご利用頂くために、本製品の取り付け、操作、点検、あるいは整備をする前 に必ずこの取扱説明書をお読みいただき、安全上の注意、本製品の仕様および操作方法に関わ る事項を十分に理解して下さい。

取扱説明書の著作権は、株式会社アルバックに属します。 取扱説明書のいかなる部分も弊社の承諾なしにコピーすることを禁じます。 また取扱説明書を弊社との文書による同意無しに、第三者に開示したり譲渡したりすること を禁じます。

取扱説明書の記述内容は、製品の仕様変更や、製品の改良などのため、お断りなしに変更す る、あるいは改訂する場合がありますので、ご了承下さい。

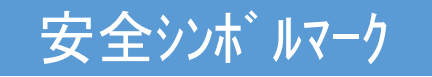

<span id="page-1-1"></span>この取扱説明書の警告表示には守るべき事項を理解していただくため、安全についてのシンボ ルマークを掲げております。 シンボルマークに用いている言葉は次のように使い分けています。

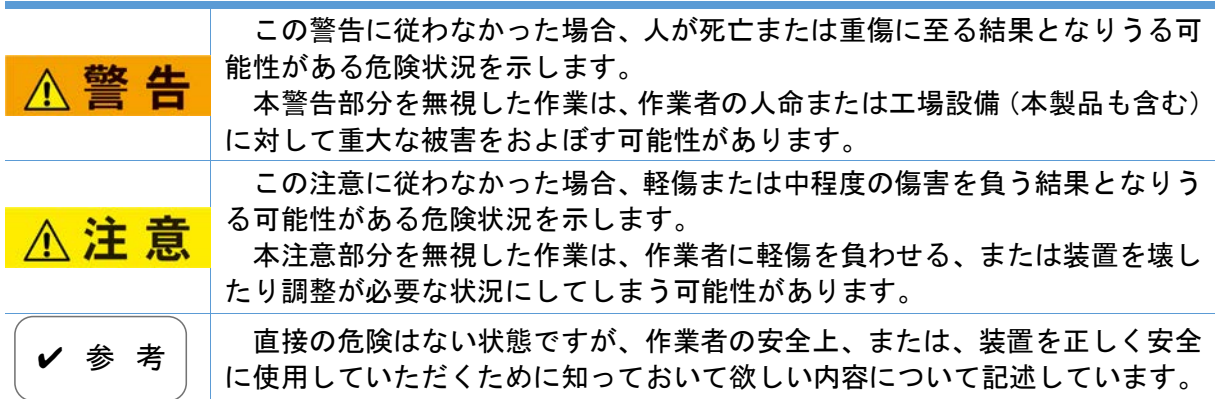

安全上のご注意

<span id="page-2-0"></span>G-TRANシリーズ センサユニット(以下本器)を安全にお使いいただくために、取扱説明書および下記の安 全注意事項を必ずお読み下さい。

修理 警告 修理などは、ご購入先、弊社または取扱説明書記載のネットワーク先に御依頼くだ さい。 電源遮断 1、警告 本器が万一破損したときには、直ちに電源を切って下さい。そのまま使用し ますと火災、感電の原因になることがあります。 電源遮断 警告 本器が万一異常な発熱をしたり発煙をしたり異臭がした場合には、直ちに電 源を切って下さい。そのまま使用しますと火災の原因になります。 電源電圧 電源投入前に本器の使用電圧と供給電源が合っていることを確認して下さ **<警告** い。誤った電源を接続すると、本器および本器に接続されている機器の破損や 火災の原因になります。特にDC30Vを超える電圧を印加しないで下さい。過電圧 カテゴリはカテゴリⅠとなります。 使用電源 本器は、必ずグランド保護された安全超低電圧に関する規格に適合(EN61010 警告 SELV-E)した電源や評価ユニットに接続して下さい。また接続にはヒューズを取り付け て下さい。 電源の雷サジ 対応 ∧ 警 告 電源は、雷サジ対応された電源を使用して下さい。雷サジに対応していませ んと、本器および本器に接続されている機器の破損や火災の原因になります。 保護接地 本器は、必ず接地された真空容器に、電気的に接続して下さい。NWフランジには 導電性の金属クランプを使用して下さい。正しく接地されないと正しい圧力を示さ **不警告** ないだけではなく、本器および本器に接続されている機器の破損や火災の原因 になります。 真空容器と絶縁が必要な場合は、ケース部 (D-subコネクターのシェル部) を、D種 (3種) 接地して下さい。 結線確認 各ピンへの接続ケブルが、他のピンやケースに接触しないようにして下さい。また 1 警告 ピンアサインを間違わないように注意して下さい。誤った接続すると本器および本器 に接続されている機器の破損や火災の原因になります。 電源極性確認 電源投入前に本器の使用電圧と供給電圧の極性が合っていることを確認して **不警告** 下さい。誤った極性を接続すると本器及び本器に接続されている機器の破損や 火災の原因になります。 電源投入 本器には、測定子やディスプレイ、PLC (プログラマブルロジックコントローラー)、ケーブルなどを **不警告** 全て接続した後に、電源を投入して下さい。本器および本器に接続されている 機器の破損や火災の原因になります。また測定子のフィラメントなどが断線する恐れ があります。

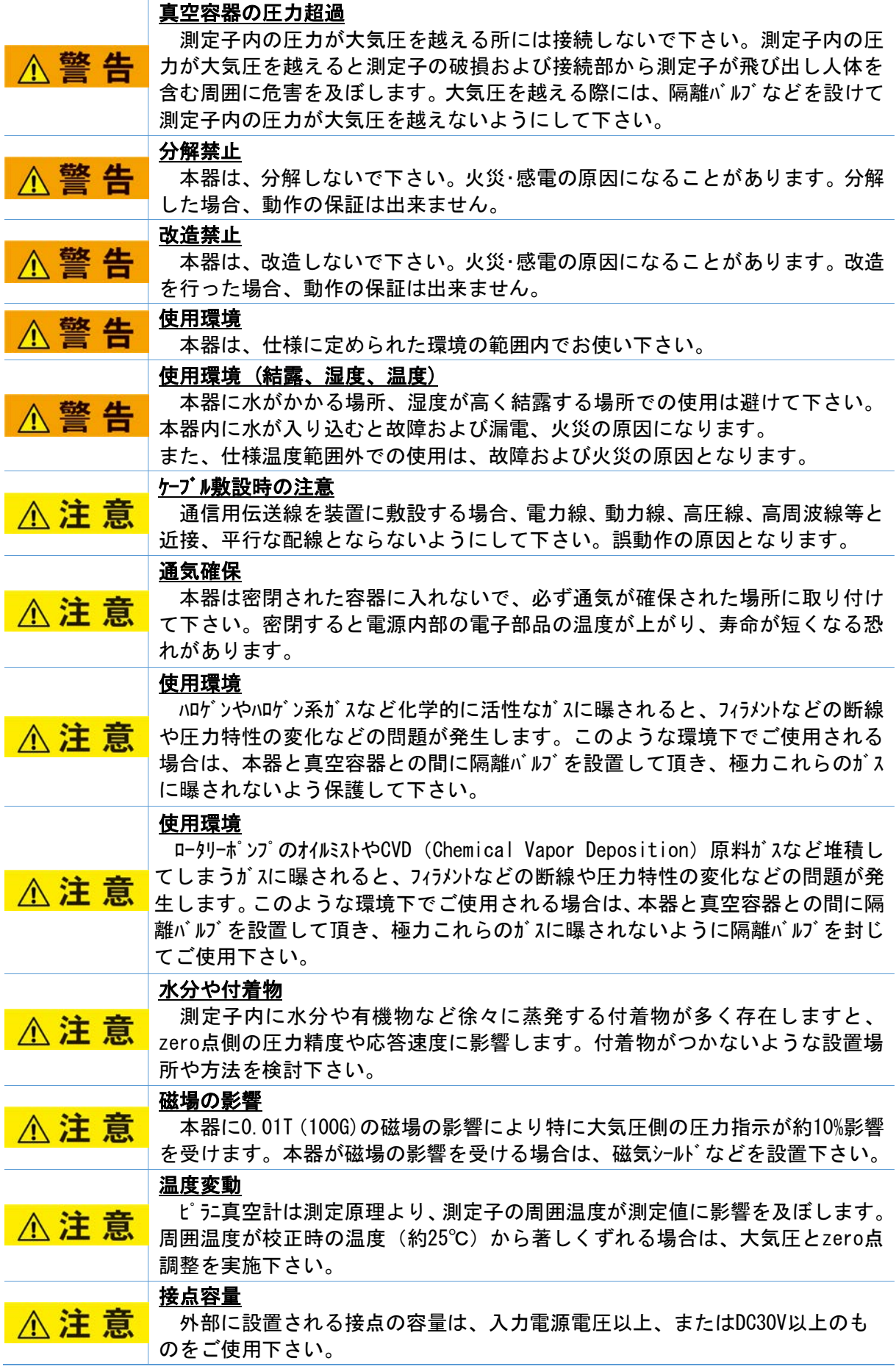

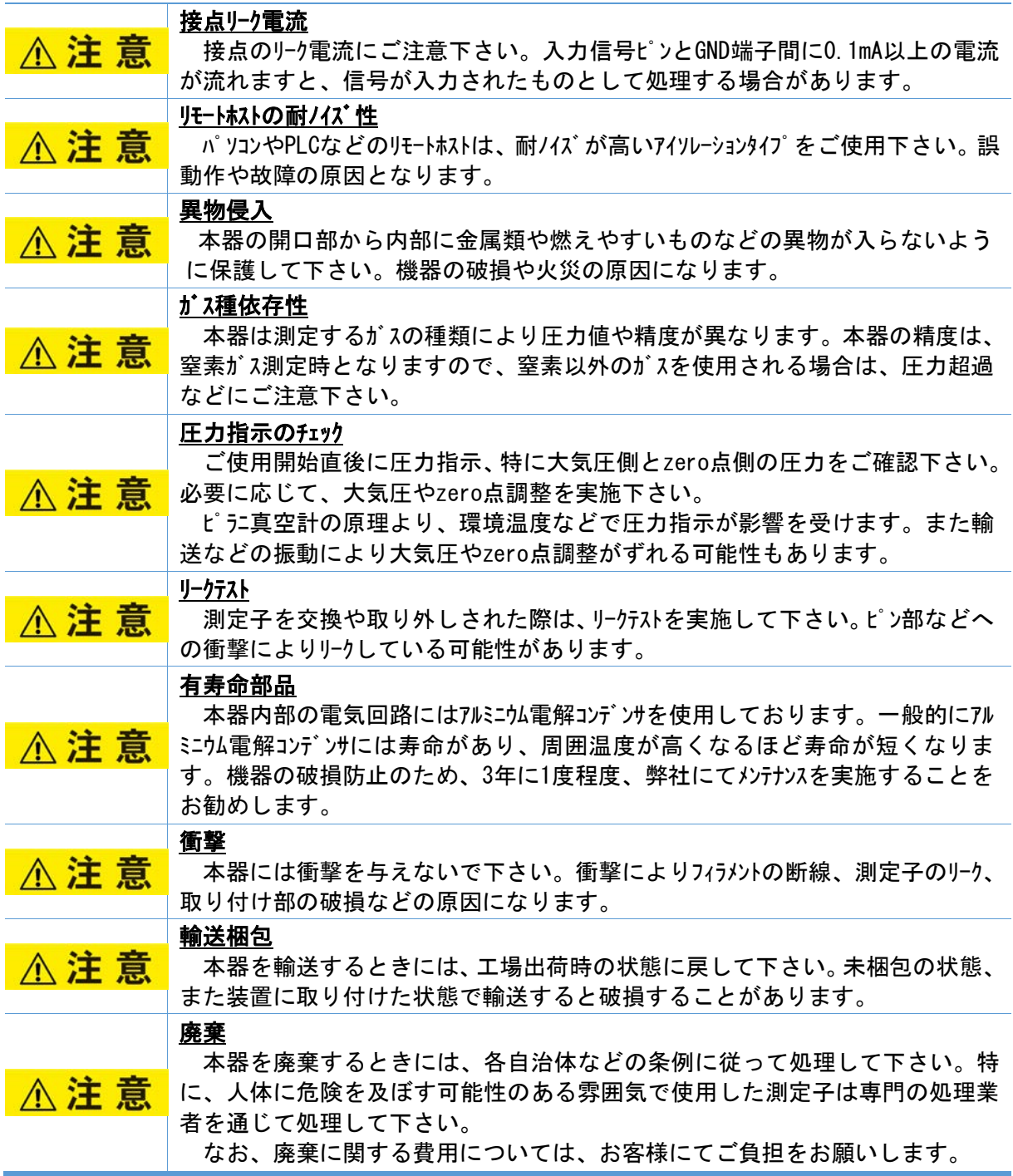

## 改訂履歴

<span id="page-5-0"></span>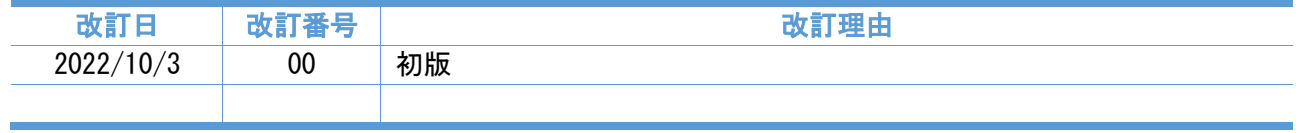

## 目次

<span id="page-6-0"></span>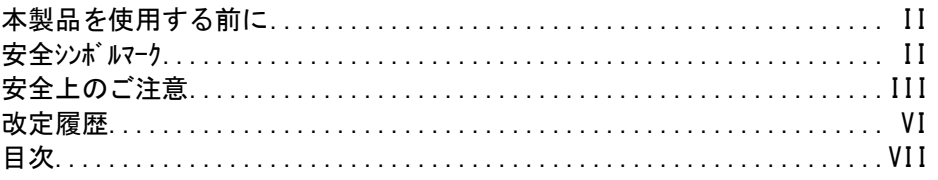

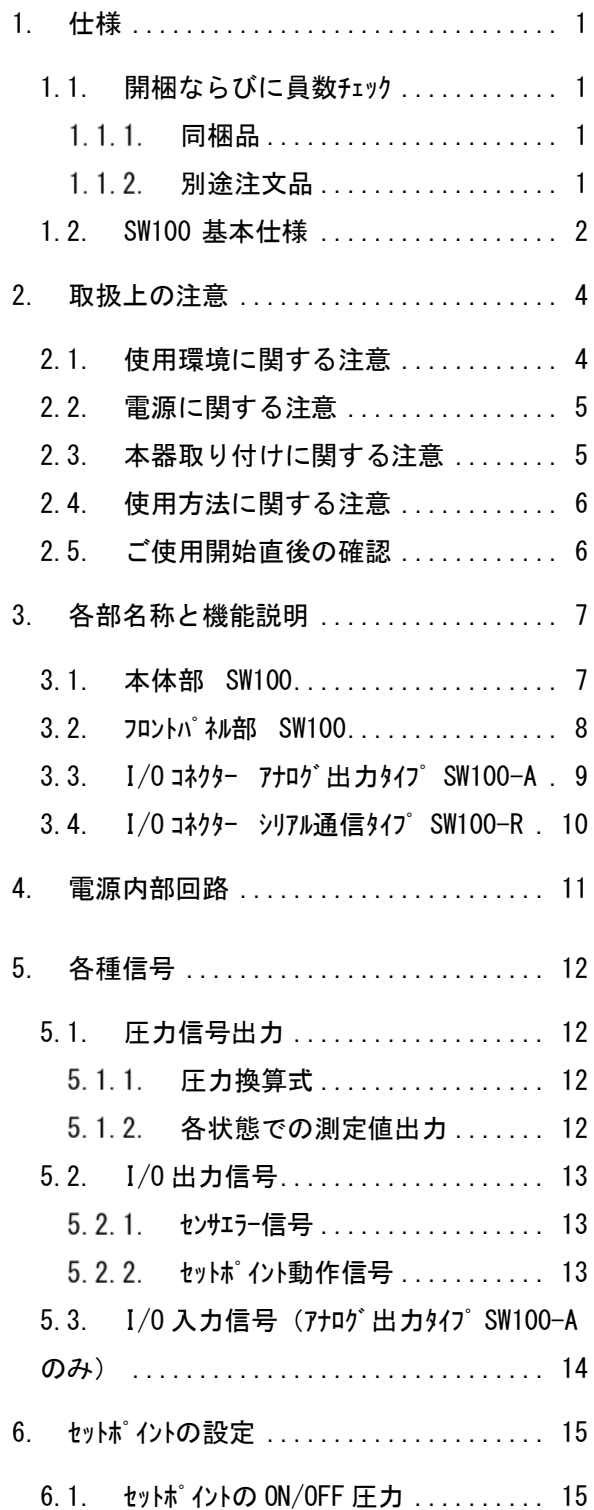

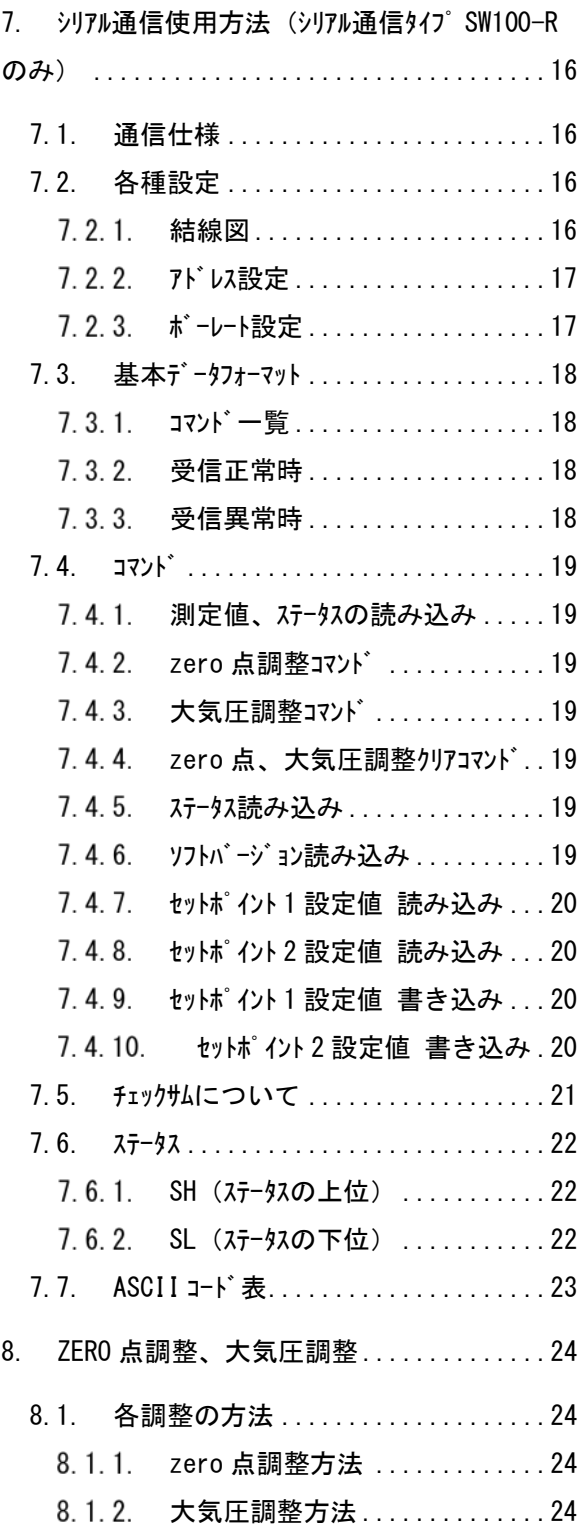

## SK00-9663-EI-001-00

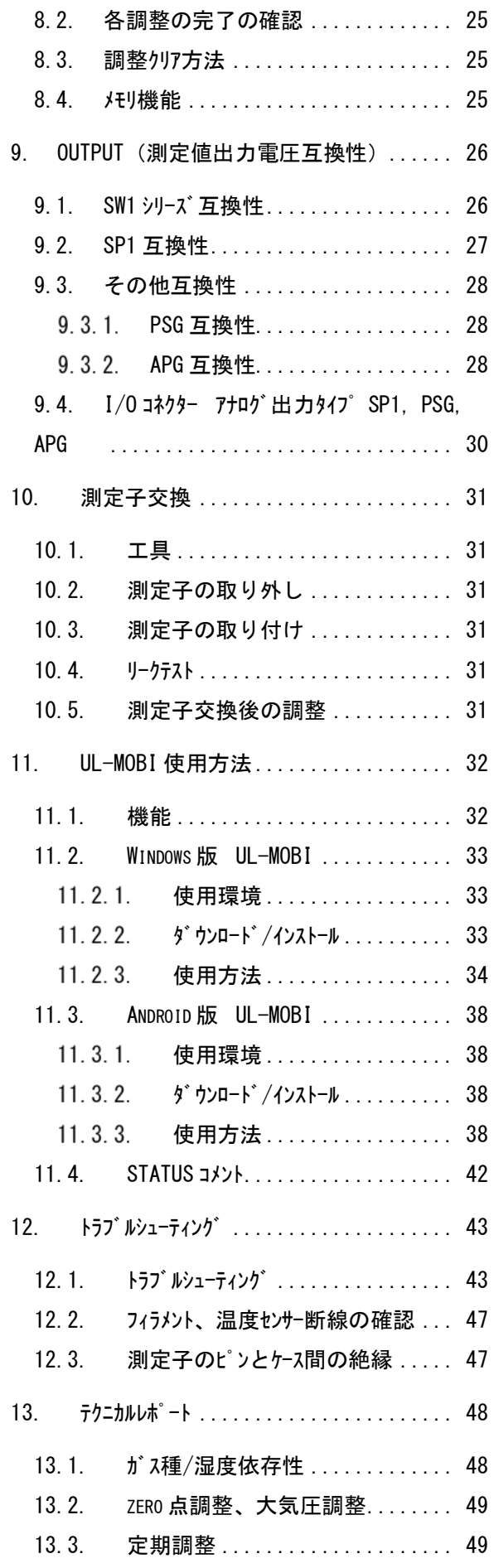

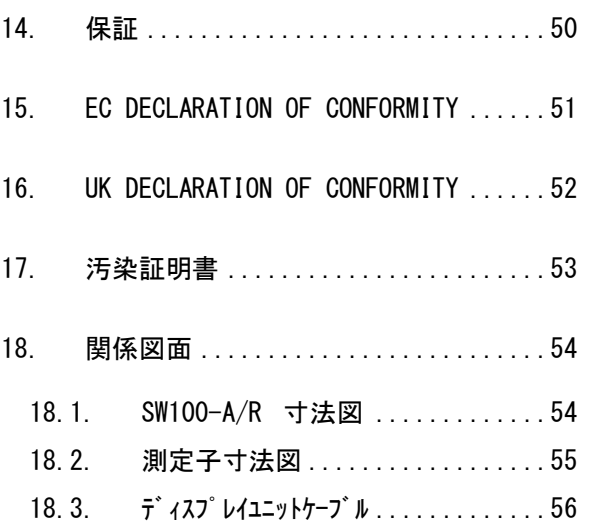

## <span id="page-8-0"></span>1. 仕様

ピラニ真空計 センサユニット SW100 は、専用の測定子(SWP シリーズ)を接続することにより、低真空の圧 力測定が可能な真空計です。

SW100 は従来機種 SW1 の後継機種で、SW100-A は SW1-1、SW100-R は SW1-2 に対応する型式とし て、互換性を有しています。(その他の互換性については、本書 [9](#page-33-0) 章を参照ください。)

インターフェイスは以下の 2 種類を準備しており、使用状況に対応した仕様を選択いただくことが可能 です。

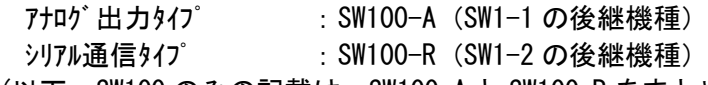

(以下、SW100 のみの記載は、SW100-A と SW100-R をまとめた呼称とします)

SW100 の I/O コネクターは、D-sub15 ピンと USB Type-C を用いています。

- SW100 の設定は、専用の Windows/Android 用アプリケーション"UL-MOBI"で行います。
- ※ USB Type-C には、UL-MOBI がインストールされた Windows/Android 端末と USB ケーブルを使用して接続 することが可能で、UL-MOBI によるモニタリングや設定が可能です。UL-MOBI のダウンロード方法や操 作方法など、詳細は、本書 [11](#page-39-0) 章を参照ください。
- ※ UL-MOBI を必要とする設定は、セットポイント、OUTPUT、ADDRESS、BAUD RATE、CHECKSUM です。詳 細は、本書 [7](#page-23-0) 章、および、本書 [11](#page-39-0) 章を参照ください。
- ※ Windows/Android 端末、および USB ケーブルは、付属しません。
- ※ UL-MOBI for Windows はデバイスドライバーのインストールが必要です。デバイスドライバーがインストールされて いないと UL-MOBI の立ち上げは可能ですが、USB ケーブルで Windows 端末に SW100 を接続しても Windows が接続を認識できません。 (デバイスマネージャー内に不明なデバイスと表示されます。) Windows 端末で UL-MOBI が動作しない場合は、本書 [11.2.2](#page-40-2) 項 [3\)](#page-41-1)をご確認いただき、デバイス ドライバーのインストールをしてください。

## <span id="page-8-1"></span>1.1. 開梱ならびに員数チェック

製品が着荷しましたら、直ちに梱包を解いて、製品のチェックを実施下さい。 輸送時の損傷はないか、また、付属品は過不足なく添付されているかをご確認下さい。

## <span id="page-8-2"></span>1.1.1. 同梱品

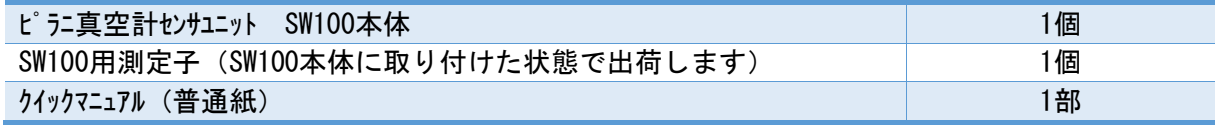

## <span id="page-8-3"></span>1.1.2. 別途注文品

<span id="page-8-4"></span>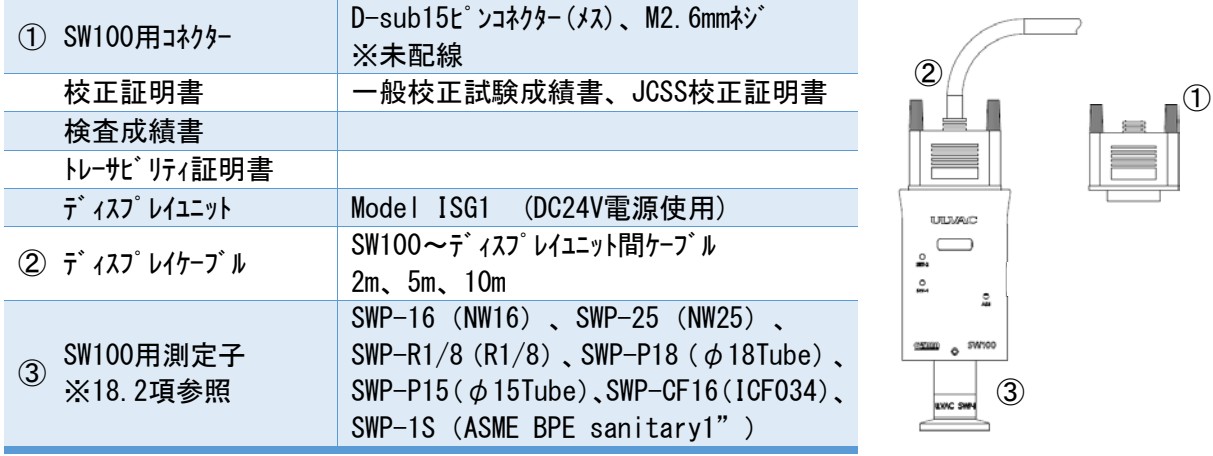

## <span id="page-9-0"></span>1.2. SW100 基本仕様

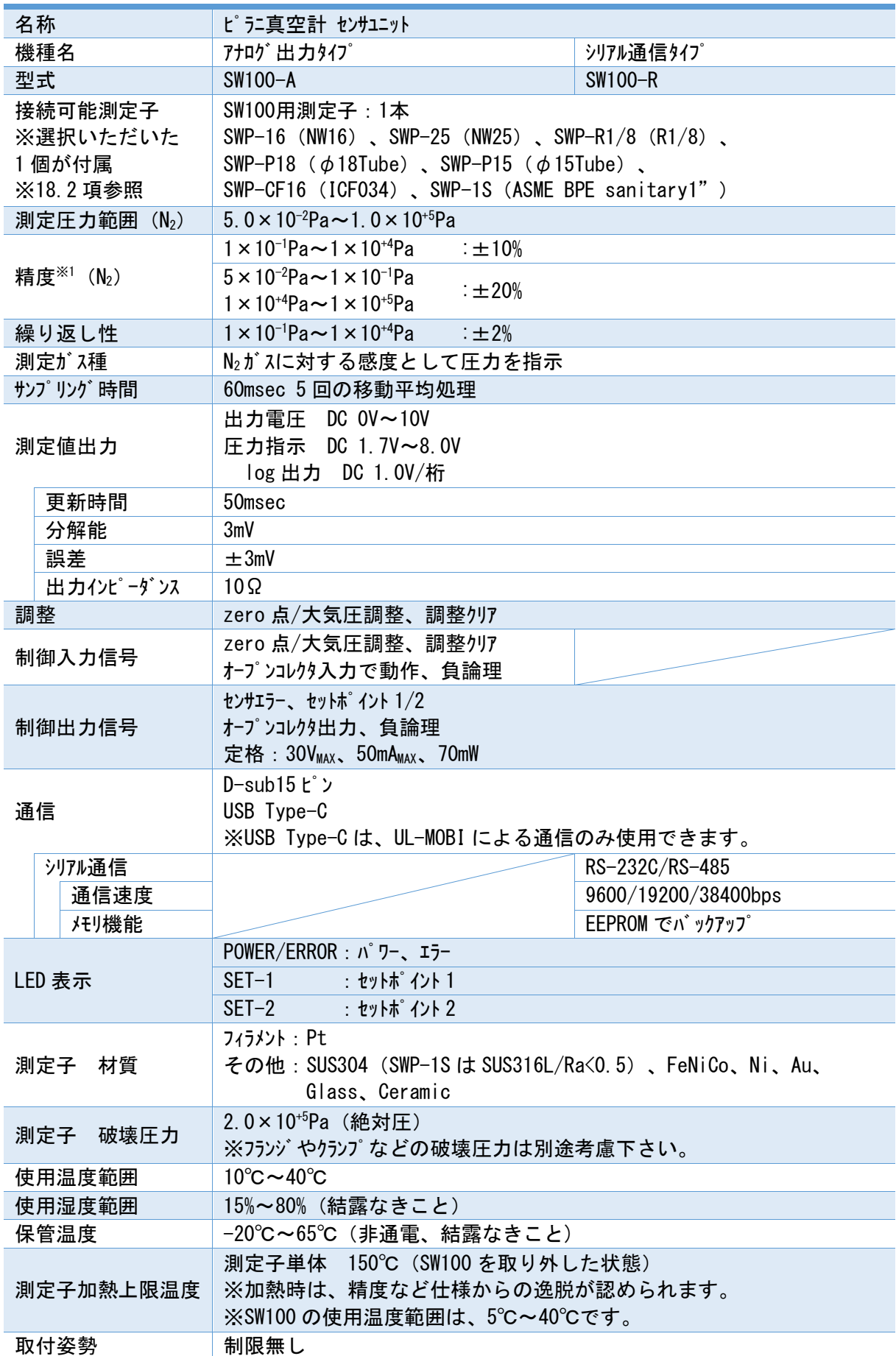

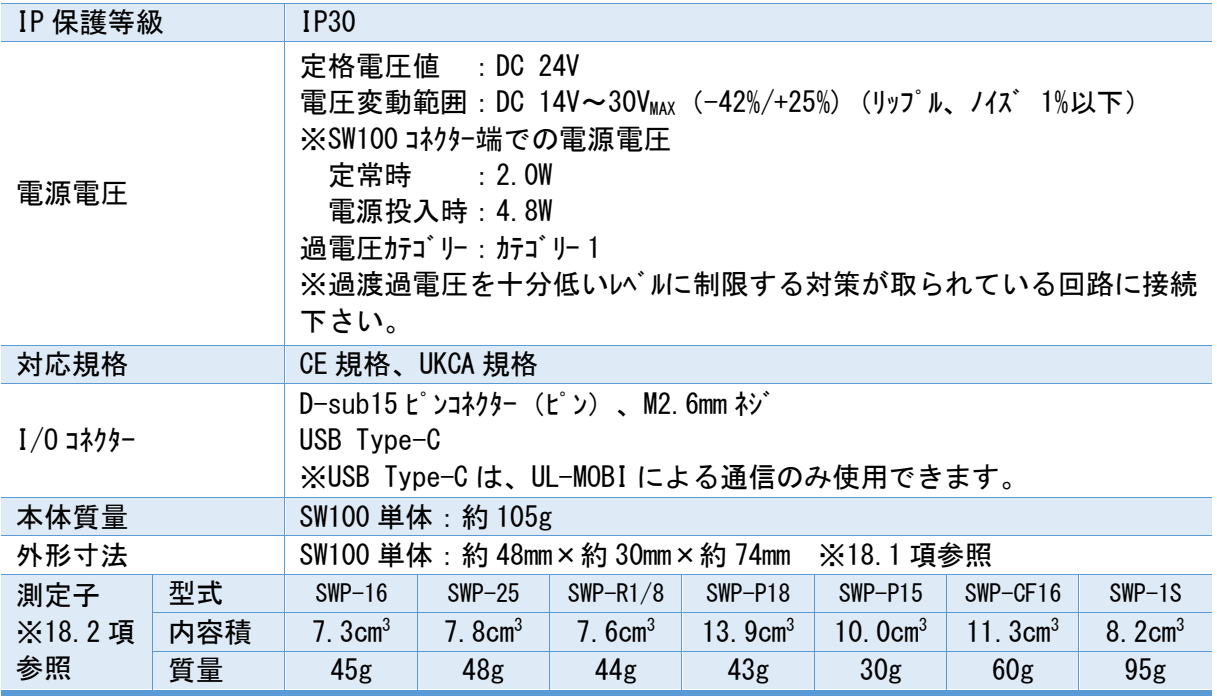

精度※<sup>1</sup> :大気圧および zero 点調整後の精度となります。特にご使用前には大気圧および zero 点 調整を実施下さい。また校正ガスは N2ですので、他のガスを測定される場合は測定誤差に ご注意下さい。

<span id="page-11-0"></span>2. 取扱上の注意

ご使用を開始される前に、本項をご確認下さい。

## <span id="page-11-1"></span>2.1. 使用環境に関する注意

#### 使用環境

本器は、仕様に定められた環境の範囲内でお使い下さい。

#### 使用環境

本器に水がかかる場所、湿度が高く結露する場所での使用は避けて下さい。本器内に水が入 り込むと故障および漏電、火災の原因になります。

## 通気確保

本器は密閉された容器に入れないで、必ず通気が確保された場所に取り付けて下さい。密閉 すると電源内部の電子部品の温度が上がり、寿命が短くなる恐れがあります。

#### 真空容器の圧力超過

測定子内の圧力が大気圧を越える所には接続しないで下さい。測定子の破損や接続部から測 定子が飛び出すなど、人体を含む周囲に危害を及ぼします。大気圧を越える際には、隔離バルブ などを設けて測定子内の圧力が大気圧を越えないようにして下さい。

#### 腐食性ガス雰囲気での使用

腐食性ガスや、ハロゲンやハロゲンなど化学的に活性なガスに曝されると、フィラメントなどの断線や 圧力特性の変化などの問題が発生します。このような環境下でご使用される場合は、本器と真 空容器との間に隔離バルブを設置して頂き、極力これらのガスに曝されないよう保護して下さい。

## CVDガス雰囲気などでの使用

CVD(Chemical Vapor Deposition)原料ガスや、ロータリーポンプのオイルミストなど堆積してしまうガスに 曝されると、フィラメントなどの断線や圧力特性の変化などの問題が発生します。このような環境下 でご使用される場合は、本器と真空容器との間に隔離バルブを設置して頂き、これらのガスに曝 されないよう保護して下さい。

## 水分や付着物

測定子内に水分や有機物など徐々に蒸発する付着物が多く存在しますと、特に真空側の圧力 精度や応答速度に影響します。付着物がつかないような設置場所や方法を検討下さい。

#### 磁場の影響

本器は0.01T(100Gauss)の磁場の影響により、特に大気圧側の圧力指示が約10%の影響を受け ます。本器が磁場の影響を受ける場合は、磁気シールドなどを設置下さい。

#### 温度変動

ピラニ真空計は測定原理より、測定子の周囲温度が測定値に影響を及ぼします。周囲温度が校 正時の温度(約25℃)から著しくずれないよう取り付け位置にご注意下さい。

#### 電子、イオンなどの影響

電子やイオンの強い発生源が近くにある場合は、正しい圧力が測定出来ないだけではなく、本器 の破損や故障の原因となります。電子やイオンの影響を受けないよう取り付け位置にご注意下さ い。

#### 異物侵入

本器の開口部から内部に金属類や燃えやすいものなどの異物が入らないように保護して下さ い。

衝撃

本器には衝撃を与えないで下さい。衝撃によりフィジントの断線、測定子のリーク、取り付け部の破 損などの原因になります。

## <span id="page-12-0"></span>2.2. 電源に関する注意

## 使用電源

本器は、必ずグランド保護されたPELVに関する規格(EN/IEC 60204-1)に適合した電源や評価ユ ニットに接続して下さい。また接続にはヒューズを取り付けて下さい。本器に供給される電圧がDC14V 未満になりますと、正確な圧力を指示しません。

#### 結線確認

各ピンへの接続ケブルが、他のピンやケースに接触しないようにして下さい。またピンアサインを間違わ ないように注意して下さい。誤った接続すると本器および本器に接続されている機器の破損や 火災の原因になります。

#### 電源電圧

電源投入前に本器の使用電圧と供給電源が合っていることを確認して下さい。誤った電源を 接続すると本器および本器に接続されている機器の破損や火災の原因になります。特にDC30Vを 超える電圧を印加しないで下さい。

#### 電源投入

本器には、測定子やディスプレイ、評価ユニット、ケーブルなどを全て接続した後に、電源を投入して下 さい。本器および本器に接続されている機器の破損や火災の原因になります。また測定子のフィラ メントなどが断線する恐れがあります。

## 電源ケーブルの電圧降下

電源ケーブルの電圧降下により、本器への供給電圧がDC14V未満になる場合があります。特にケー ブルの太さがAWG24番線より細い場合は御注意下さい。

DC供給電源電圧DC24V時、環境温度20℃の推奨ケーブル長 AWG26:10m、AWG24:20m、AWG22:30m

#### <span id="page-12-1"></span>2.3. 本器取り付けに関する注意

### 保護接地

本器は、必ず接地された真空容器に、電気的に接続して下さい。NWフランジには導電性の金属クラ ンプを使用して下さい。正しく接地されないと正しい圧力を示さないだけではなく、本器および 本器に接続されている機器の破損や火災の原因になります。真空容器と絶縁などされる場合は、 ケース部(D-subコネクターのシェル部)を、D種(3種)接地して下さい。

#### 温度変動

ピラニ真空計は測定原理より、測定子の周囲温度が測定値に影響を及ぼします。周囲温度が校 正時の温度(約25℃)から著しくずれる場合は、大気圧とZERO点調整を実施下さい。

#### 磁場の影響

本器に0.01T(100G)の磁場の影響により特に大気圧側の圧力指示が約10%影響を受けます。本 器が磁場の影響を受ける場合は、磁気シールドなどを設置下さい。

#### 固定方法

ケーブルの接続部には極力力が加わらないようにケーブルを固定して下さい。ユニットケーブルは確実に挿 入し、コネクター固定用ネジは確実に締めて下さい。

#### メスコネクターの寿命

本器の測定子との勘合部に使用しておりますメスコネクターには寿命があります。コネクターの接触不良 などにより測定子の寿命が著しく短くなりますので、コネクターの抜き差し回数をなるべく控えて下 さい。またコネクターに過重がかからないよう測定子固定ネジをしっかりと締めて下さい。

#### 振動

ピラニ測定子のフィラメントはφ25μmと細いため、振動の多い場所での使用は極力避けて下さい。ま たフィラメント断線の最大の要因は機械的ショックによるものですので、設置場所や取り扱いには注意し て下さい。

#### 取付位置

圧力の測定は、測定子の接続した位置の静圧を測ります。真空系内に流れがある環境、放出ガ ス源・電子、イオンの強い発生源、磁場がある環境に設置される場合、測定位置の選定に注意し、影 響の少ない位置に取り付けるようにして下さい。

### 測定系内の気体の流れ

圧力の測定は、測定子を接続した位置の静圧を測ります。測定子取り付け開口面が気体の流 れに平行になるように行って下さい。特に気体などが測定子内にビーム状で入らないようにして 下さい。また、放出ガスの影響を受けないよう取り付け位置にご注意下さい。

## 放出ガス

測定子の取り付けに用いるOリングは、ガス放出の少ないものをご使用下さい。測定子の接続に ゴム管やグリースなど放出ガスの多い材質を用いますと、誤差や寿命が短くなる要因となります。

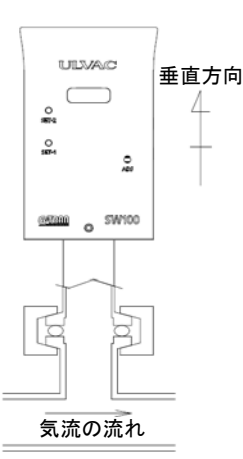

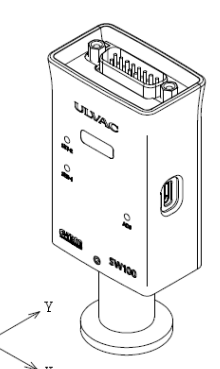

X/Y 方向の振動に弱いため、X/Y 方向に振動が 印可されないように設置して下さい。

## <span id="page-13-0"></span>2.4. 使用方法に関する注意

#### 衝撃

本器を落としたり、また大きな振動がある場所などに設置されますと、衝撃や振動により、測 定子のフィラメントの断線や本器の破損などの原因になります。

#### 測定

20分以上エージングした後に行って下さい。

#### 輸送梱包

本器を輸送するときには、工場出荷時の状態に戻して下さい。未梱包の状態、また装置に取 り付けた状態で輸送すると破損することがあります。

#### 修理

修理などは、ご購入先、弊社または取扱説明書記載のネットワーク先に御依頼下さい。

#### 廃棄

本器を廃棄するときには、各自治体などの条例に従って処理して下さい。

特に、人体に危険を及ぼす可能性のある雰囲気で使用した測定子は専門の処理業者を通じて 処理して下さい。

なお、廃棄に関する費用については、お客様にて御負担をお願いします。

## <span id="page-13-1"></span>2.5. ご使用開始直後の確認

#### ガス種依存性

本器は測定するガスの種類により圧力値や精度が異なります。本器の精度は、窒素ガス測定時 となりますので、窒素以外のガスを使用される場合は、圧力超過などにご注意下さい。

#### 圧力指示のチェック

ご使用直後に圧力指示、特に大気圧側とzero点側の圧力をご確認下さい。必要に応じて、大 気圧やzero点調整を実施下さい。ピラニ真空計の原理より、環境温度などで圧力指示が影響を受 けます。また輸送などの振動により大気圧やzero点調整がずれる可能性もあります。

## <span id="page-14-0"></span>3. 各部名称と機能説明

<span id="page-14-1"></span>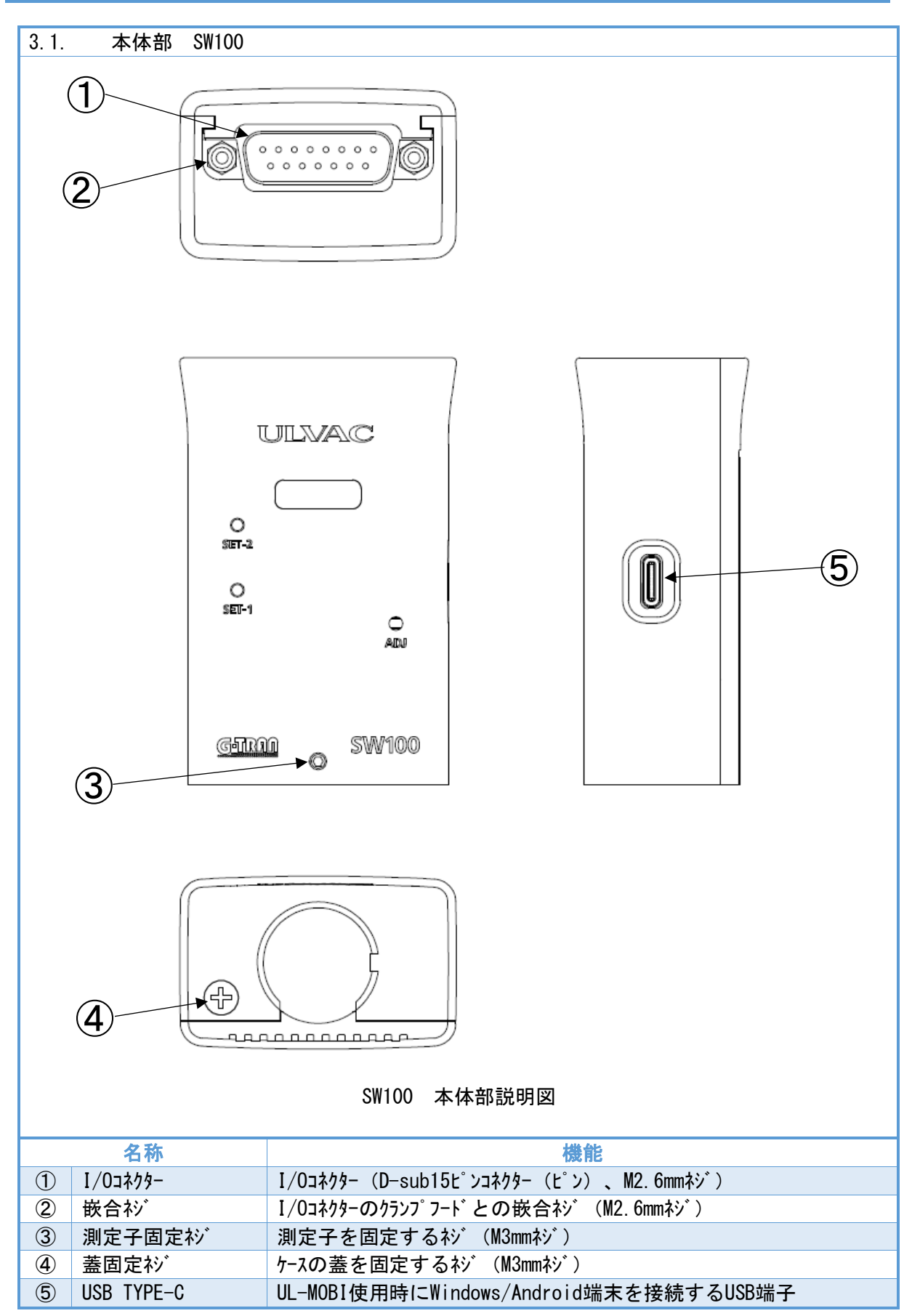

<span id="page-15-0"></span>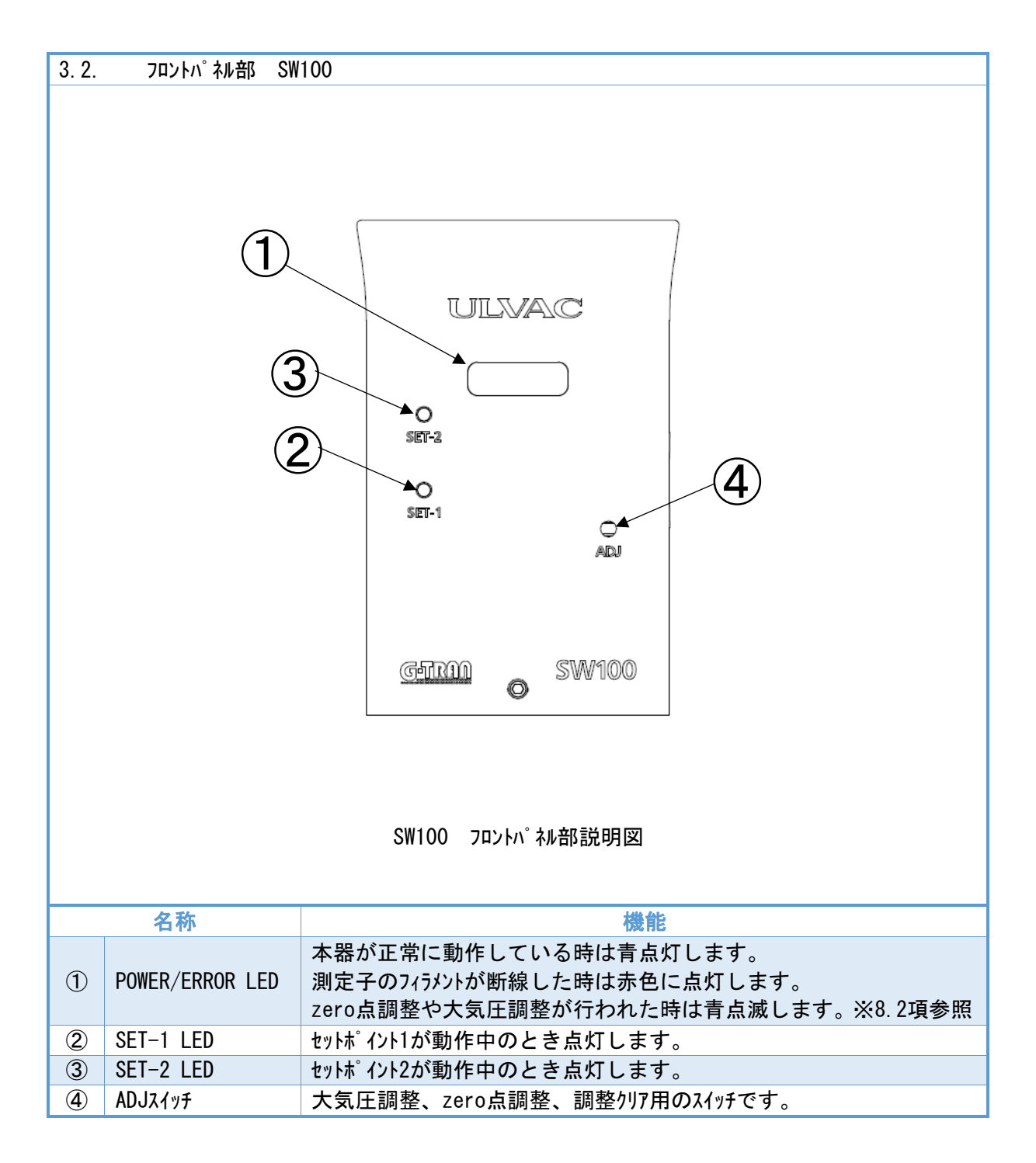

<span id="page-16-0"></span>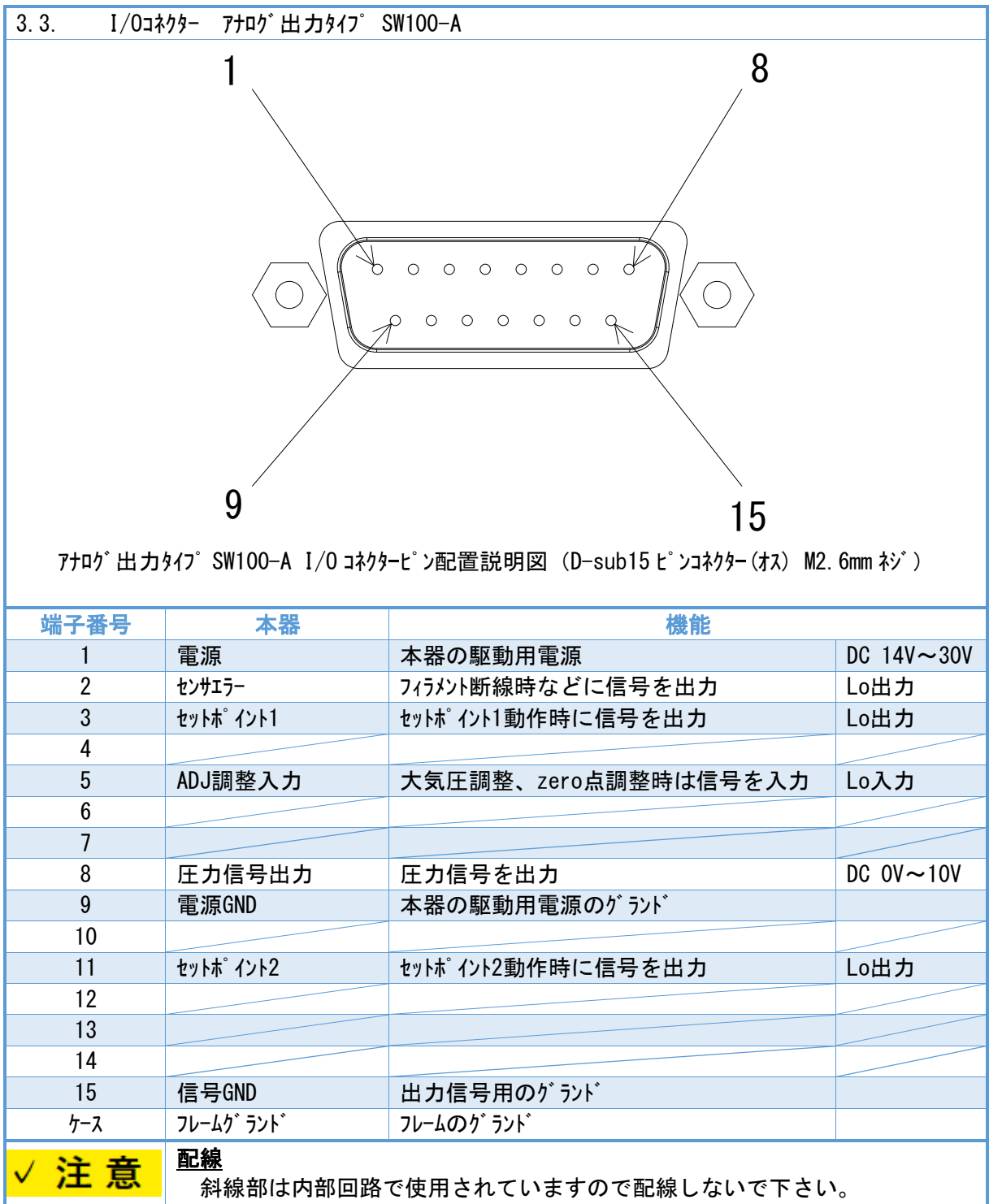

※ SP1、PSG、APG を OUTPUT に選択した場合は、上記ピンアサインと異なります。 詳細は、本書 [9](#page-33-0) 章をご確認ください。

<span id="page-17-0"></span>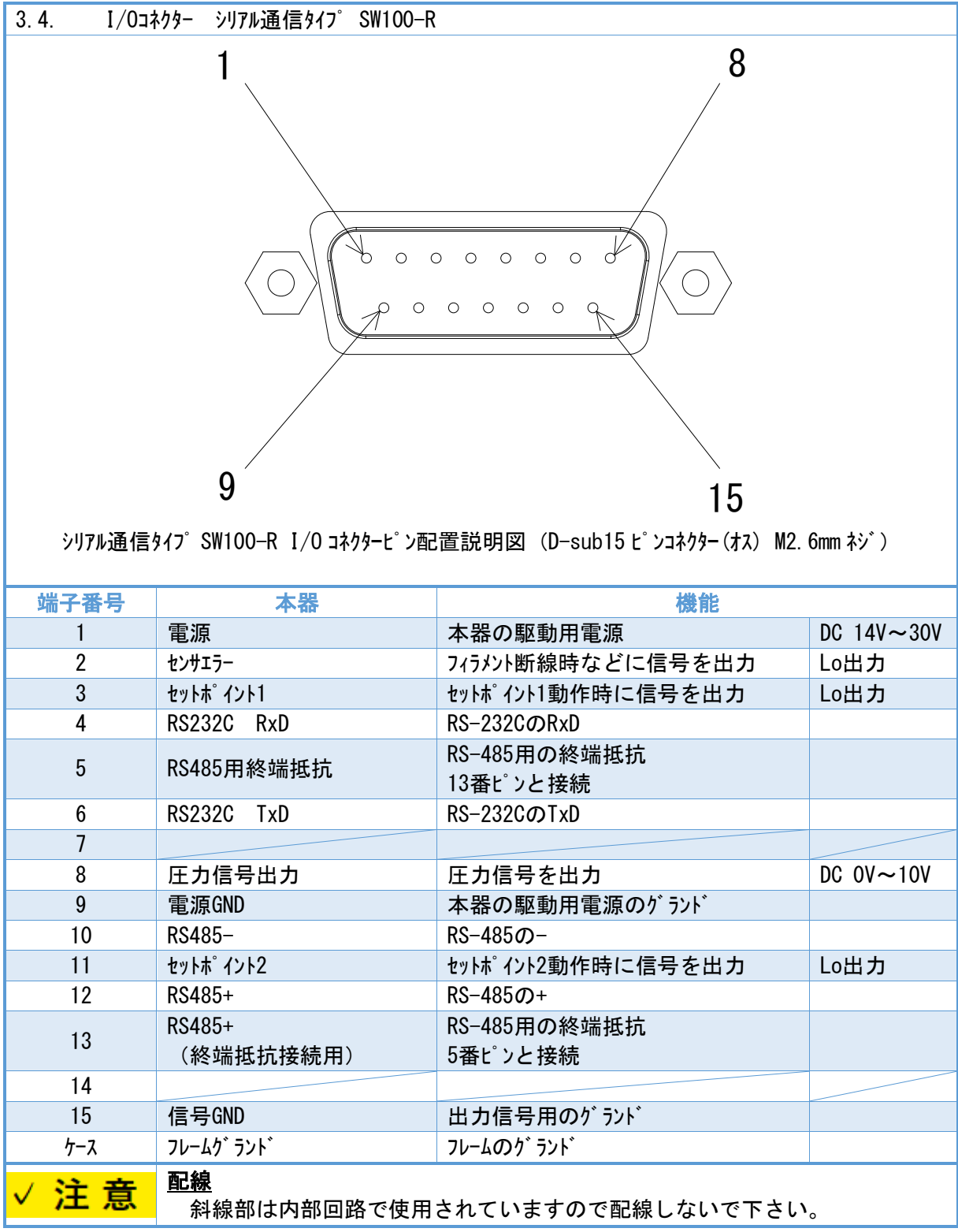

## <span id="page-18-0"></span>4. 電源内部回路

本章は、本器の電源入力部に関する説明となります。

- ・ 信号 GND[15pin]は、圧力信号出力、セットポイント、シリアル通信などの信号用のグランドになりま す。
- ・ 電源 GND[9pin]と信号 GND[15pin]は内部でフィルターを通した後、共通になっています。電 源ライン接続の際は電源 [1pin] と電源 GND [9pin] を用いて下さい。電源 GND [9pin] を信 号 GND として用いた場合、ノイズの影響を受けやすくなる可能性があります。

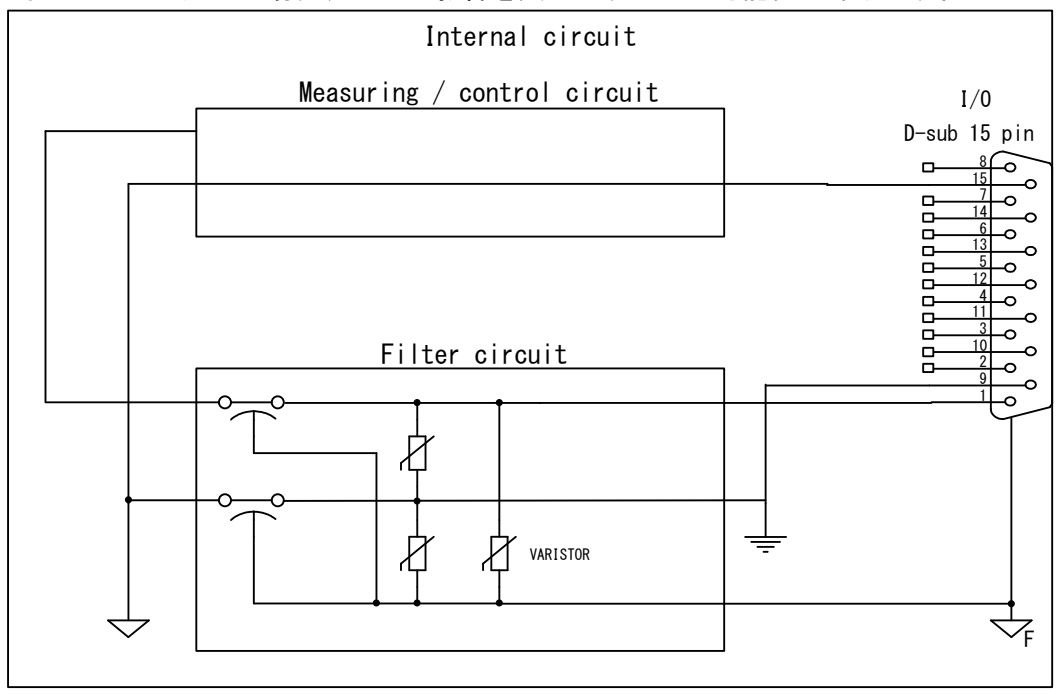

電源フィルター内部等価回路

## <span id="page-19-0"></span>5. 各種信号

本項は、本器より出力される信号、本器に入力する信号に関する説明となります。

<span id="page-19-1"></span>5.1. 圧力信号出力

本器は、測定している圧力を DC 0V~10V の信号にて出力します。

I/0 コネクター: 8pin 「圧力信号出力+] - 15pin [GND]

- ※ SP1、PSG、APG を OUTPUT に選択した場合は、本項の電圧出力、ピンアサインではなく、それぞれ の仕様に従います。詳細は、本書 [9](#page-33-0) 章を参照ください。
- <span id="page-19-2"></span>5.1.1. 圧力換算式

下記の式にて、圧力に換算して下さい。

- $P = 10^{\circ} ( V C )$   $\Leftrightarrow$   $V = \log P + C$ 
	- P:圧力 V:圧力信号出力電圧[V] C:圧力単位係数(下表参照)

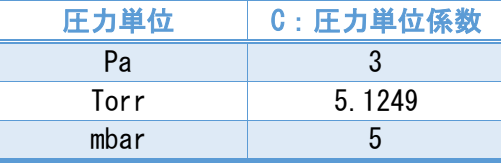

- ※ SP1、PSG、APG を OUTPUT に選択した場合は、本項の圧力換算式ではなく、それぞれの換算式 に従います。詳細は、本書 [9](#page-33-0) 章を参照ください。
- <span id="page-19-3"></span>5.1.2. 各状態での測定値出力

測定時に起こりうるいくつかの状態での測定値出力は、下表のようになっています。

| 動作状態               | 測定値出力電圧                |
|--------------------|------------------------|
| 正常測定時              | 測定圧力に対応した電圧 1. 7V~8.0V |
| 大気圧以上              | $8.0$ V $\sim$ 9.0V    |
| 測定可能下限を下回ったとき      | 1.0V $\sim$ 1.7V       |
| フィラメント断線などセンサエラー時  | 9.0V 以上                |
| 起動後 4 秒間           | 8 1 V                  |
| 電源電圧異常、センサユニット故障など | 0.5V 以下                |

※ SP1、PSG、APG を OUTPUT に選択した場合は、本項の出力電圧ではなく、それぞれの換算式に 対応した値になります。詳細は、本書 [9](#page-33-0) 章を参照ください。

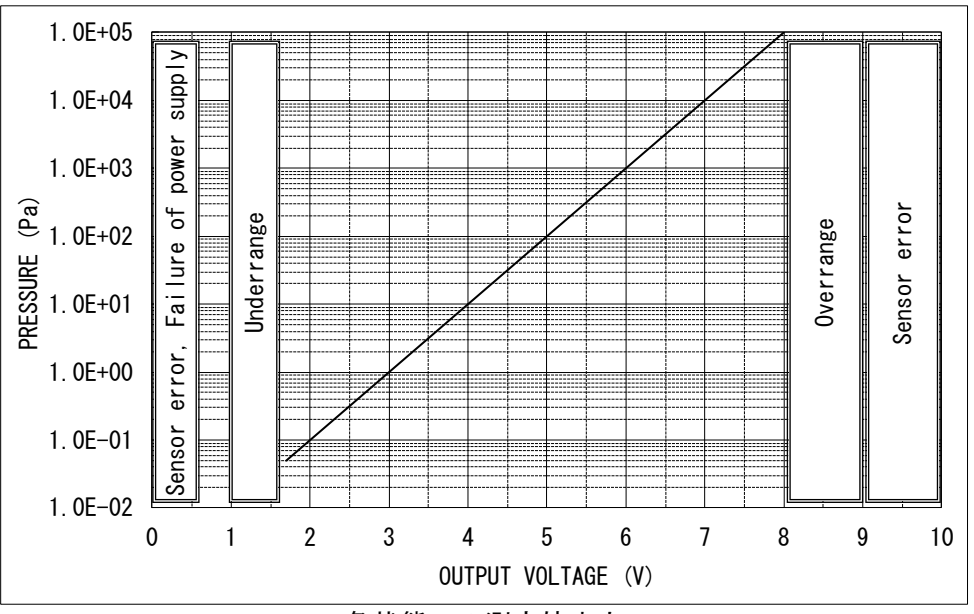

各状態での測定値出力

<span id="page-20-0"></span>5.2. I/O出力信号

本器の I/0 コネクターよりセンサエラー、セットポイント信号をオープンコレクタ形式で出力しています。  $7$ ォトカプラ定格 [30V $_{MAX}$ 、50mA $_{MAX}$ 、70mW] 内部回路は下記のようになっています。

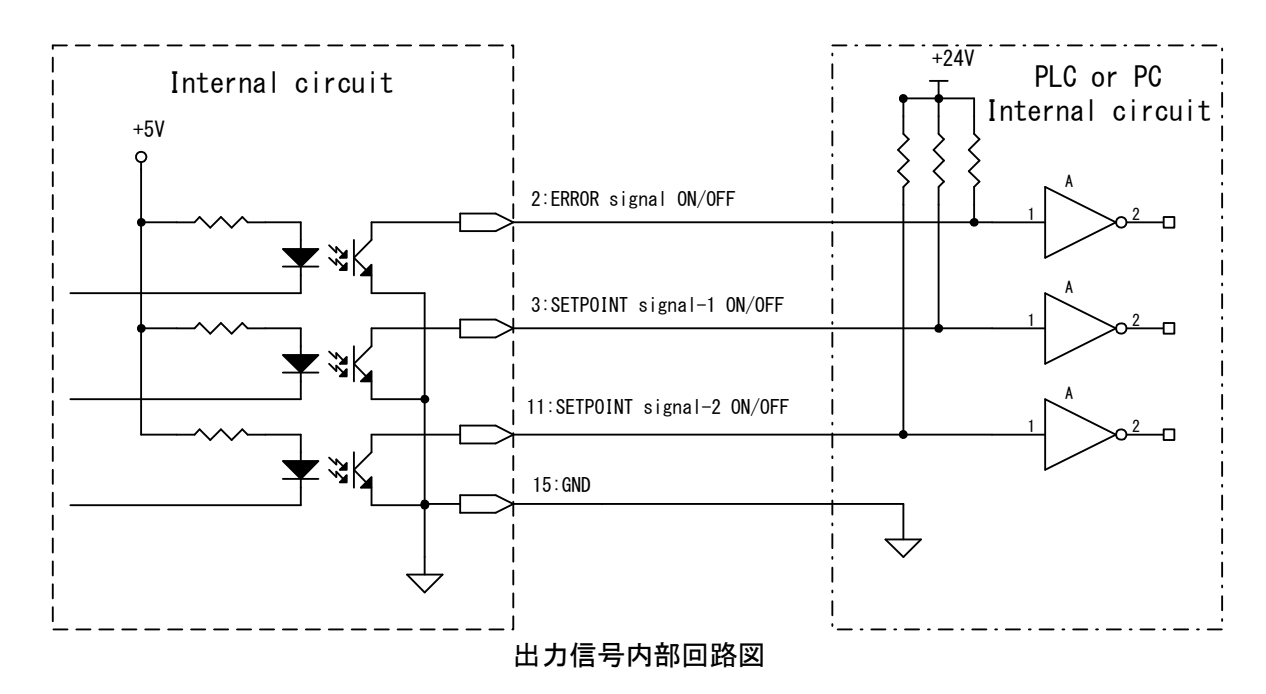

<span id="page-20-1"></span>5.2.1. センサエラー信号

センサエラー信号とは、測定子のフィラメントなどが断線したことを信号として出力する機能です。 センサエラーが発生した場合、信号はLo出力となります。

 $I/O$ コネクター: 2pin [センサエラー] - 15pin [GND]

なお、センサエラーが発生した場合、POWER/ERROR LEDは赤点灯、圧力信号出力は9.0V以上になりま す。

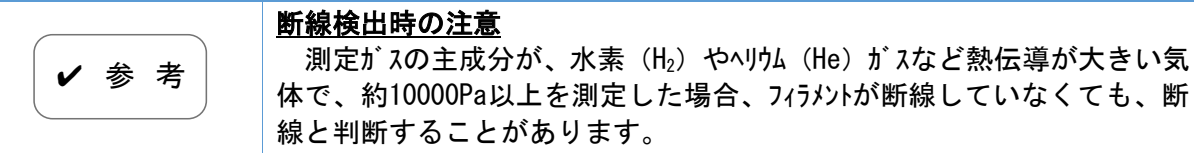

<span id="page-20-2"></span>5.2.2. セットポイント動作信号

セットポイントとは、ある設定した圧力より下がったときに、外部に信号を出力したり、LEDを点 灯させたりする機能です。設定した圧力値を『セットポイント』と呼びます。測定している圧力値が セットポイントより下がった場合、本信号はLo出力となります。

セットポイントの設定方法に関しましては、本書 [6](#page-22-0) 章、および、本書 [11](#page-39-0) 章を参照ください。

<span id="page-21-0"></span>5.3. I/O入力信号(アナログ出力タイプSW100-Aのみ)

本器の I/O コネクターより、zero 点調整入力、大気圧調整入力を行います。

内部では、本器に入力されている電源電圧(DC 14V~30V)に接続されていますので、使用する 接点容量などは DC 30V 以上のもの、または電源電圧以上のものをご使用下さい。

使用する際は、操作する信号のピンと GND 端子間をショートして下さい。調整方法の詳細は、本書 [8](#page-31-0) 章を参照ください。

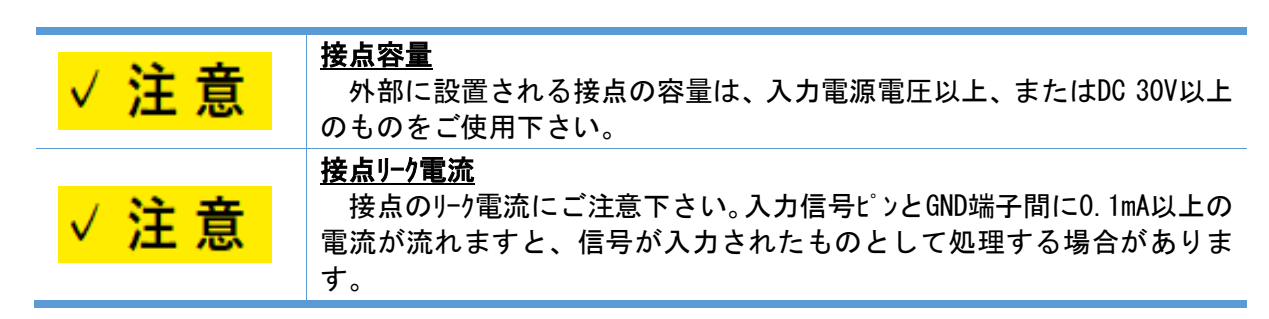

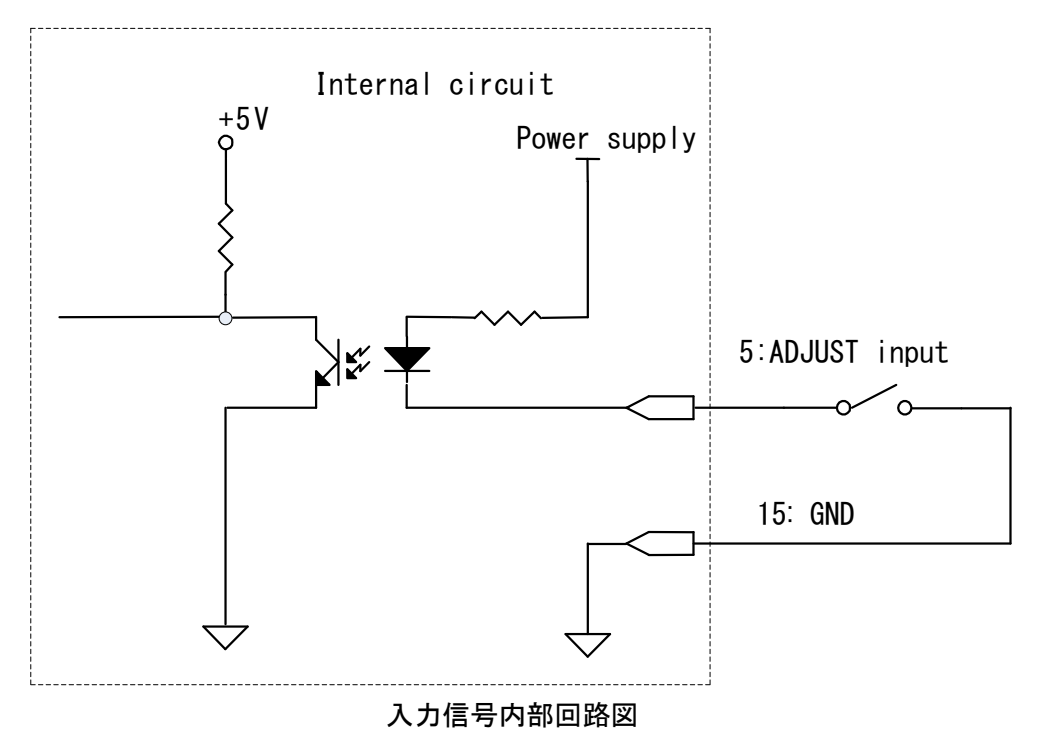

## <span id="page-22-0"></span>6. セットポイントの設定

本章は、セットポイントの設定に関する説明となります。

セットポイントとは、ある設定した圧力より下がったときに、外部に信号を出力したり、LEDを点 灯させたりする機能です。設定した圧力値を『セットポイント』と呼びます。

セットポイントの設定は、UL-MOBIがインストールされたWindows/Android端末をSW100にUSBケーブルで接続 して、UL-MOBIで行います。

SW100-Aのセットポイントの設定は常時可能ですが、不用意な設定変更により真空装置の故障につ ながる可能性がありますので、24V通電時の変更はパスワードの入力が必要です。

SW100-Rのセットポイントの設定は、SW100-Rが24V非通電時のみ可能です。

UL-MOBIのダウンロード方法、および、セットポイントの設定方法は本章、および、本書[11](#page-39-0)章を参照く ださい。

なお、セットポイントポイント1とセットポイント2の2点を設定することが可能です。

※ SW100 起動後の 4 秒間はセットポイントの設定が無効となります。

<span id="page-22-1"></span>6.1. セットポイントのON/OFF圧力

セットポイントはONする圧力とOFFする圧力にヒステリシスがあります。 ON する圧力値 :設定値 OFF する圧力値:設定値+10%

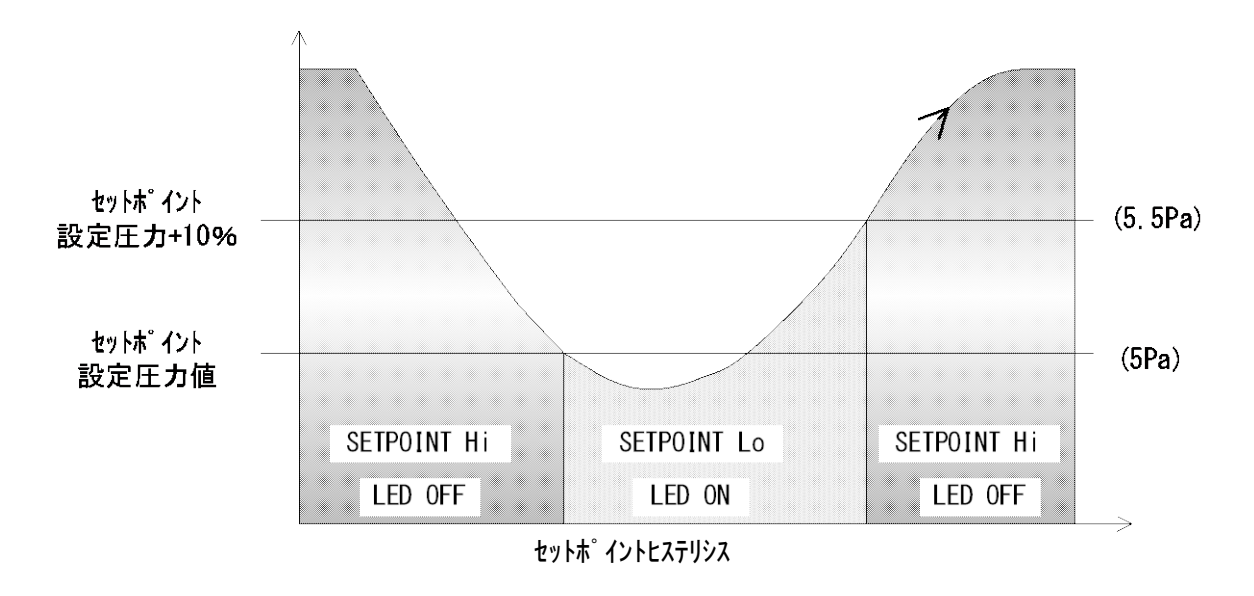

## <span id="page-23-0"></span>7. シリアル通信使用方法(シリアル通信タイプ SW100-R のみ)

本章は、シリアル通信タイプ SW100-R の RS-232C、および RS-485 に関する説明となります。

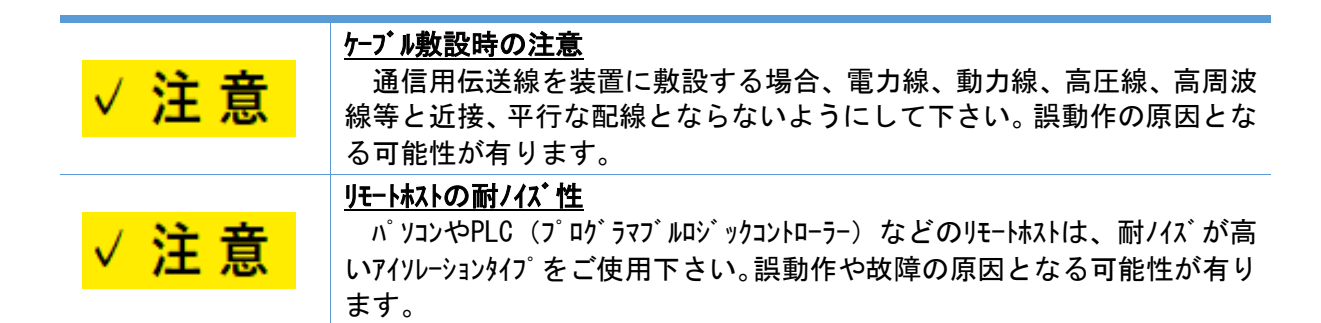

## <span id="page-23-1"></span>7.1. 通信仕様

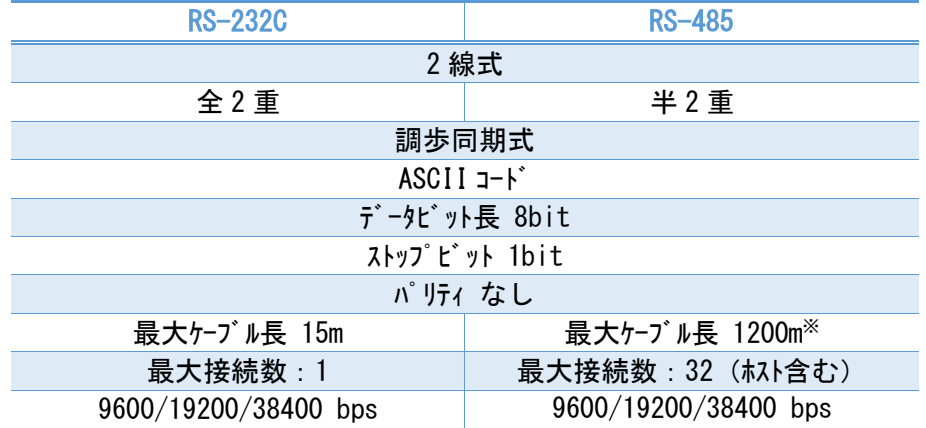

※ RS-485 の規格では 1200m まで通信可能です。30m を超える場合は、リモートホスト側の仕 様やノイズなど使用環境をご確認の上、ご使用下さい。

※ データ送信後 20msec 以内に、受信状態に切り替えて下さい。

※ データを受信するまでのタイムアウトは、150msec 以上にして下さい。

※ データを受信後、50msec 以上の間隔を空けて、次のデータを送信して下さい。

## <span id="page-23-2"></span>7.2. 各種設定

<span id="page-23-3"></span>7.2.1. 結線図

7.2.1.1 RS-232C 結線図

下記に RS-232C の接続例を示します。ホスト側は、D-sub9 ピン

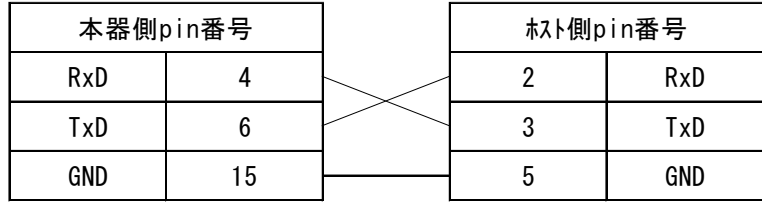

7.2.1.2. RS-485 終端抵抗なし (例)

RS-485 の結線として、NATIONAL INSTRUMENTS 社製 USB シリアルインターフェイス USB-485 を例に説明しま す。

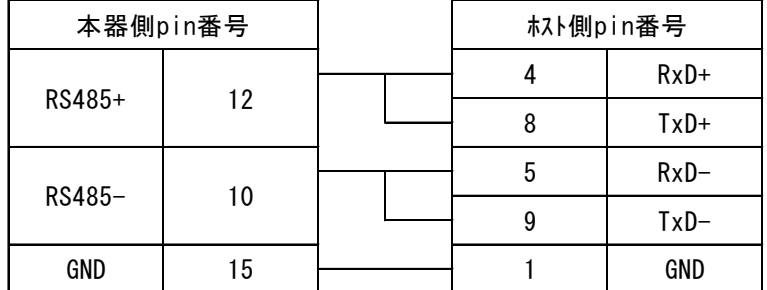

## 7.2.1.3. RS-485 終端抵抗有り (例)

RS-485 の結線として、NATIONAL INSTRUMENTS 社製 USB シリアルインターフェイス USB-485 を例に説明しま す。

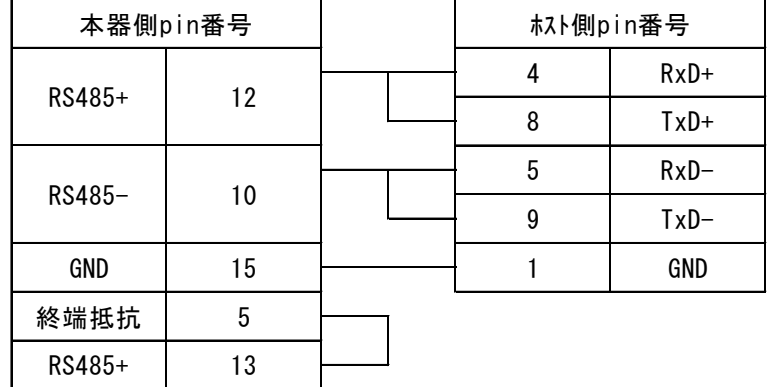

<span id="page-24-0"></span>7.2.2. アドレス設定

アドレスの設定は、UL-MOBIがインストールされたWindows/Android端末をSW100-RにUSBケーブルで接続し て、UL-MOBIで行います。

SW100-Rのアドレスの設定は、24V非通電時のみ可能です。

UL-MOBI のダウンロード方法、および、アドレスの設定方法は本書 [11](#page-39-0) 章を参照ください。

- 工場出荷時は、00 に設定されています。
- RS-485 で複数台を接続して使用する場合は、アドレスを 00 以外のそれぞれ異なる番号を設 定してください。アドレス変更設定後も、アドレス 00 は常時使用可能なアドレス番号として常に機 能しており、重複を避ける必要があります。
- 設定範囲は 00~99 となります。
- **> RS-485 の 1 ラインの最大接続数はホストを含めて 32 台です。**
- 設定は随時有効になります。
- RS-232C でも、本アドレス番号を使用します。

<span id="page-24-1"></span>7.2.3. ボーレート設定

ボーレートの設定は、UL-MOBIがインストールされたWindows/Android端末をSW100-RにUSBケーブルで接続 して、UL-MOBIで行います。

SW100-Rのボーレートの設定は、24V非通電時のみ可能です

UL-MOBIのダウルード方法、および、ボーレートの設定方法は本書[11](#page-39-0)章を参照ください。

- 工場出荷時は、38400bps に設定されています。
- 設定可能ボーレートは『9600bps』、『19200bps』、『38400bps』となります。

<span id="page-25-0"></span>7.3. 基本データフォーマット

下記は、送受信の基本的なデータフォーマットとなります。

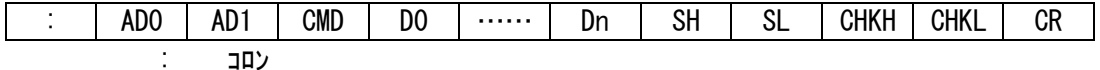

- AD0 機器のアドレス・上位(0~9)
- AD1 機器のアドレス・下位(0~9)
- CMD 各種コマンド(大文字/小文字に注意)
- $D0 \quad \vec{\tau}^* 9$
- Dn データ
- SH ステータス(状態)の上位
- SL ステータス(状態)の下位
- CHKH チェックサムの上位(0~9、A~F)
- CHKL チェックサムの下位(0~9、A~F)

CR キャリッジ リターン

- > コマンドは英数字の大文字、小文字の構成になります。
- > チェックサムは、AD0~SL までの排他的論理和(XOR)となります。 全て ASCII コードの 16 進法にて変換してください。
- <span id="page-25-1"></span>7.3.1. コマンド一覧

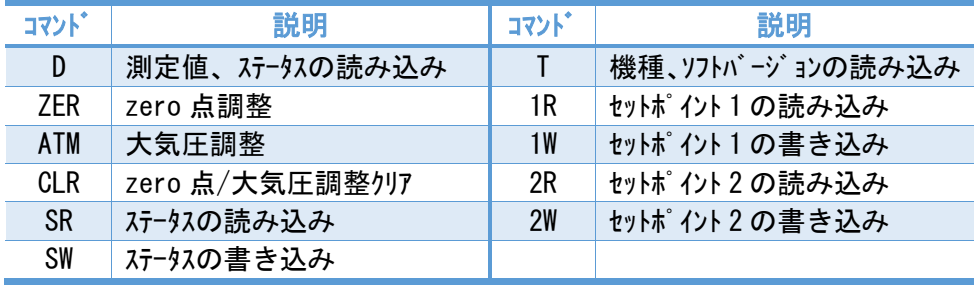

<span id="page-25-2"></span>7.3.2. 受信正常時

受信が正常に行われた場合、下記の返信となります。

圧力値などの返信の場合

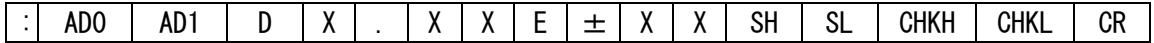

セットポイント書き込みや調整時の返信の場合

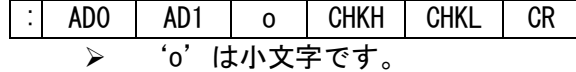

<span id="page-25-3"></span>受信異常時

コマンドで指示された動作ができなかった場合や、受信が正常に行われなかった場合、コマンドが無 い場合は、下記返信となります。

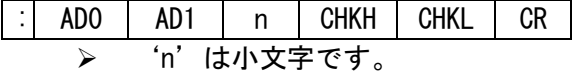

- <span id="page-26-0"></span>7.4. コマンド
- <span id="page-26-1"></span>7.4.1. 測定値、ステータスの読み込み

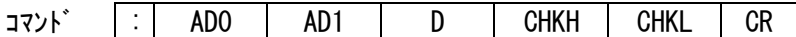

本器→PC への返信フォーマット

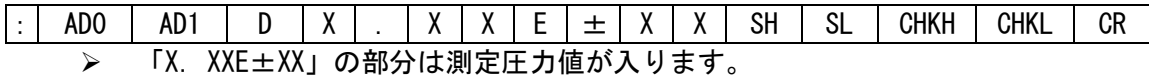

- $\overline{p}$  (4) 3.00E+03 ⇒ 3.00×10<sup>+3</sup>Pa
	- $\langle \overline{\text{M}} \rangle$  2) 5.00E+00  $\Rightarrow$  5.00 × 10<sup>+0</sup>Pa
	- $(9)$  3) 4.00E-01 ⇒ 4.00×10<sup>-1</sup>Pa
- 「E.EEE+EE」返信時 フィラメント断線
- 「F.FFE+FF」返信時 測定圧力範囲以上
- ステータス「SH」、「SL」に関しては、本書 [7.3](#page-25-0) 項を参照下さい。
- <span id="page-26-2"></span>7.4.2. zero 点調整コマント
	- コマンド : AD0 AD1 ZER CHKH CHKL CR
		- 調整可能圧力範囲 ±1Pa 程度
		- 調整が不可能な圧力では'n'が返信されます。
		- > 調整後は、測定値を読み込み、チェックして下さい。
		- CPU の処理時間が必要です。1.5 秒以上経過後、次のコマンドを送信して下さい。
- <span id="page-26-3"></span>7.4.3. 大気圧調整コマンド
	- コマンド : AD0 AD1 ATM CHKH CHKL CR
		- 調整可能圧力範囲 約 1×10+4Pa~約 2×10+5Pa
		- 調整が不可能な圧力では'n'が返信されます。
		- ▶ 調整後は、測定値を読み込み、チェックして下さい。
		- CPU の処理時間が必要です。1.5 秒以上経過後、次のコマンドを送信して下さい。

<span id="page-26-4"></span>7.4.4. zero 点、大気圧調整クリアコマンド

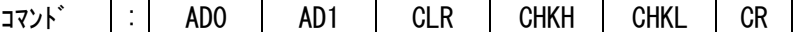

- コマンドが正常に受信された場合、正常受信の'o'が返信されます。
- CPU の処理時間が必要です。1.5 秒以上経過後、次のコマンドを送信して下さい。
- <span id="page-26-5"></span>7.4.5. ステータス読み込み

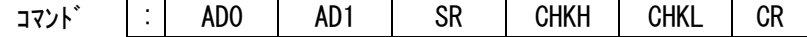

本器→PC への返信フォーマット

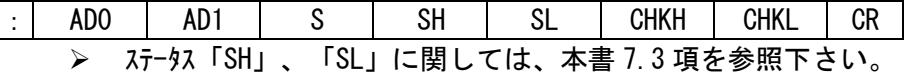

<span id="page-26-6"></span>7.4.6. ソフトバージョン読み込み

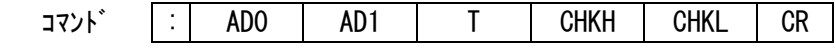

## 本器→PC への返信フォーマット

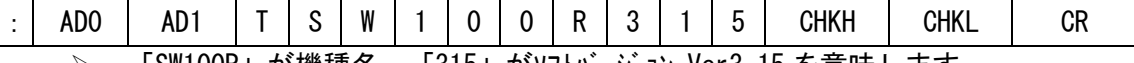

「SW100R」が機種名、「315」がソフトバージョン Ver3.15 を意味します。

> ソフトバージョンは断り無く変わる可能性が有ります。

<span id="page-27-0"></span>7.4.7. セットポイント 1 設定値 読み込み

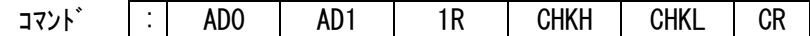

本器→PC への返信フォーマット

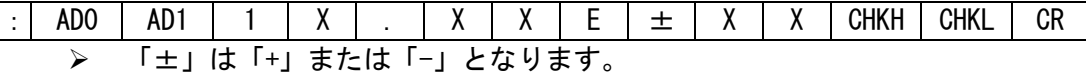

<span id="page-27-1"></span>7.4.8. セットポイント 2 設定値 読み込み

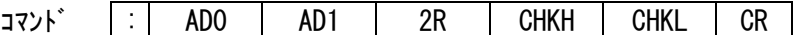

本器→PC への返信フォーマット

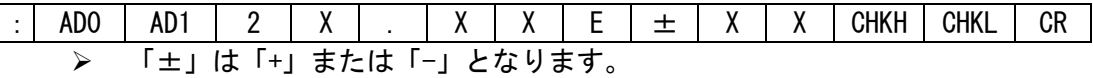

<span id="page-27-2"></span>7.4.9. セットポイント1設定値 書き込み

- אדב $\mathcal{V}$  : AD0 | AD1 | 1W | X | . | X | X | E |  $\pm$  | X | X | CHKH | CHKL | CR 設定可能な数値は 5.00×10-2 Pa~1.00×10+5Pa です。5.00×10-2 Pa より低い値を設 定した場合 5.00×10-2 Pa に設定され、1.00×10<sup>+</sup><sup>5</sup> Pa より高い値を設定した場合 1.00×10<sup>+</sup><sup>5</sup> Pa 設定されます。
	- > 内部の仮数部比較処理は小数点以下 2 桁[□. □□×10<sup>-□□</sup>]で行っています。
	- コマンドが正常に受信された場合、正常受信の'o'が返信されます。
	- CPU の処理時間が必要です。1.5 秒以上経過後、次のコマンドを送信して下さい。

<span id="page-27-3"></span>7.4.10. セットポイント2設定値 書き込み

- $\overline{a}$   $\overline{a}$   $\overline{a}$   $\overline{b}$   $\overline{c}$   $\overline{c}$   $\overline{c}$   $\overline{c}$   $\overline{a}$   $\overline{a}$   $\overline{a}$   $\overline{a}$   $\overline{c}$   $\overline{c}$   $\overline{c}$   $\overline{c}$   $\overline{c}$   $\overline{c}$   $\overline{c}$   $\overline{c}$   $\overline{c}$   $\overline{c}$   $\overline{c}$   $\overline{c}$   $\overline{$ 
	- 設定可能な数値は 5.00×10-2 Pa~1.00×10+5Pa です。5.00×10-2 PA より低い値を設 定した場合 5.00×10<sup>-2</sup>Pa に設定され、1.00×10<sup>+5</sup>Pa より高い値を設定した場合 1.00×10<sup>+</sup><sup>5</sup> Pa に設定されます。
	- > 内部の仮数部比較処理は小数点以下 2 桁 [□. □□×10<sup>-□□</sup>]で行っています。
	- コマンドが正常に受信された場合、正常受信の'o'が返信されます。
	- CPU の処理時間が必要です。1.5 秒以上経過後、次のコマンドを送信して下さい。

<span id="page-28-0"></span>7.5. チェックサムについて

チェックサムとは、送信したデータが、正しく受信出来たかをチェックするためのものです。 チェックサムの計算は、アドレスからチェックサムの前の文字までの排他的理論和(XOR)となります。

チェックサムを手動で計算する場合は、Windows に標準で付属している「電卓」を用いると便利です。 電卓の種類でプログラマーを選んで 16 進数 (HEX) で計算して下さい。

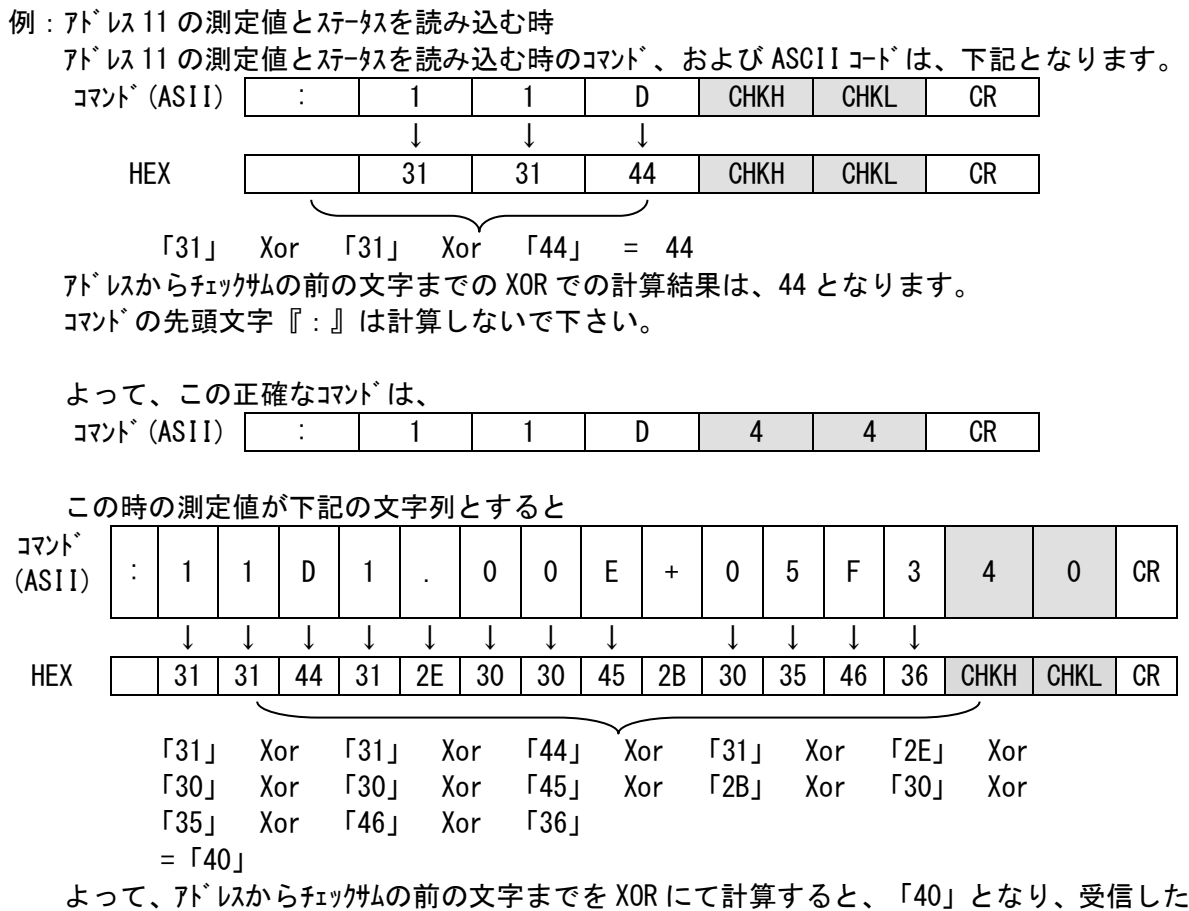

データが正しく受信出来たと判断出来ます。

コマンドの先頭文字『:』は計算しないで下さい。

## <span id="page-29-0"></span>7.6. ステータス

フィラメント断線やセットポインの状態などを示します。 0~9、および A~F の文字を 16 進法から 2 進法に変更して使用します。

## <span id="page-29-1"></span>7.6.1. SH (ステータスの上位)

本器では SH にはステータスはありません。

| bit            | ステータス | F 「46」 |
|----------------|-------|--------|
| B <sub>7</sub> | N · C |        |
| B <sub>6</sub> | N C   |        |
| B <sub>5</sub> | N C   |        |
| B4             | N - C |        |

## <span id="page-29-2"></span>7.6.2. SL (ステータスの下位)

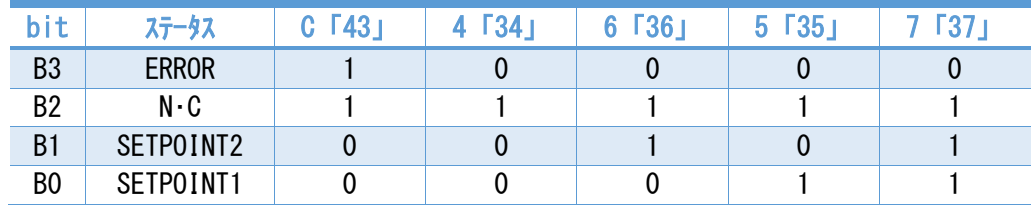

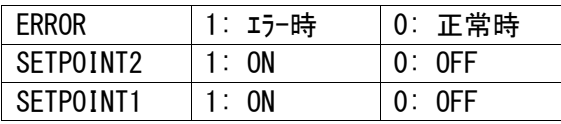

## 例 1) 現在 B2 の N. C の値が 1 になっています。

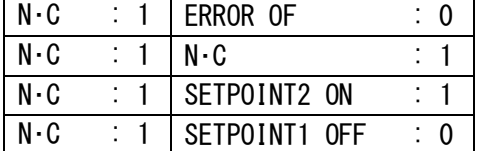

## という信号が読み込まれるときは

SH : F〔46H〕

SL : 6〔36H〕

例 2) 電源を入れた状態でのデフォル値は以下の様になっています。

| N - C | ERROR OF      | : 0 |
|-------|---------------|-----|
| N - C | N . C         |     |
| N - C | SETPOINT2 ON  | :0  |
| N - C | SETPOINT1 OFF | : 0 |

SH : F〔46H〕

SL : 4〔34H〕

となります。

## <span id="page-30-0"></span>7.7. ASCIIコード表

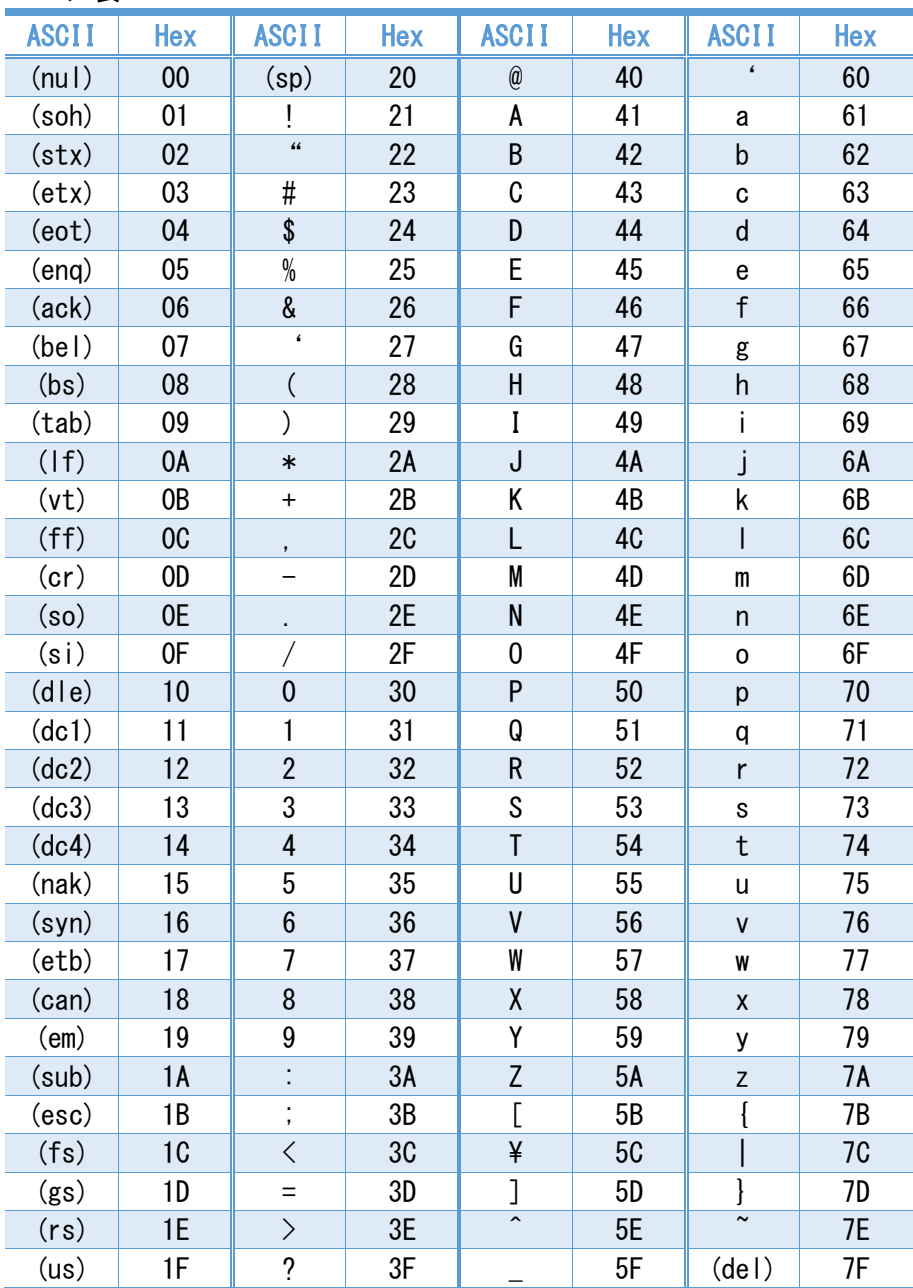

## <span id="page-31-0"></span>8. zero 点調整、大気圧調整

本器は、zero 点調整、大気圧調整を行うことにより、より正確に測定が行えます。 大気圧側の指示値や zero 点側の指示値にずれが見られた場合は、下記手順に従って調整を行っ て下さい。

#### <span id="page-31-1"></span>8.1. 各調整の方法

zero 点調整、大気圧調整は下記方法にて行うことができます。

測定子からの信号により、zero 点調整を実施するのか、大気圧調整を実施するのかを自動で判 断します。

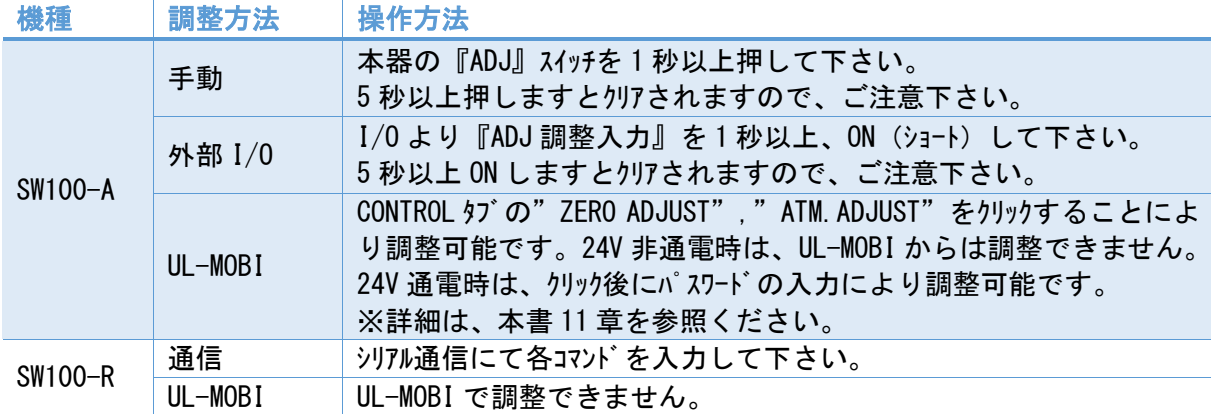

## <span id="page-31-2"></span>8.1.1. zero 点調整方法

1×10<sup>-2</sup>Pa 以下になった直後に調整を実施されると、測定子内の温度が平衡状態になっておら ず、誤差が大きくなる可能性があります。また、調整が終了するまで本器の電源を OFF しないで 下さい。

なお調整範囲は、未調整状態にて±1Pa 程度となっております。調整が出来ない場合は、フィラメン トの汚れなどによる測定子の寿命が考えられます。

- ① 真空容器を排気して下さい。
- $\textcircled{2}$  電離真空計なりの真空計を用い、真空容器の圧力が 1×10<sup>-2</sup>Pa 以下であることを確認して 下さい。
- ③ 1×10-2 Pa 以下の状態で、5 分間以上おいて下さい。
- ④ 調整を実施して下さい。

## <span id="page-31-3"></span>8.1.2. 大気圧調整方法

真空状態から 1×10+5Pa になった直後に調整を実施されると、測定子内の温度が平衡状態にな っておらず、誤差となる可能性があります。また、調整が終了するまで本器の電源を OFF しない で下さい。

なお調整範囲は、未調整状態にて 1×10<sup>+4</sup>Pa 程度~2×10<sup>+5</sup>Pa 程度となっております。調整が出 来ない場合は、フィラメントの汚れなどによる測定子の寿命が考えられます。

- ① 真空容器に窒素ガスを導入して下さい。
- ② 隔膜真空計などの真空計を用い、真空容器の圧力が 1×10+5Pa であることを確認して下さい。
- ③ 1×10+5Pa の状態で、5 分間以上おいて下さい。
- ④ 調整を実施して下さい。

## <span id="page-32-0"></span>8.2. 各調整の完了の確認

zero 点調整、大気圧調整が行われた場合、POWER/ERROR LED が下記のように動作します。

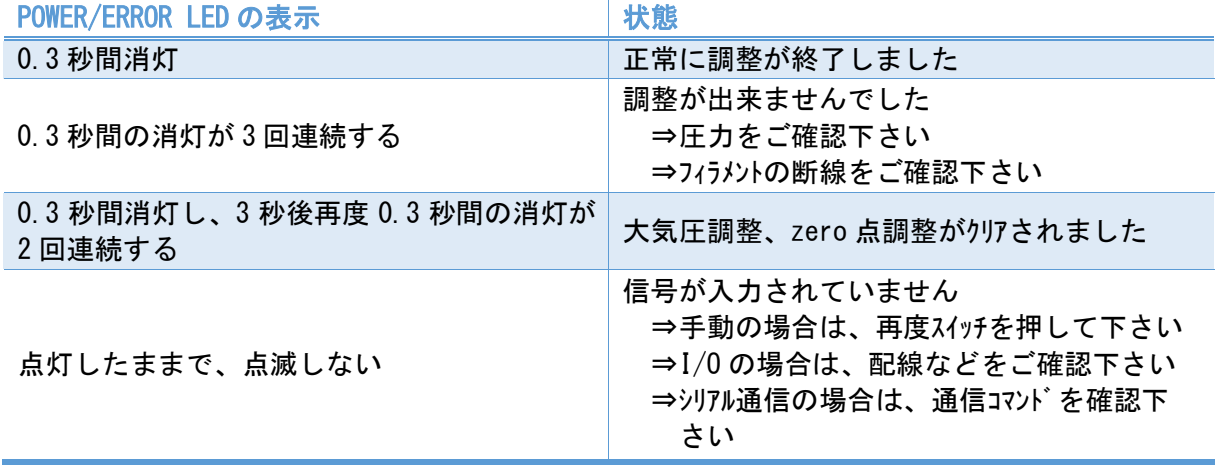

## <span id="page-32-1"></span>8.3. 調整クリア方法

大気圧調整、zero 点調整をクリアすることにより、大気圧調整と zero 点調整を初期値に戻すこと ができます。

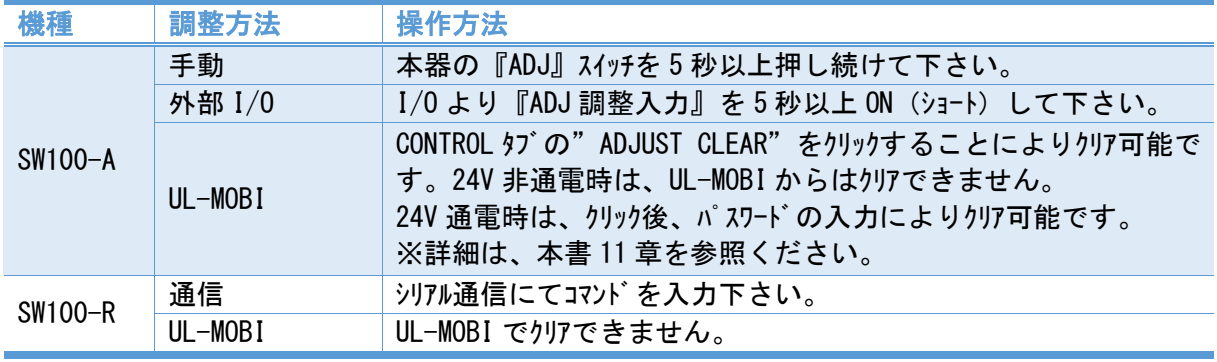

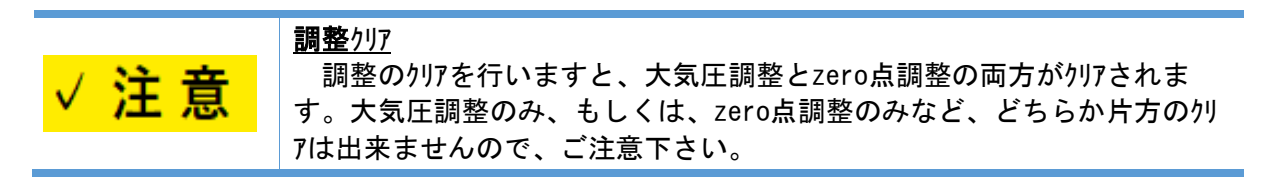

<span id="page-32-2"></span>8.4. メモリ機能

本器の電源が OFF されても、大気圧調整値、zero 点調整値は、メモリに記憶しております。 ただし、長期間使用されない場合は、ご使用再開時に調整することを推奨します。

## <span id="page-33-0"></span>9. OUTPUT (測定値出力電圧互換性)

本器 SW100 は、測定値出力電圧について、本章に示す互換性(OUTPUT)を保持しており、本機 能をご使用いただくことで、設備側で SW100 からの測定値出力電圧を圧力値に換算する設定を変 更することなく SW100 への置き換えをすることが可能です。本機能は、UL-MOBI で設定を行いま す。

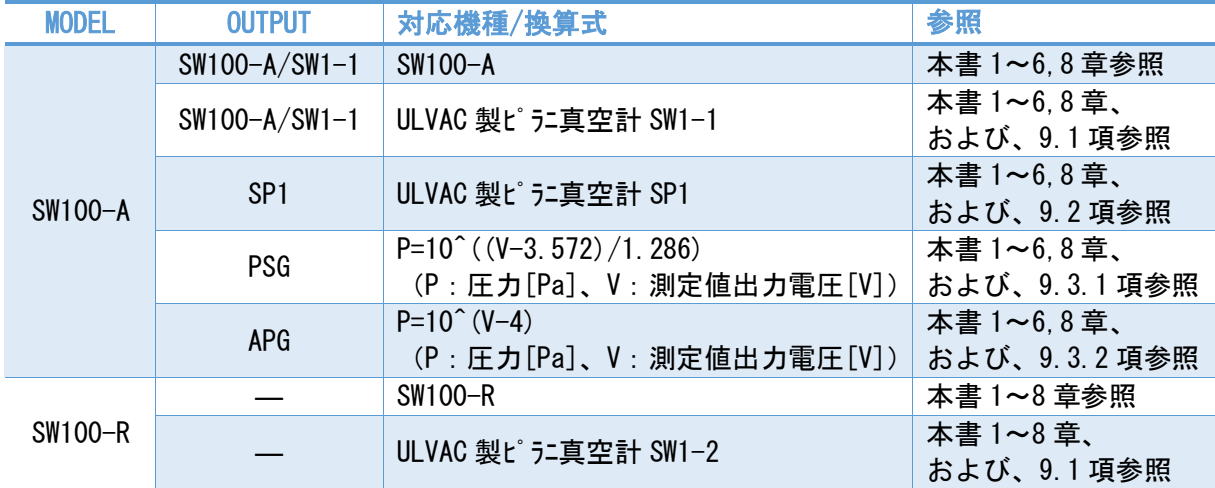

本設定の初期値は、SW100-A/SW1-1 となっておりますので、SW100-A を新規でご使用される場合、 もしくは、SW1-1 と同様にご使用される場合は、設定不要です。また、SW100-R につきましては互 換性の機能が無いため、本機能は設定できません。

弊社ピラニ真空計センサユニット SW1 シリーズから SW100 シリーズに置き換える場合は [9.1](#page-33-1) 項、弊社ピラニ真空計 センサユニット SP1 から SW100-A に置き換える場合は [9.2](#page-34-0) 項をご確認ください。

また、測定値出力電圧から圧力への換算式について、SW1,SP1 と異なる換算式への互換性も保持し ておりますので、[9.3](#page-35-0) 項をご確認ください。

なお、ご購入後は新規導入時・置き換え時ともに、本書をご確認いただき、設定・接続をお願 いいたします。

特に互換機として使用される場合は、SW100-A の性能が限定的となる場合がありますので、本書 をご確認の上ご了承ください。

- ※ SW100 の設定は、UL-MOBI がインストールされた Windows/Android 端末と USB ケーブルが必要です。
- ※ UL-MOBI のダウンロード方法、および、設定方法は本書 [11](#page-39-0) 章を参照ください。
- <span id="page-33-1"></span>9.1. SW1シリーズ 互換性

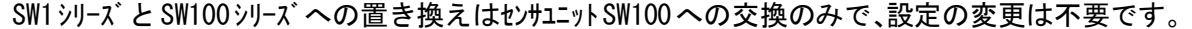

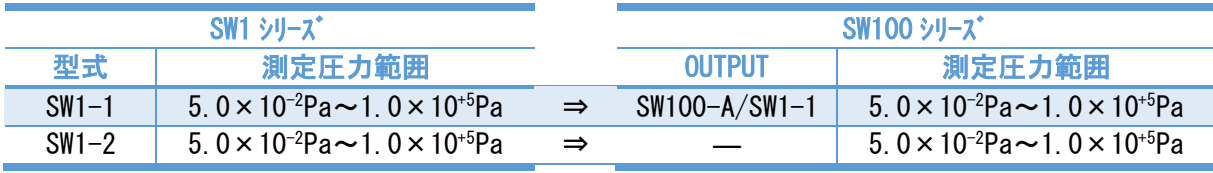

※ 測定精度等、その他の基本仕様につきましては、本書 [0](#page-8-4) 項と、SW1 の取扱説明書を参照くだ さい。

※ ご購入後、OUTPUT の設定を変更されている場合は、その設定が SW100 本体に記録されてお りますので、SW1-1 からの置き換え時に、OUTPUT の設定を"SW100-A/SW1-1"にしてくださ い。

1) SW1:測定子互換性

SW100 に使用する測定子は、SW1 で使用している測定子と同じ SWP シリーズになります。

2) SW1:I/O 互換性

SW100 と SW1 シリーズはピンアサインが同じ配置となっておりますので、SW1 シリーズでご使用いただいて いた D-Sub コネクターをそのまま差替えることでご使用いただけます。ピンアサンにつきましては、本書 [3.3](#page-16-0) 項(SW1-1⇒SW100-A)、および、[3.4](#page-17-0) 項(SW1-2⇒SW100-R)を参照ください。

3) 各種信号

本書 [5](#page-19-0) 章を参照ください。

<span id="page-34-0"></span>9.2. SP1互換性

UL-MOBI で SW100-A の OUTPUT を SP1 に設定すると、弊社性ピラニ真空計センサユニット SP1 と同じ測定 値出力電圧となります。

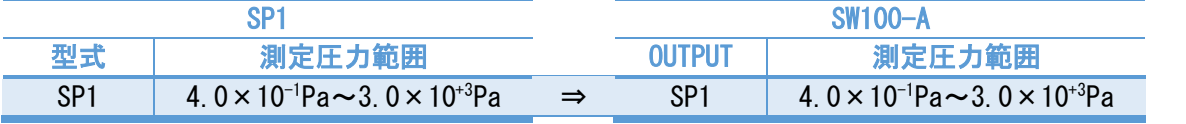

※ 測定精度等、その他の基本仕様につきましては、本書 [0](#page-8-4) 章、SP1 の取扱説明書を参照くださ い。

## ※ SP1 互換として使用する場合は、測定圧力範囲が SW100-A と大きく異なりますのでご注意く <u>ださい。</u>

## 1) SP1:測定子互換性

SP1 で使用する測定子 WP シリーズは SW100 では使用できませんので、SW100 用測定子 SWP シリーズを ご使用ください。下記リストはフランジサイズの対応一覧になります。

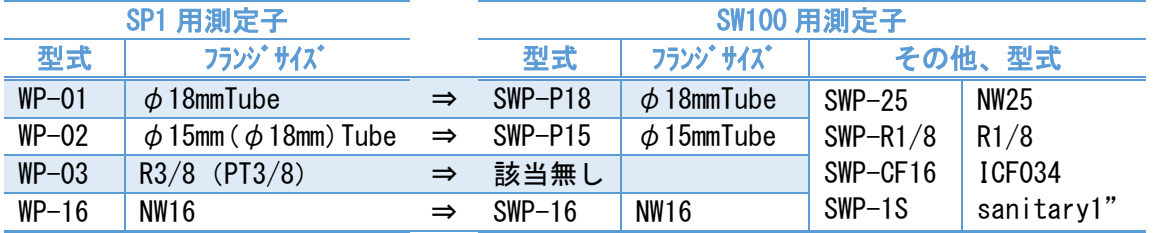

- 2) SP1:I/O 互換性
	- SW100-A:UL-MOBI で OUTPUT を SP1 に設定することで、SP1 と同じ測定値出力電圧でご使用いた だけますが、SP1 使用時に信号 GND として 10pin を使用していた場合は、15pin への変 更が必要となります。ピンアサインは、本書 [9.4](#page-37-0) 項をご確認ください。
	- SW100-R:互換性はありません。

## ※ SP1 ご使用時に D-SUB の 10pin を信号 GND に使用していた場合、15pin への配線変更が必 要となります。

3) SP1:各状態での測定値出力

SP1 設定では、測定している圧力を DC 0V~10V の信号にて出力します。 (I/O コネクター: 8pin [圧力信号出力+] - 15pin [GND])

測定時に起こりうるいくつかの状態での測定値出力は、下表のようになっています。

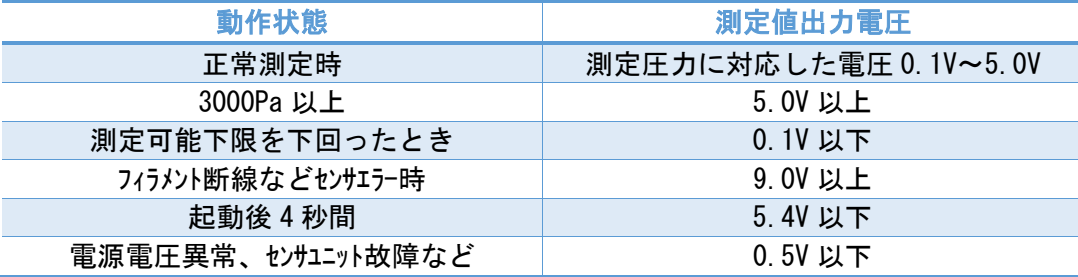

※ 起動後4秒間はセットポイント機能が無効になります。

※ 測定値出力以外の信号については、本書 [5.2](#page-20-0) 項、[5.3](#page-21-0) 項を参照ください。

<span id="page-35-0"></span>9.3. その他互換性

以下に示す圧力への換算式に対応した測定値出力にも対応しております。ただし、本項記載以 外の基本仕様は [0](#page-8-4) 項に示す SW100 の基本仕様となり、測定子も SW100 専用の SWP シリーズを使用いた だけます。

<span id="page-35-1"></span>9.3.1. PSG 互換性

#### 1) PSG:互換仕様

UL-MOBI で SW100-A の OUTPUT を PSG に設定することで、以下に示す測定値出力電圧-圧力換算 式に対応した測定値出力電圧を出力します。

- 測定値出力電圧値-圧力換算式
	- P=10^((V-3.572)/1.286)(P:圧力[Pa]、V:測定値出力電圧[V])
- ・ 測定圧力範囲
- $5\times10^{-2}$ Pa $\thicksim$  1  $\times$   $10^{+5}$ Pa

なお、測定子は、SW100-A 専用の SWP シリーズのみ使用可能です。

2) PSG:I/O 仕様

SW100-A:UL-MOBI で OUTPUT を PSG に設定することで、上記換算式に対応した測定値出力電圧 で使用いただけます。ピンアサインは、本書[9.4](#page-37-0) 項をご確認ください。

SW100-R:互換性はありません。

## ※ 置換え元の真空計の内部回路構造によっては、セットポイント出力ができない可能性があります。 **※ I/O コネクターは、D-sub15 ピンコネクター(オス、M2.6mm ネジ)です**

3) PSG:各状態での測定値出力

PSG 設定では、測定している圧力を DC 0V~10V の信号にて出力します。 (I/O コネクター: 8pin [圧力信号出力+] - 15pin [GND])

測定時に起こりうるいくつかの状態での測定値出力は、下表のようになっています。

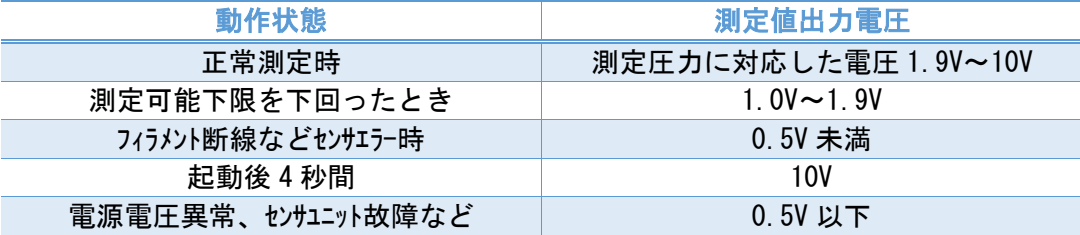

※ 起動後4秒間はセットポイント機能が無効になります。

※ 測定値出力以外の信号については、本書 [5.2](#page-20-0) 項、[5.3](#page-21-0) 項を参照ください。

<span id="page-35-2"></span>9.3.2. APG 互換性

1) APG:互換仕様

UL-MOBI で SW100-A の OUTPUT を APG に設定することで、以下に示す測定値出力電圧-圧力換算 式に対応した測定値出力電圧を出力します。

出力電圧値-圧力換算式

P=10^(V-4) (P:圧力[Pa]、V:測定値出力電圧[V])

- 測定圧力範囲
	- 1 × 10<sup>-1</sup>Pa~1 × 10<sup>+5</sup>Pa

なお、測定子は、SW100-A 専用の SWP シリーズのみ使用可能です。

2) APG:I/O 仕様

SW100-A:UL-MOBI で OUTPUT を APG に設定することで、上記換算式に対応した測定値出力電圧 で使用いただけます。ピンサインは、本書[9.4](#page-37-0) 項をご確認ください。

SW100-R:互換性はありません。

## ※ 置換え元の真空計の内部回路構造によっては、セットポイント出力ができない可能性があります。

※ I/O コネクターは、D-sub15 ピンコネクター(オス、M2.6mm ネジ)です。

## 3) APG:各状態での測定値出力

APG 設定では、測定している圧力を DC 0V~10V の信号にて出力します。 (I/O コネクター: 8pin [圧力信号出力+] - 15pin [GND])

測定時に起こりうるいくつかの状態での測定値出力は、下表のようになっています。

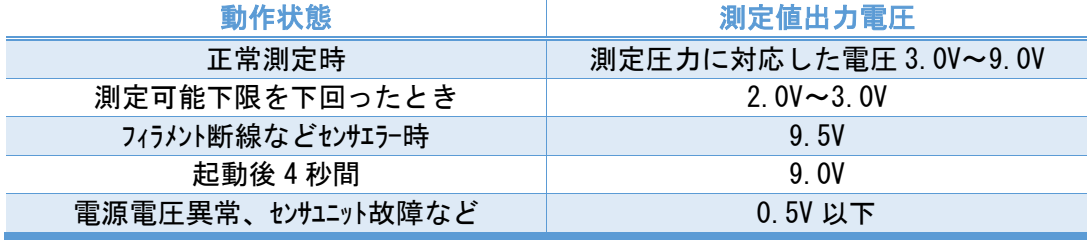

※ 起動後4秒間はセットポイント機能が無効になります。

※ 測定値出力以外の信号については、本書 [5.2](#page-20-0) 項、[5.3](#page-21-0) 項を参照ください。

<span id="page-37-0"></span>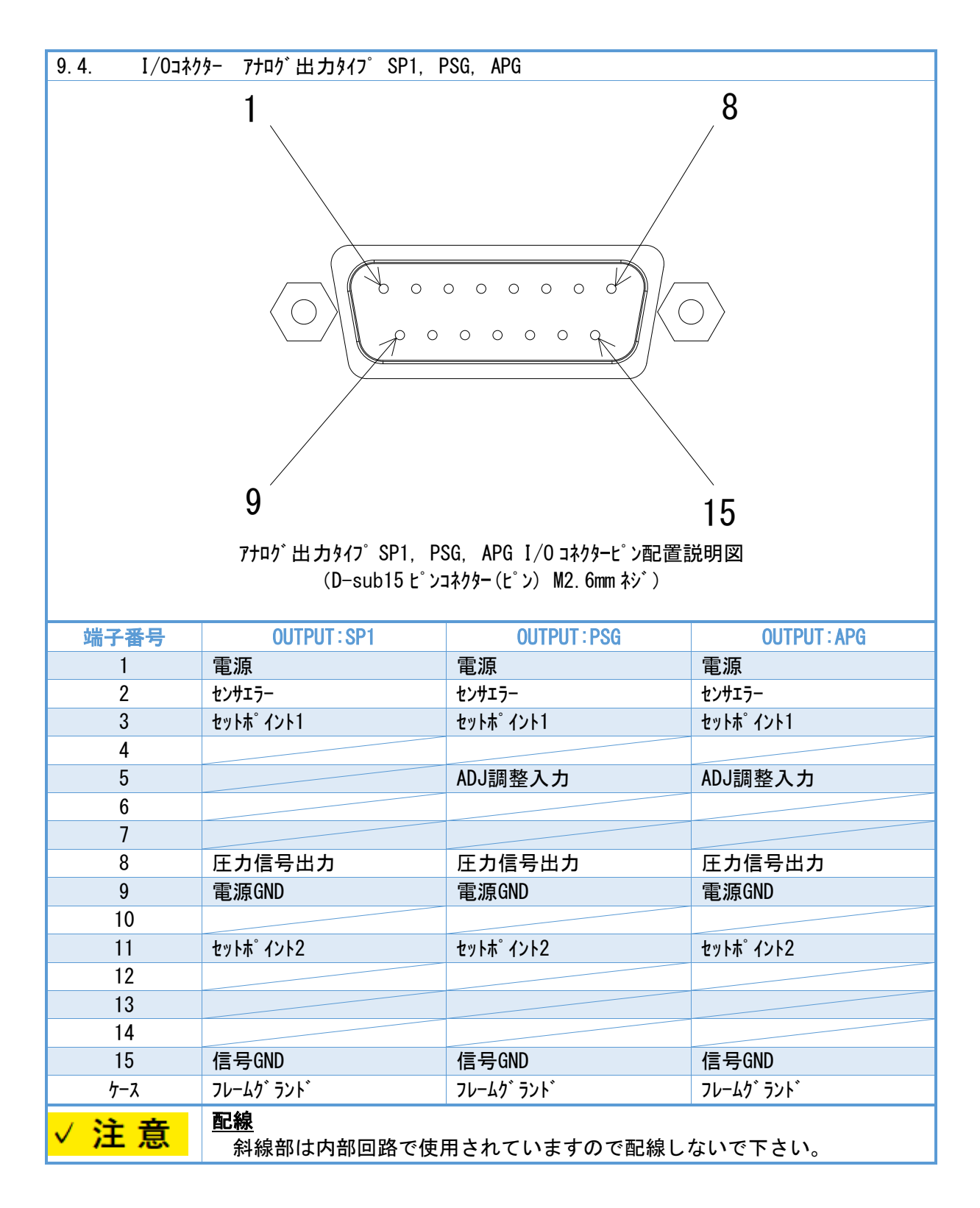

## <span id="page-38-0"></span>10. 測定子交換

本章は、測定子 SWP の交換に関する説明となります。

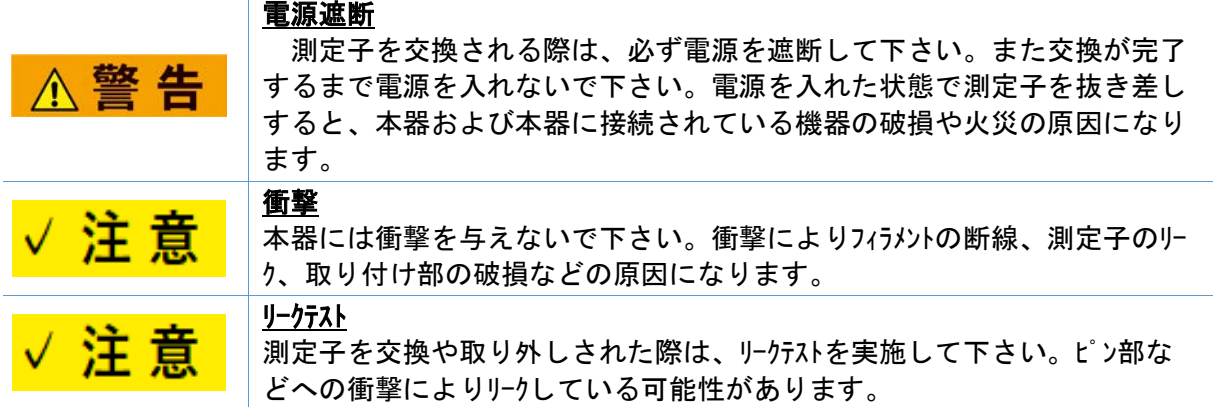

<span id="page-38-1"></span>10.1. 工具

必要な工具は、対辺サイズ1.5mm の六角レンチとなります。

<span id="page-38-2"></span>10.2. 測定子の取り外し

測定子固定ネジを緩めますと、測定子を取り外すことができます。ゆっくりと SW100 から測定子 を抜き取って下さい。

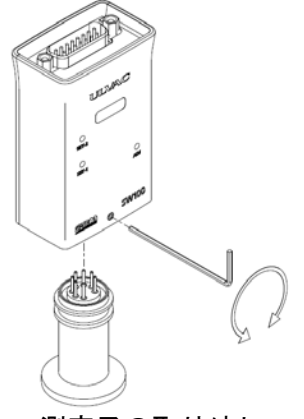

測定子の取り外し

<span id="page-38-3"></span>10.3. 測定子の取り付け

測定子を SW100 にゆっくり挿入して下さい。一気に挿入すると、強い力が働き、測定子をリークさ せたり、また基板を破損する恐れがありますので、ゆっくりと挿入して下さい。しっかりと挿入 しましたら、測定子固定ネジを締めて下さい。

<span id="page-38-4"></span>10.4. リークテスト

測定子を取り付けたら、その状態でリークテストを実施して下さい。 許容リーク量: 1.0×10<sup>-10</sup>Pa·m<sup>3</sup>/s

<span id="page-38-5"></span>10.5. 測定子交換後の調整

測定子を交換後は、zero 点と大気圧を調整して下さい。なお詳細な調整方法に関しましては、 本書 [8](#page-31-0) 章を参照ください。

## <span id="page-39-0"></span>11. UL-MOBI 使用方法

本章は、専用アプリケーション"UL-MOBI"に関する説明となります。

SW100 シリーズは下記のサイトからダウンロードできる UL-MOBI がインストールされた Windows/Android 端末と USB ケーブルで接続することで、Windows/Android 端末で各種設定や状態を確認する事が出来ます。 ※ Windows/Android 端末、および USB ケーブルは、付属しません。

【UL-MOBIダウンロードサイト】

・ UL-MOBI for Windows(対応 OS:Windows10 以降、64bit 対応) 弊社 HP <https://www.ulvac.co.jp/download/application/?category=908>

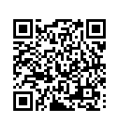

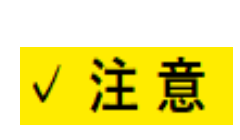

デバイスドライバー UL-MOBI for Windowsの使用には、デバイスドライバーが必要です。デバイスド ライバーがインストールされていないとUL-MOBIの立ち上げは可能ですが、USBケーブル でWindows端末にSW100を接続してもWindowsが接続を認識できません。 (デバイスマネージャー内に不明なデバイスと表示されます。)本書[11.2.2](#page-40-2)項[3\)](#page-41-1)を ご確認の上、必要に応じインストールをしてください。

・ UL-MOBI for Andoroid(対応 OS:Android6.0 以降) Google Play "UL-MOBI"で検索、もしくは、右記 QR コードを読み取ってインストール。

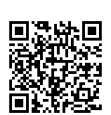

弊社 HP <https://www.ulvac.co.jp/download/application/?category=908>

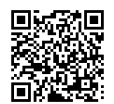

<span id="page-39-1"></span>11.1. 機能

SW100 と UL-MOBI を接続することで、以下の機能が使用可能となります。

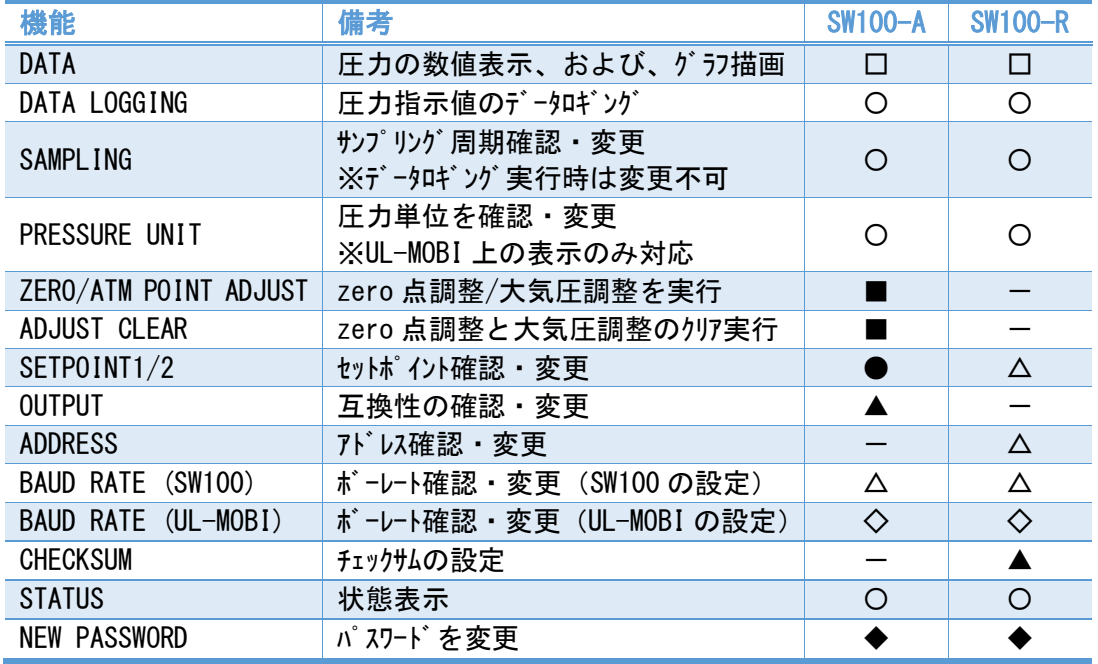

〇:常時可能

**●**: 常時可能、ただし 24V 通電時の変更/実行は要パスワード入力

△:常時確認可能、変更は 24V 通電時のみ不可

▲:常時確認可能、変更は 24V 非通電時は要パスワード入力、24V 通電時は不可

□:24V 通電時のみ可能、SW100-R は 24V 通電時でシリアル通信によるコマンド入力時のみ可能

■: 24V 通電時のみパスワード入力で可能、ただし OUTPUT が SP1 設定の時は実行不可

- ◇:Disconnect 時のみ可能(for Windows)、SW100 非接続時のみ可能(for Android)
- ◆:24V 非通電時のみ可能
- -:設定/実行不可
- ※ 不用意な設定変更により真空装置の故障につながる可能性がありますので、設定変更 の際のパスワードを設けております。 パスワードは任意の 4 桁の数字に変更できます。 詳細 は、本書 [11.2.3.4](#page-44-0) 項㊳(Windows 版)、[11.3.3.4](#page-47-0) 項㉜(Android 版)を参照ください。
- ※ 24V 通電は、SW100 本体上部の D-sub コネクターより行います。本書 [3.3](#page-16-0) 項、[3.4](#page-17-0) 項を参照く ださい。
- ※ OUTPUT 設定が、SP1,PSG,APG の時は、SW100-A の機能に従います。
- ※ 本器内部ソフトは、圧力単位を[Pa]として動作しています。UL-MOBI で表示される圧力単 位を[Pa]以外に変更しても、UL-MOBI 内部で[Pa]へ換算して本器へ書き込まれます。単 位換算時の丸め誤差が生じることがありますのでご注意願います。
- <span id="page-40-0"></span>11.2. Windows版 UL-MOBI
- <span id="page-40-1"></span>11.2.1. 使用環境
- 1) 対応機種
	- Windows10 以降、64bit 対応
	- ※ 32bit は対応していません。
	- ※ .NET Framework 4.5 以降がインストールされている必要があります。

## デバイスドライバー

UL-MOBI for Windowsの使用には、デバイスドライバーが必要です。デバイスド ライバーがインストールされていないとUL-MOBIの立ち上げは可能ですが、USBケーブル でWindows端末にSW100を接続してもWindowsが接続を認識できません。 (デバイスマネージャー内に不明なデバイスと表示されます。)本書[11.2.2](#page-40-2)項[3\)](#page-41-1)を ご確認の上、必要に応じインストールをしてください。

2) 接続端子

SW100 側:USB TypeC

※ USB TypeC – USB TypeA ケーブルを別途注文品として準備しています。(本書 [1.1.2](#page-8-3) 項参照)

- <span id="page-40-2"></span>11.2.2. ダウンロート・/インストール
- 1) ダウンロード

下記の弊社ホームページより "UL-MOBI for Windwos\_v●●●.zip" を選択、ダウルードをしてくださ い。zip ファイル "UL-MOBI for Windows\_v●●●\_×××"がダウンロードされます。

(●●●は Ver.No.、×××はアップロードした日付です。) UL-MOBI for Windows ダウンロードサイト

<https://www.ulvac.co.jp/download/application/?category=908>

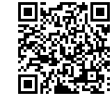

2) インストール

ダウンロードした zip ファイルを解凍し、setup(.exe)を実行します。 インストールを完了すると、デスクトップに UL-MOBI のアイコンが作成されます。

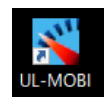

## <span id="page-41-1"></span>3) デバイスドライバーのインストール

本製品では英国 FTDI 社の USB 制御 IC を使用しております。Windows10 の場合、デバイスト・ライバー は Windows Update に登録されており、ネットワーク環境に接続されていれば、自動的にインストールされます。 デバイスドライバーがインストールされていないと UL-MOBI の立ち上げは可能ですが、USB ケーブルで Windows 端末に SW100 を接続しても Windows が接続を認識できません。(デバイスマネージャー内に不明なデバイ スと表示されます。)手動でインストールする必要がある場合は、下記 FTDI 社のホームページからデバイスド ライバーをダウンロードしてインストールをお願いします。

FTDI 社ホームページ <https://ftdichip.com/drivers/VCP-drivers/>

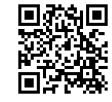

上記ホームページ内から Operating System 欄の"Windows (Desktop)\*"の行にあるドライバーをインストー ルしてご使用ください。Comments 欄の"setup executable"を選択いただくと簡単にインストールが可 能です。

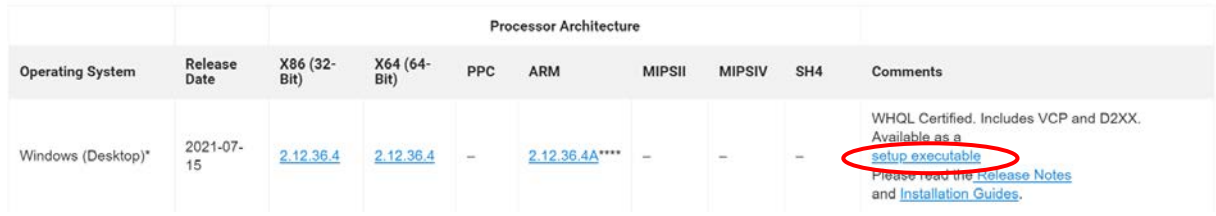

<span id="page-41-0"></span>11.2.3. 使用方法

UL-MOBI を起動し、SW100 と Windows 端末を USB ケーブルで接続してください。UL-MOBI の画面右 上の"CONNECT" ([11.2.3.2](#page-42-0) 項⑬) をクリックしてアプリと SW100 を接続し、STATUS 欄[\(11.2.3.2](#page-42-0) 項⑤) に"NORMAL"と表示された状態で、使用可能となります。

11.2.3.1.  $N^2Z7 - N^2$ 

UL-MOBI は、不用意な設定変更により真空装置の故障につながる可能性がありますので、設定変 更の際のパスワードを設けております。パスワードは 4 桁の数字で、出荷時のパスワードは、"0000"が SW100 本体に登録されています。必要に応じて変更してください。変更方法は、本書 [11.2.3.4](#page-44-0) 項 ㊳を参照ください。

変更後のパスワードの管理は、十分注意いただくようお願いします。

パスワード入力が必要な操作を行った際は、パスワード入力画面が POP UP 画面で表示されます。

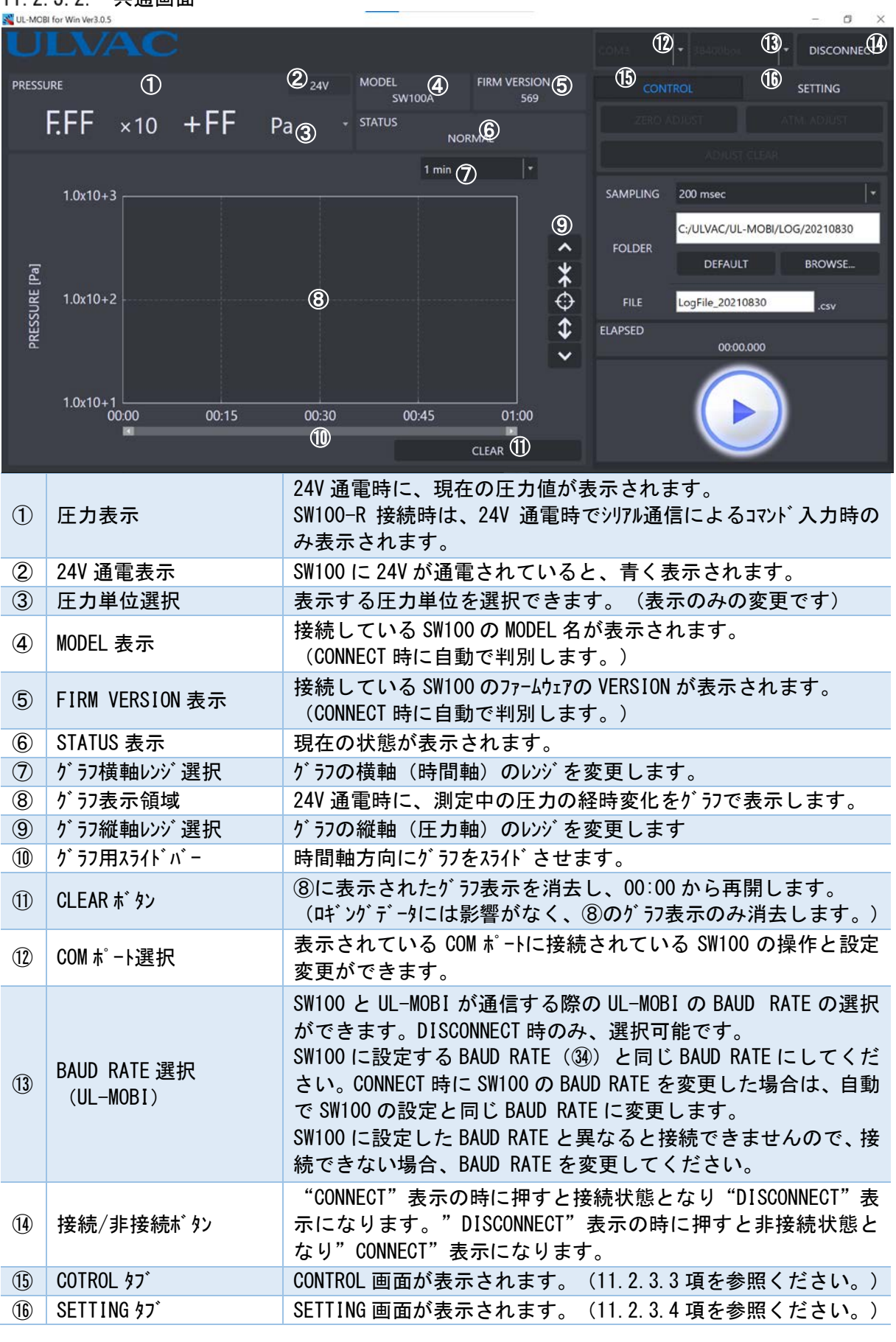

## <span id="page-42-0"></span>11 2 3 2 共通画面

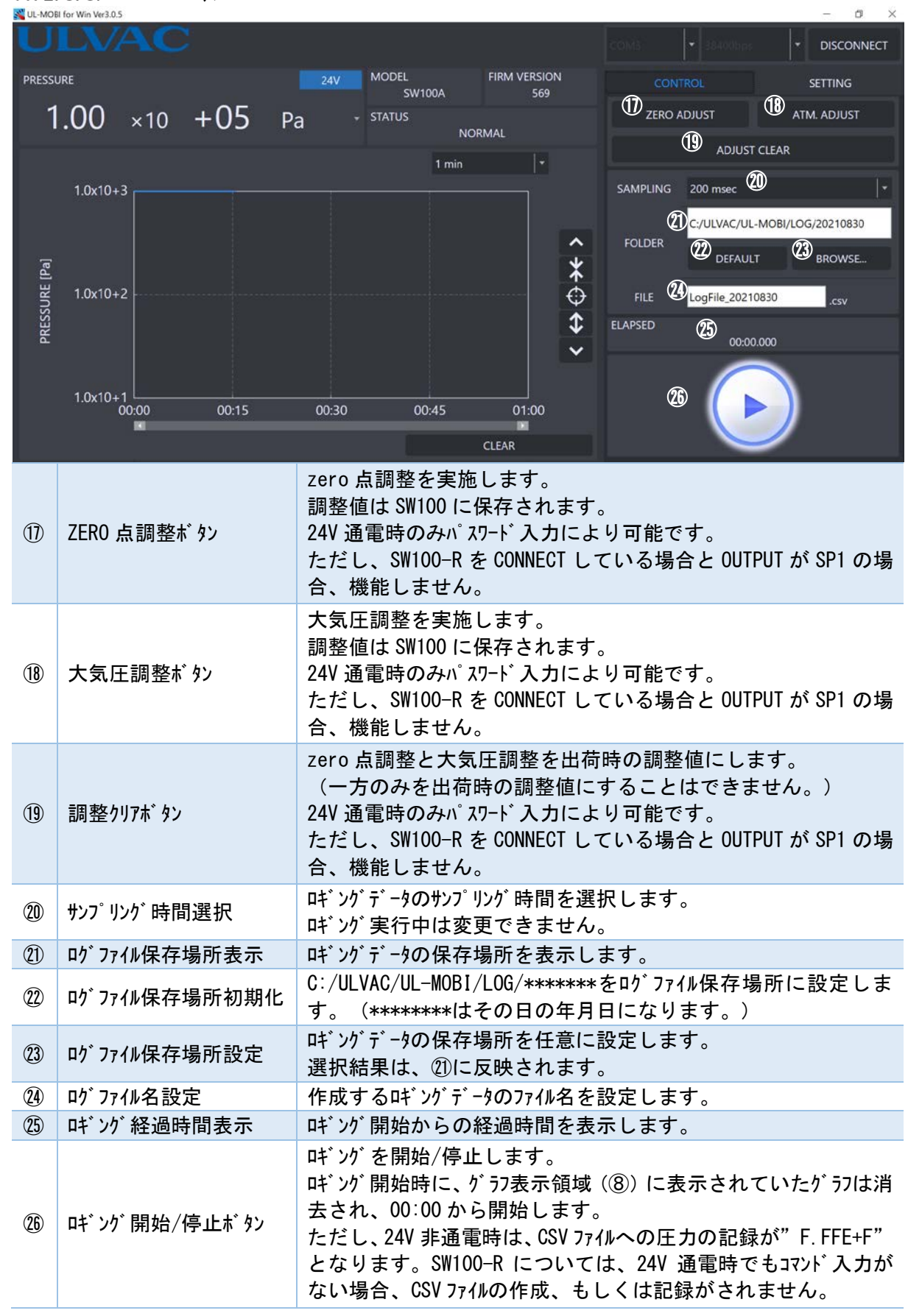

## <span id="page-43-0"></span>11.2.3.3. CONTROL タブ

## <span id="page-44-0"></span>11.2.3.4. SETTING タブ

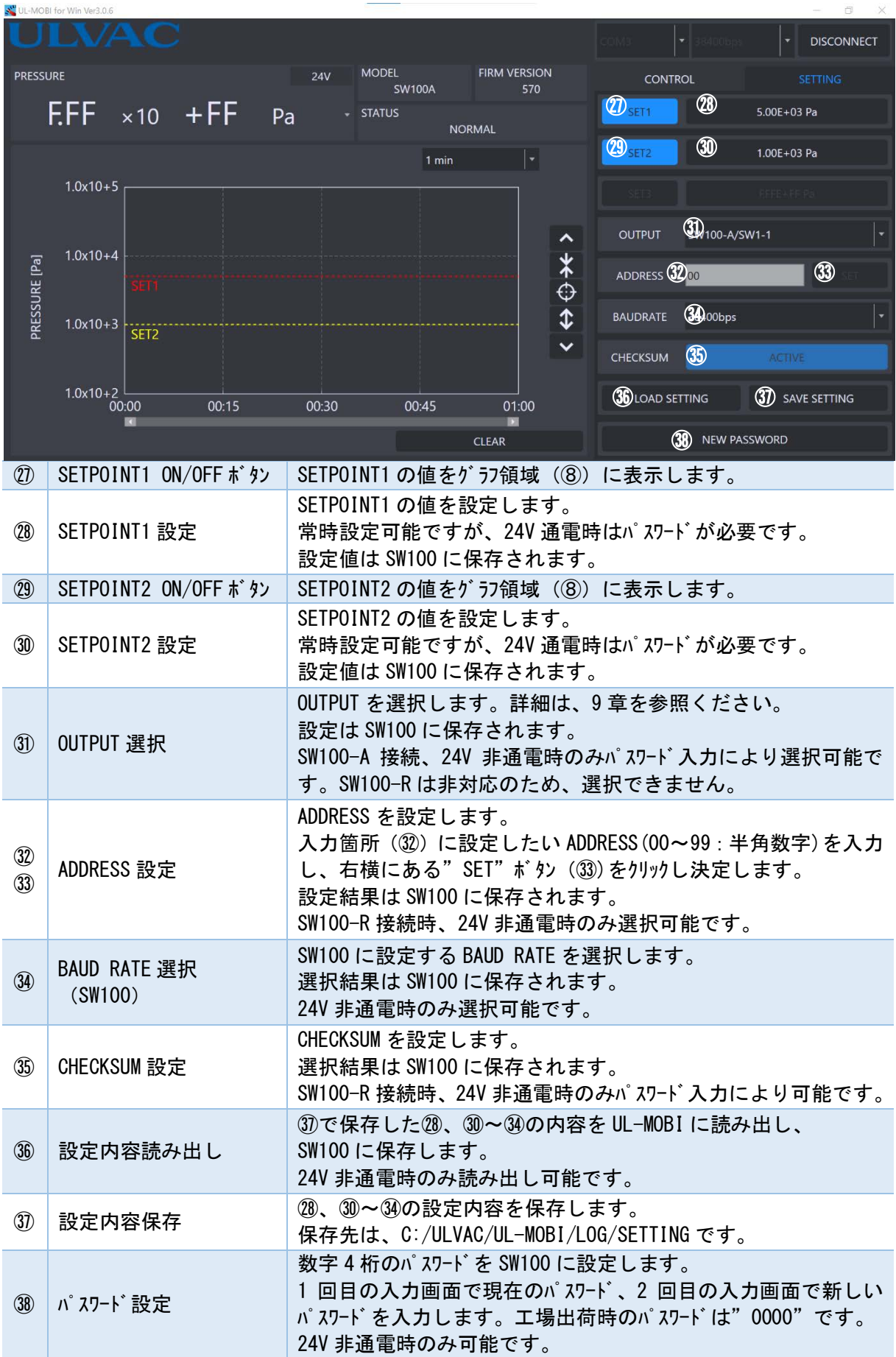

<span id="page-45-0"></span>11.3. Android版 UL-MOBI

- <span id="page-45-1"></span>11.3.1. 使用環境
	- 1) 対応機種 Android6,0 以降 2) 接続端子
	- SW100 側:USB TypeC
- <span id="page-45-2"></span>11.3.2. ダウンロート<sup>\*</sup>/インストール
	- 1) Google Play を利用する場合 Google Play で UL-MOBI と検索していただくか、 右記の QR コードを読み取っていただき、Google Play より
	- UL-MOBI をダウンロード/インストールして下さい。
	- 2) Google Play を利用できない場合 下記の弊社ホームページより"UL-MOBI for Android\_v●●●.apk"を選択、ダウンロードをしてくだ さい。apk ファイル"UL-MOBI for Windows\_v●●●\_×××"がダウンロードされます。
	- (●●●は Ver.No.、×××はアップロードした日付です。) UL-MOBI for Android ダウンロードサイト <https://www.ulvac.co.jp/download/application/?category=908>

ダウンロード後は、画面の案内に従ってインストールを行ってください。

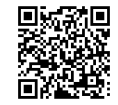

Google Play UL-MOBI

3) Android 端末を Web 接続できない場合

Web 接続ができる PC に Android 端末を接続いただき Android 端末にダウンロードしていただく か、SD カードなど Android 端末で使用可能な外部ストレージを使用して Android 端末で apk ファイルが使 用できる状態にしてください。Android 端末で apk ファイルをタップして画面の案内に従ってインストール を行ってください。

<span id="page-45-3"></span>11.3.3. 使用方法

SW100 と Android 端末を USB ケーブルで接続すると、自動的に UL-MOBI が立ち上がり、SW100 と CONNECT 状態になります。UL-MOBI を立ち上げた状態で、SW100 と Android 端末を USB ケーブルで接 続しても、自動で SW100 と CONNECT 状態になります。

※ Android 端末の設定によっては、UL-MOBI が自動で立ち上がらない可能性がありますので、 Android 端末の設定をご確認ください。

 $11.3.3.1.$   $N^2Z^2$ 

UL-MOBI は、不用意な設定変更により真空装置の故障につながる可能性がありますので、設定変 更の際のパスワードを設けております。パスワードは 4 桁の数字で、出荷時のパスワードは、"0000"が SW100 本体に登録されています。必要に応じて変更してください。変更方法は、本書 [11.3.3.4](#page-47-0) 項 ㉜を参照ください。変更後のパスワードの管理は、十分注意いただくようお願いします。

パスワード入力が必要な操作を行った際は、パスワード入力画面が POP UP 画面で表示されます。

## 11.3.3.2. HOME タブ

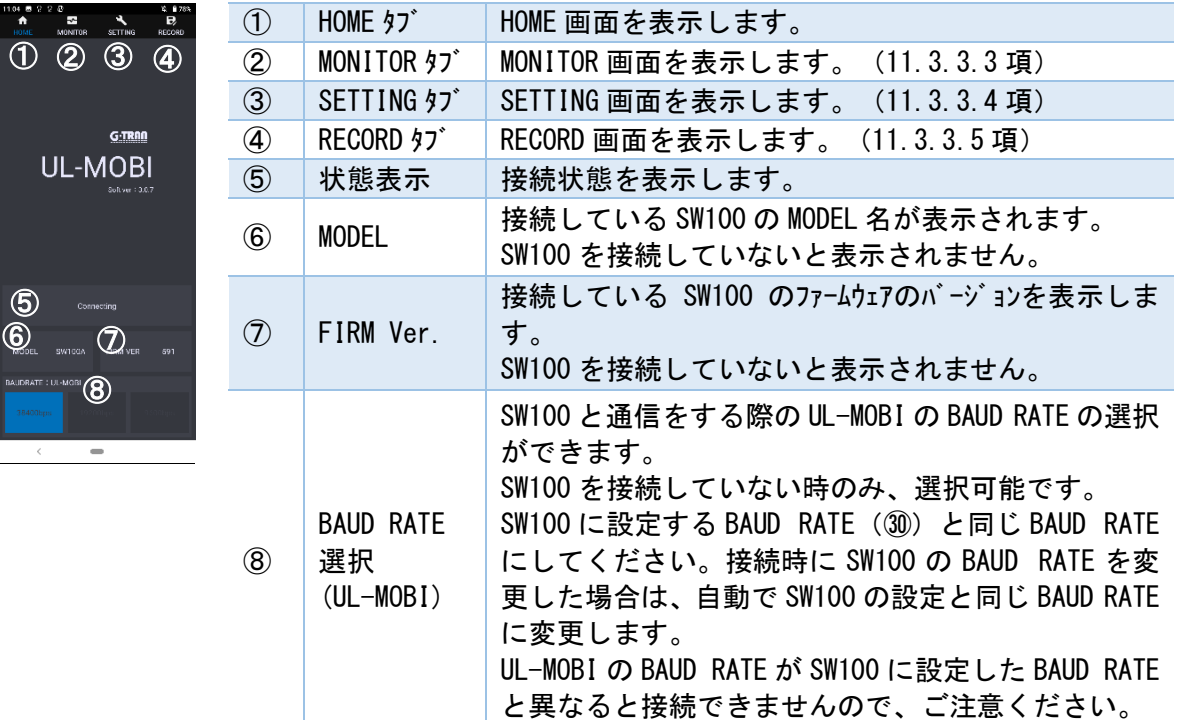

## <span id="page-46-0"></span>11.3.3.3. MONITOR タブ

⑪

1107 등 안 안 준<br>- <del>출</del><br>- HOME - MONTI

<sub>uana</sub><br>Saba

1302<br>041

a<br>Sideli

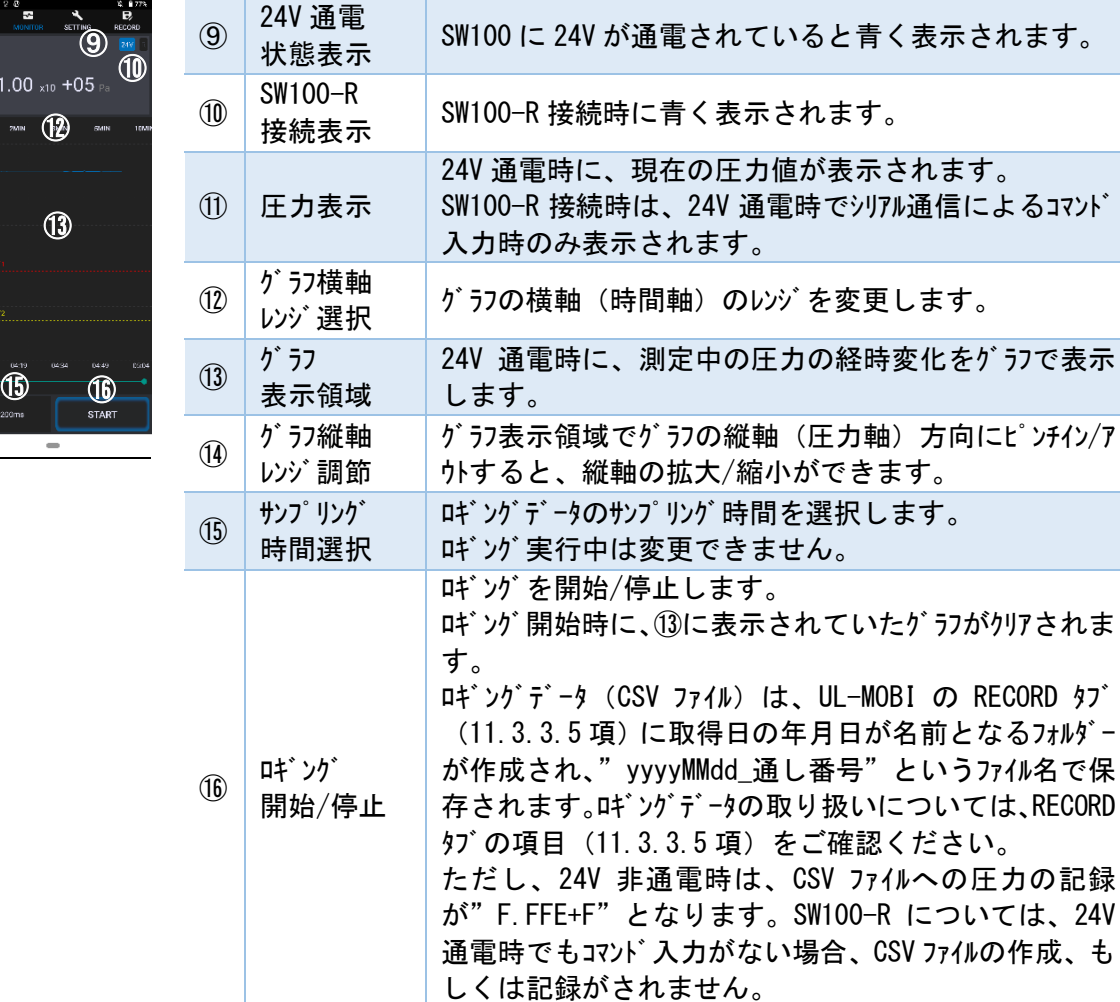

## <span id="page-47-0"></span>11. 3. 3. 4. SETTING \$7

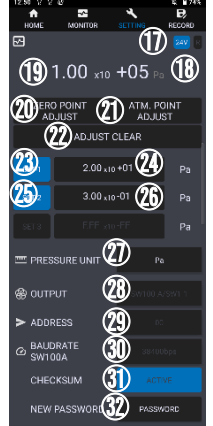

 $\overline{\phantom{a}}$ 

 $\langle$ 

i.

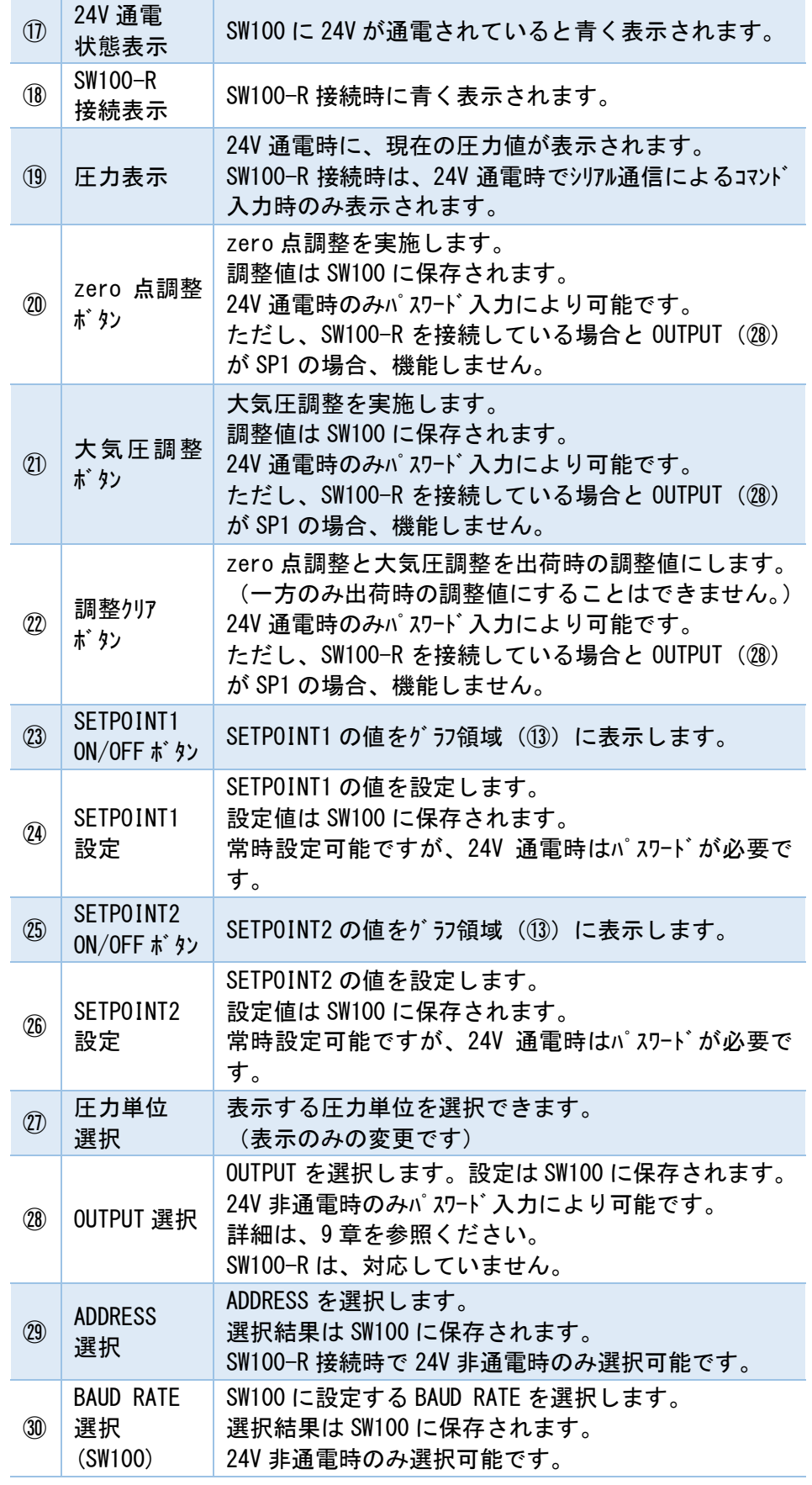

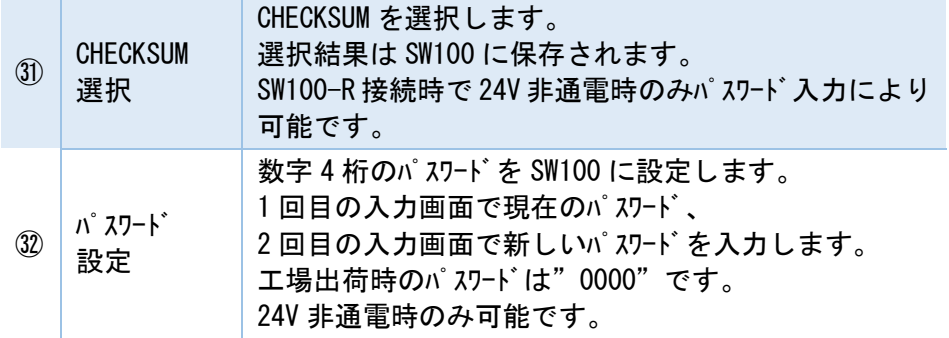

<span id="page-48-0"></span>11.3.3.5. RECORD タブ

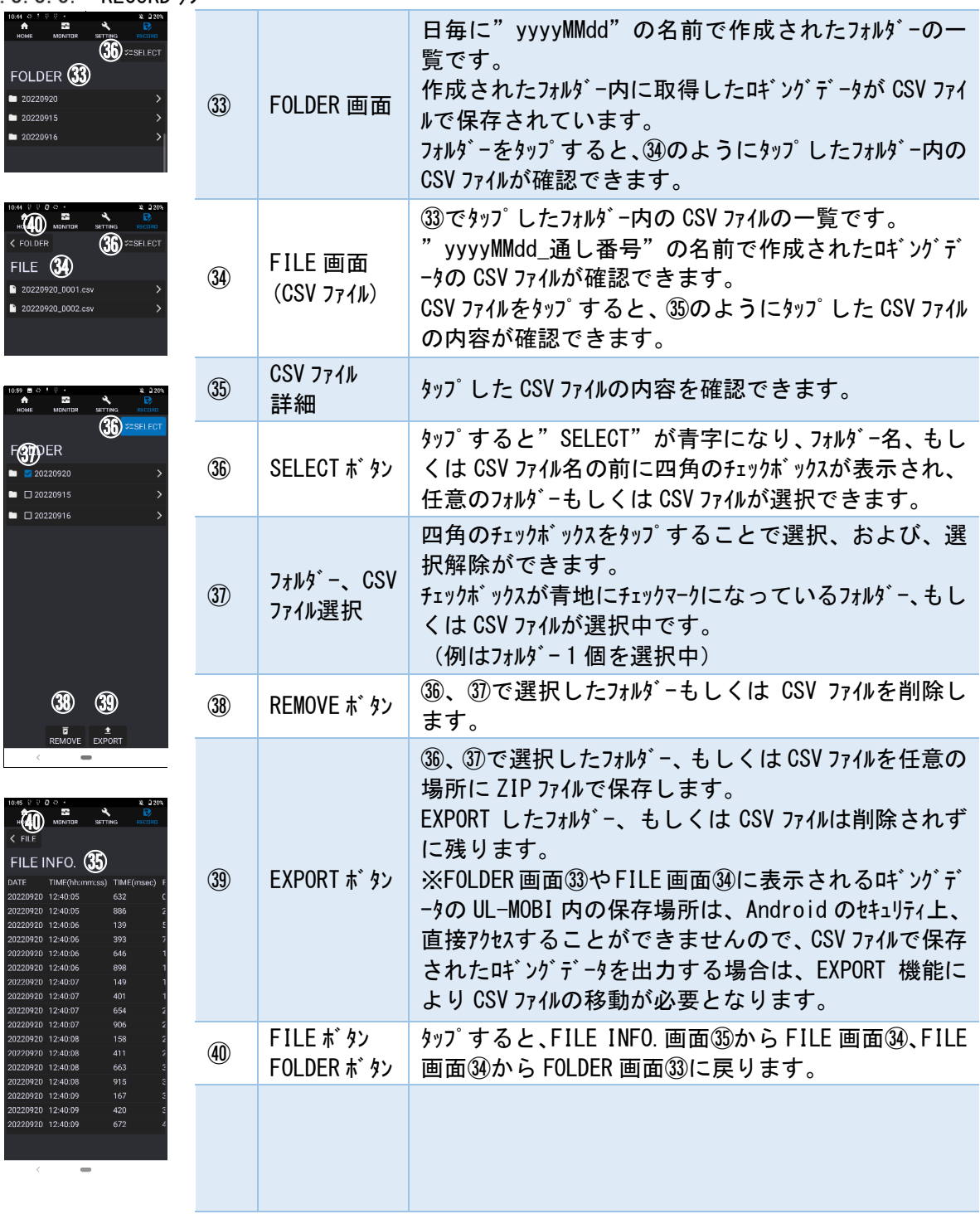

## <span id="page-49-0"></span>11.4. STATUSコメント

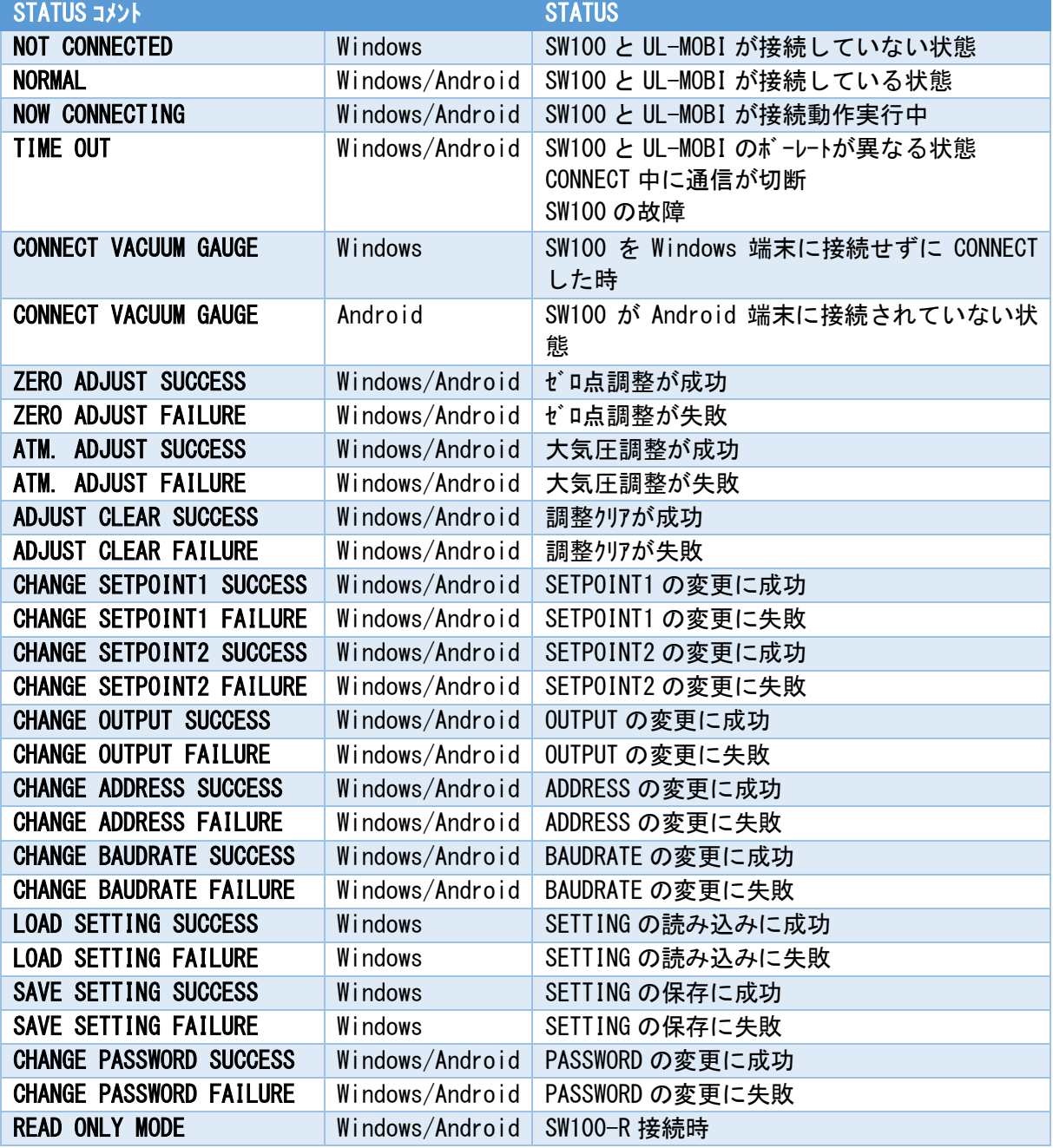

## <span id="page-50-0"></span>12. トラブ ルシューティング

## <span id="page-50-1"></span>12.1. トラブルシューティング

本器は、誤動作の原因に電気配線の誤配線が多くあり得ます。動作に「おかしい」と思われる 症状がありましたときはまず以下の項目をご確認下さい。

- ① 本器とリモートホスト間の配線
- (2) 本器とディスプレイユニット間の配線 (ディスプレイユニット使用時)
- ③ 信号のショート/オープン

ディスプレイユニットを使用している場合は、ディスプレイユニットの取扱説明書も参照下さい。また、本器単 体での動作可否をお確かめ下さい。本器単体で測定可能であれば、トラブルの原因が本器以外にあ り得ます。

また、ULVACホームページにFAQがありますので参照下さい。 <https://showcase.ulvac.co.jp/ja/faq/index.html>

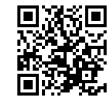

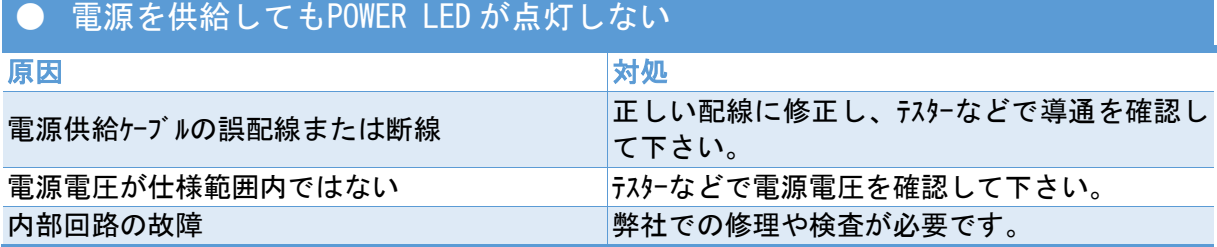

## ● POWER LEDは点灯しているが、OVを出力したままである

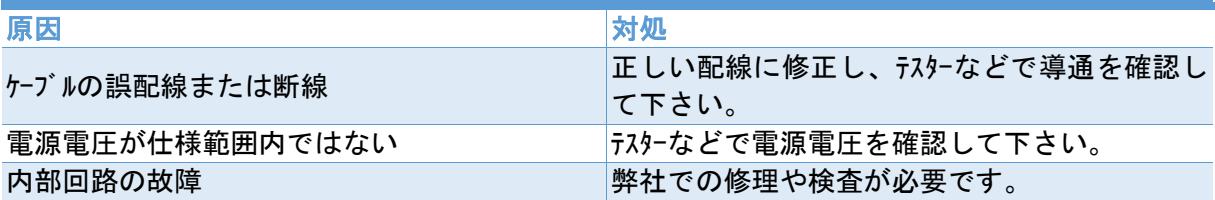

## ● 電圧が9.0V以上を出力、またはError信号を出力したままである

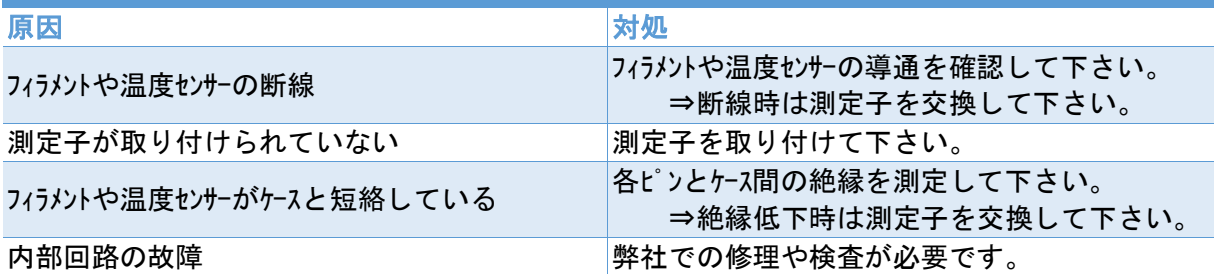

## ● 大気圧でも8.0V程度の出力とならない

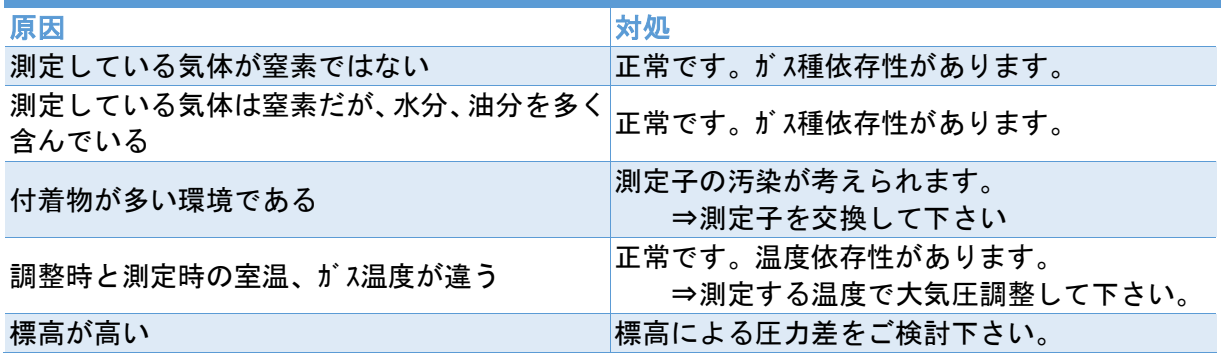

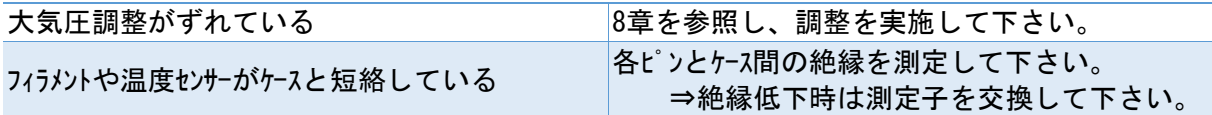

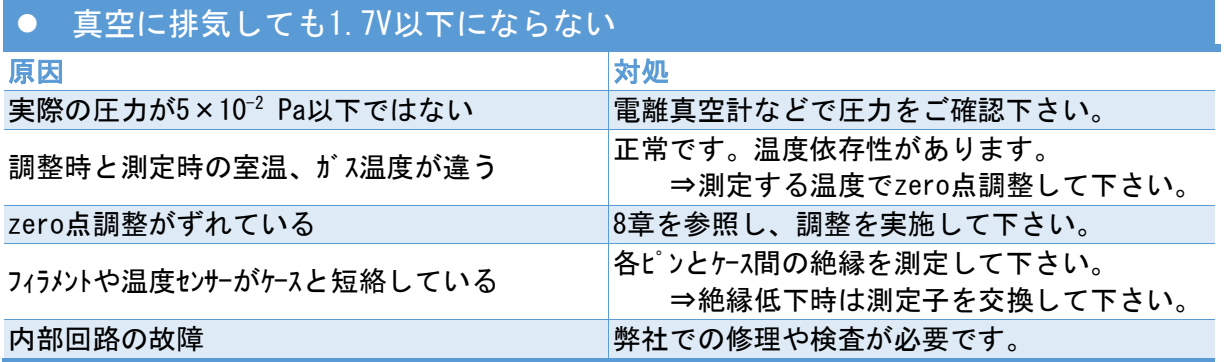

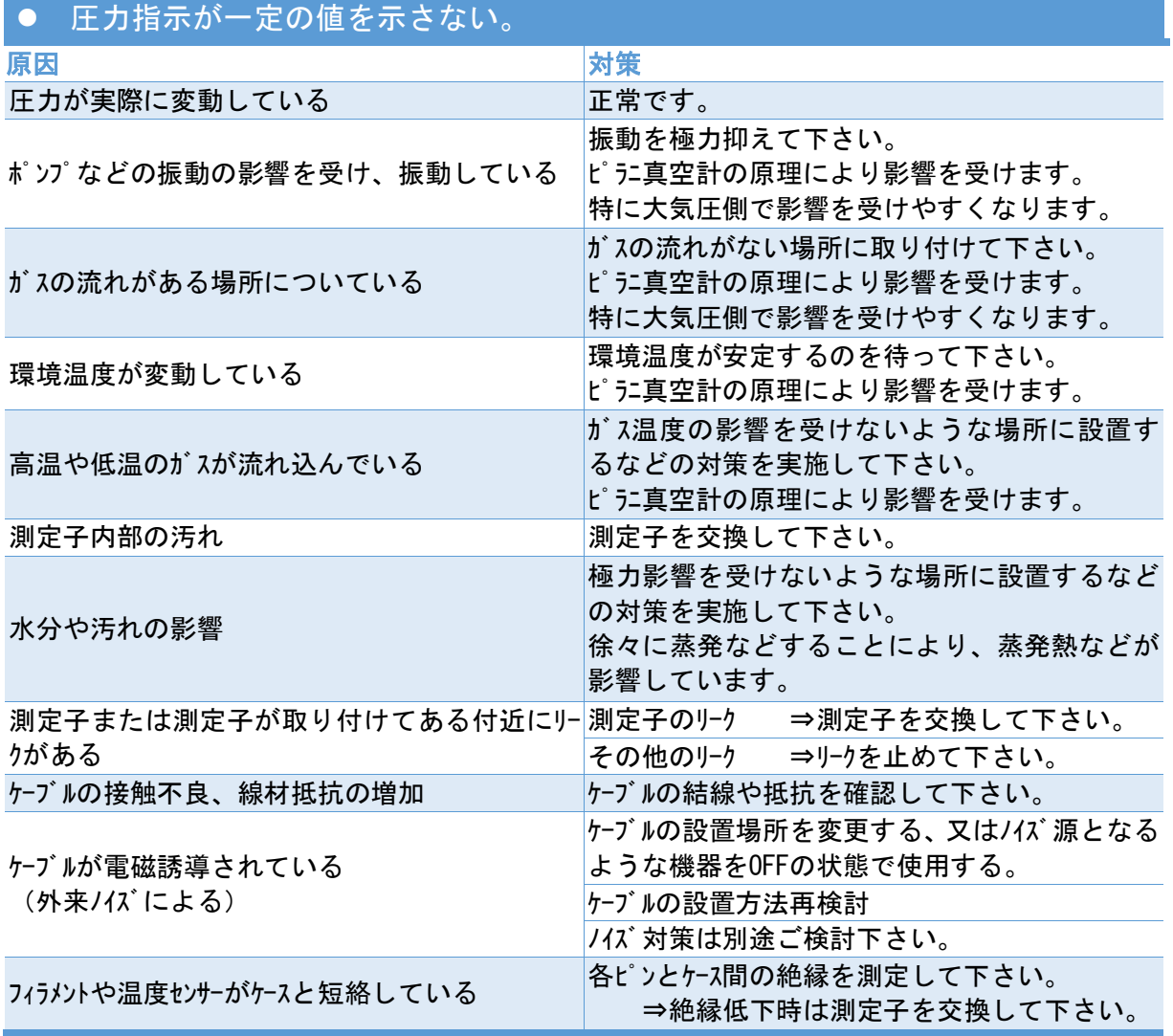

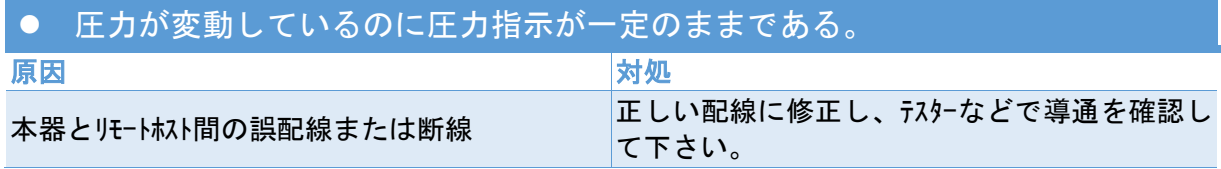

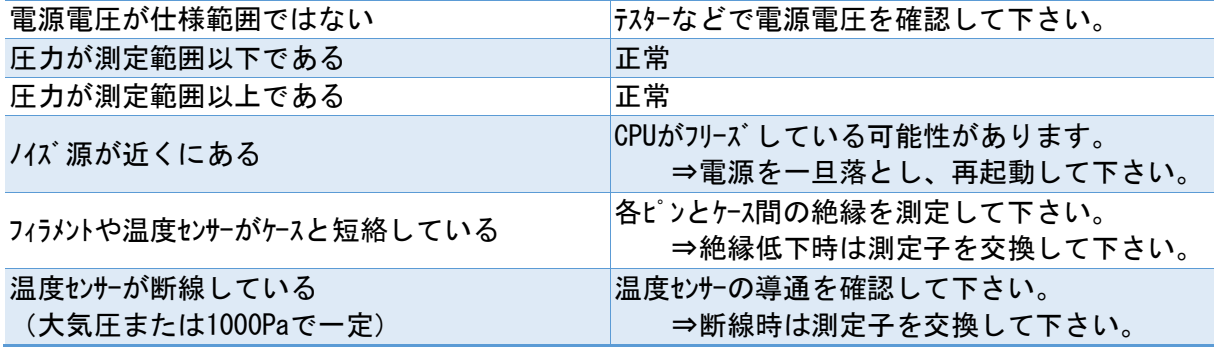

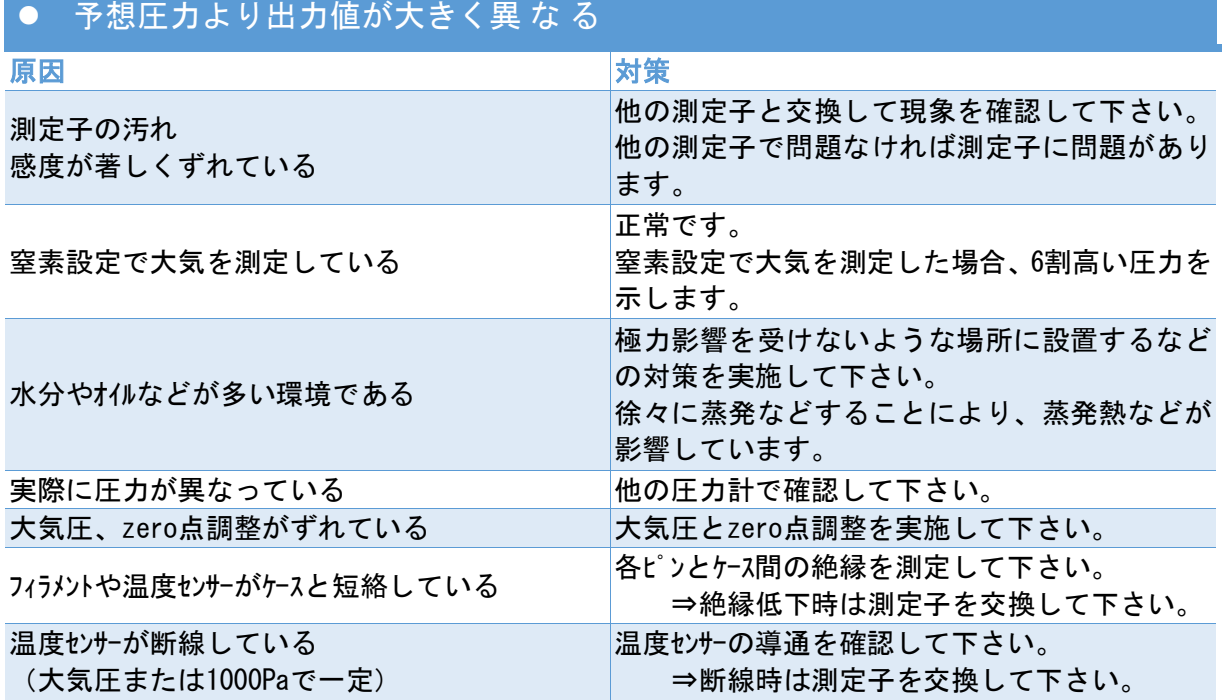

● 測定値が振らつく – –

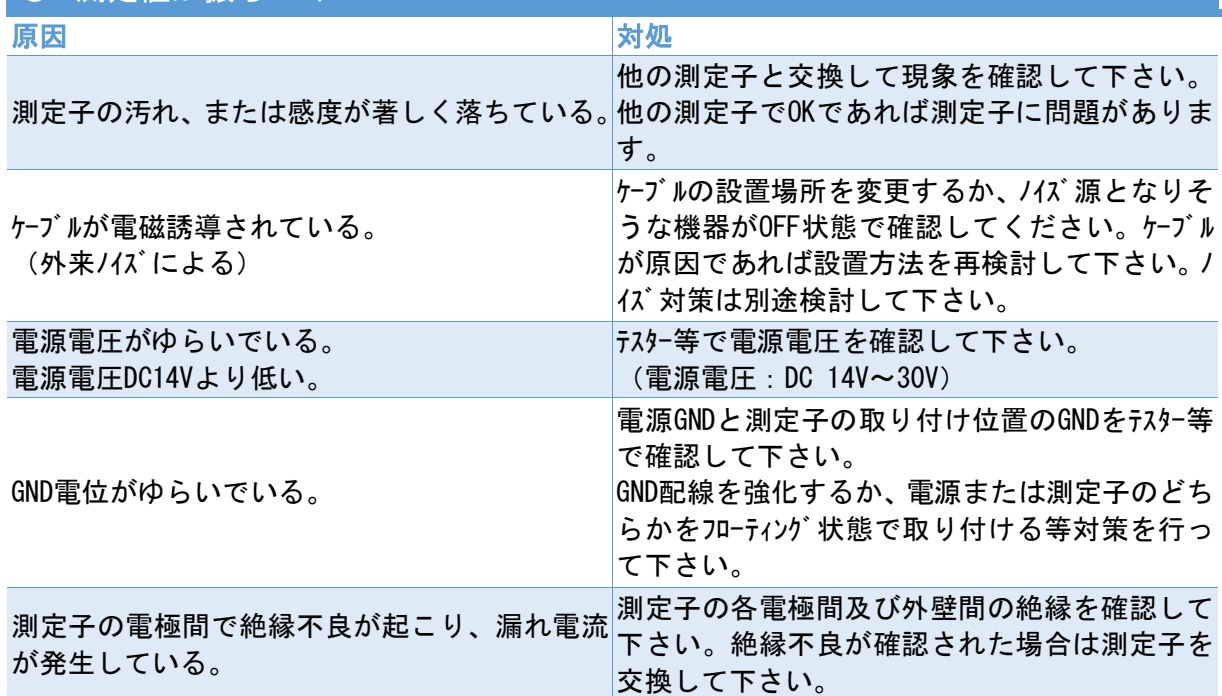

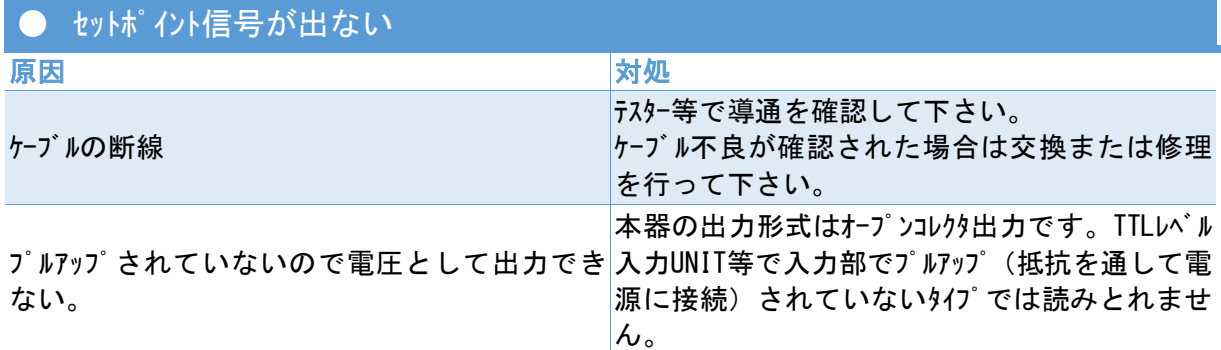

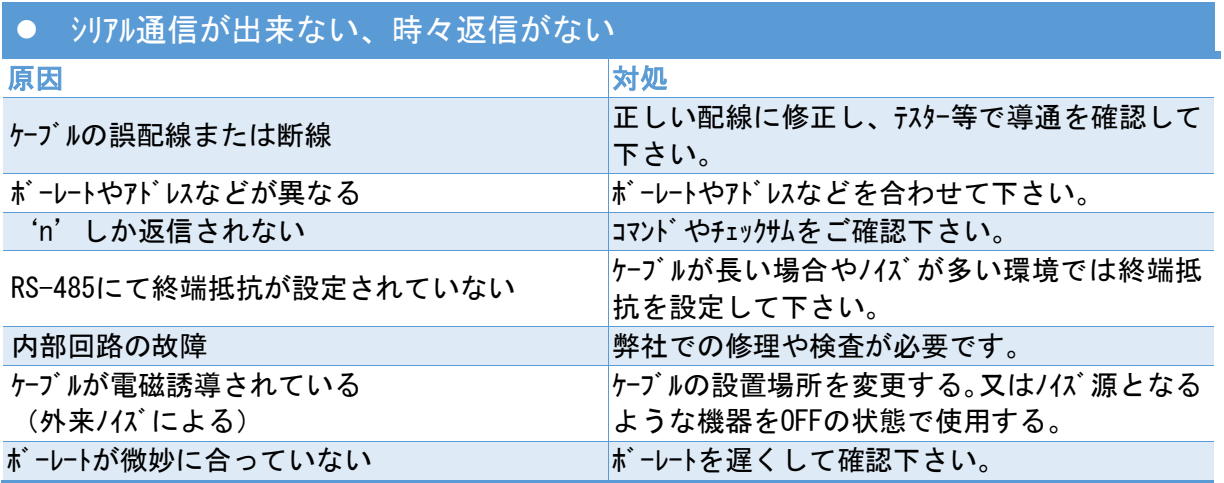

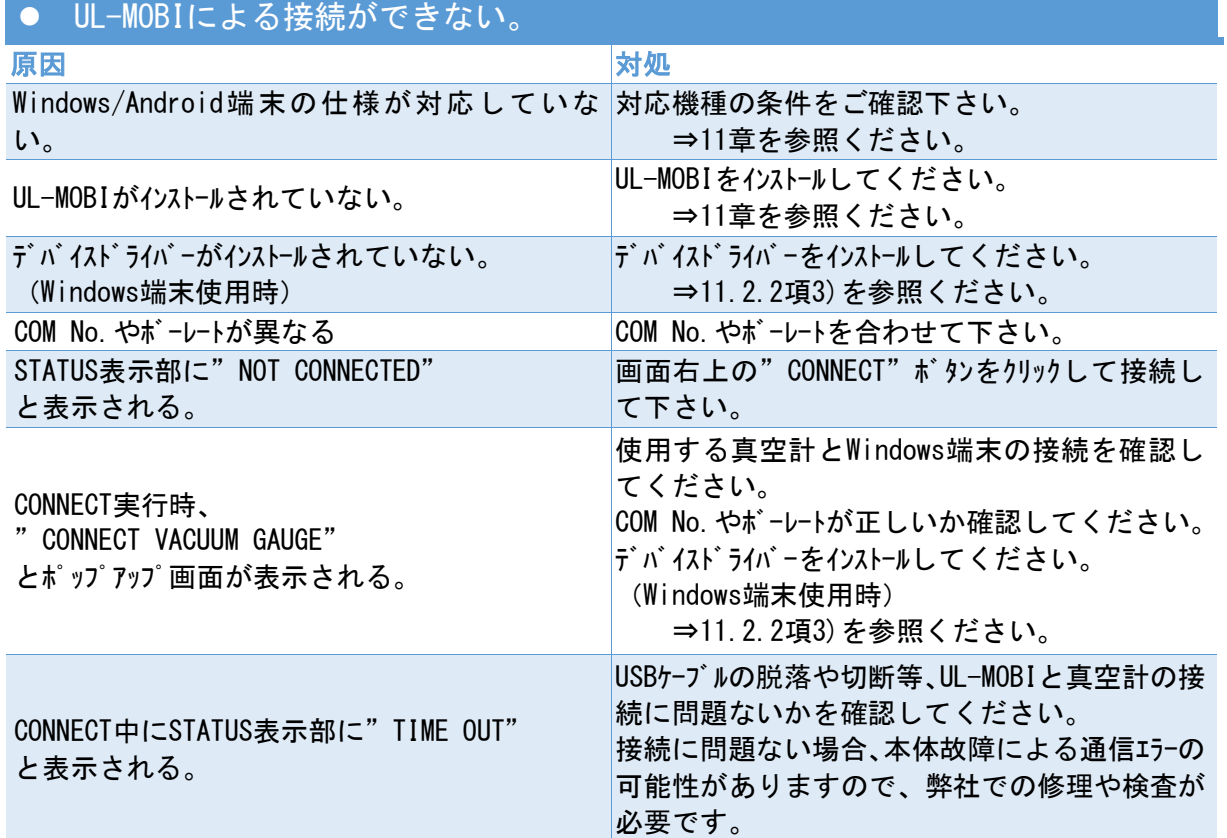

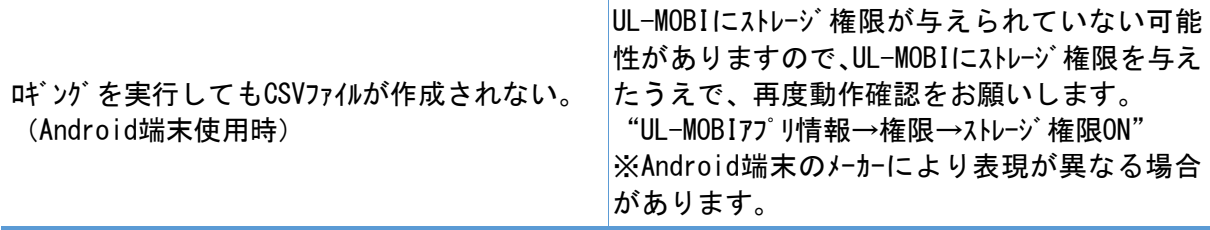

※ ディスプレイユントを使用している場合のトラブルは、ディスプレイユットの取扱説明書も参照下さい。ま た、本器単体での動作可否をお確かめ下さい。本器単体で測定可能であれば、トラブルの原因 が本器以外にあり得ます。

<span id="page-54-0"></span>12.2. フィラメント、温度センサー断線の確認

ピラニ測定子のフィラメントは下図のような結線となっております。これを参考に導通を確認して下さ い。フィラメントの抵抗は大気圧で約5Ω、温度センサーの抵抗は大気圧で約1.1kΩとなります。

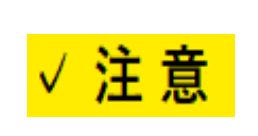

## 過電流注意

フィラメントや温度センサーに2mA以上の過電流を流しますと、フィラメントなどが断線 する恐れがあります。測定器の電流値にご注意下さい。 また真空中ではフィラメントなどが加熱され、正確な抵抗値を計測出来ません ので、必ず大気圧にて計測して下さい。

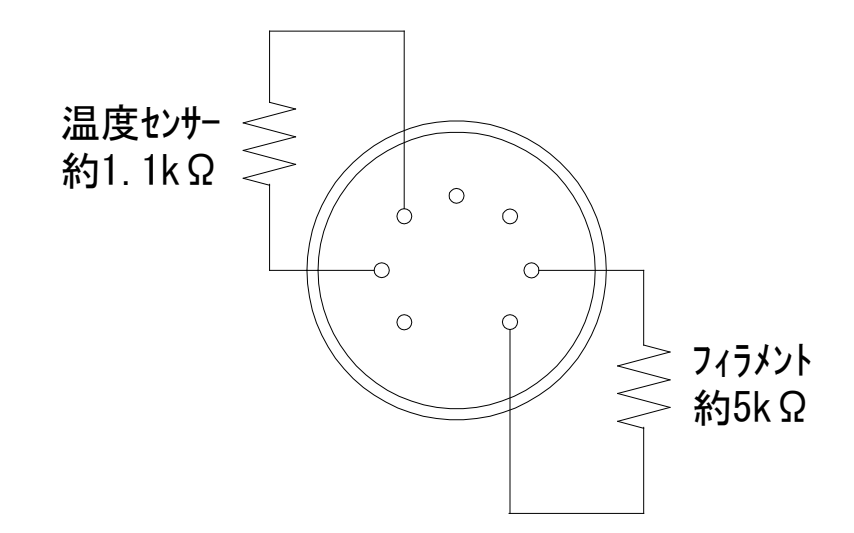

測定子内部、フィラメント、温度センサー結線図

<span id="page-54-1"></span>12.3. 測定子のピンとケース間の絶縁

測定子のフィラメントや温度センサー部のピン間を除く各ピン間、およびピンとケース間の絶縁は、100MΩ以上、 耐電圧DC 100Vとなっております。

汚れなどにより絶縁抵抗が低下した場合、圧力指示に影響します。圧力指示への影響は、低下 した絶縁抵抗箇所により異なります。

## <span id="page-55-0"></span>13. テクニカルレポート

## <span id="page-55-1"></span>13.1. ガス種/湿度依存性

本器はピラニ真空計ですので、その測定原理より測定しているガスの種類や湿度により、圧力指 示が異なります。

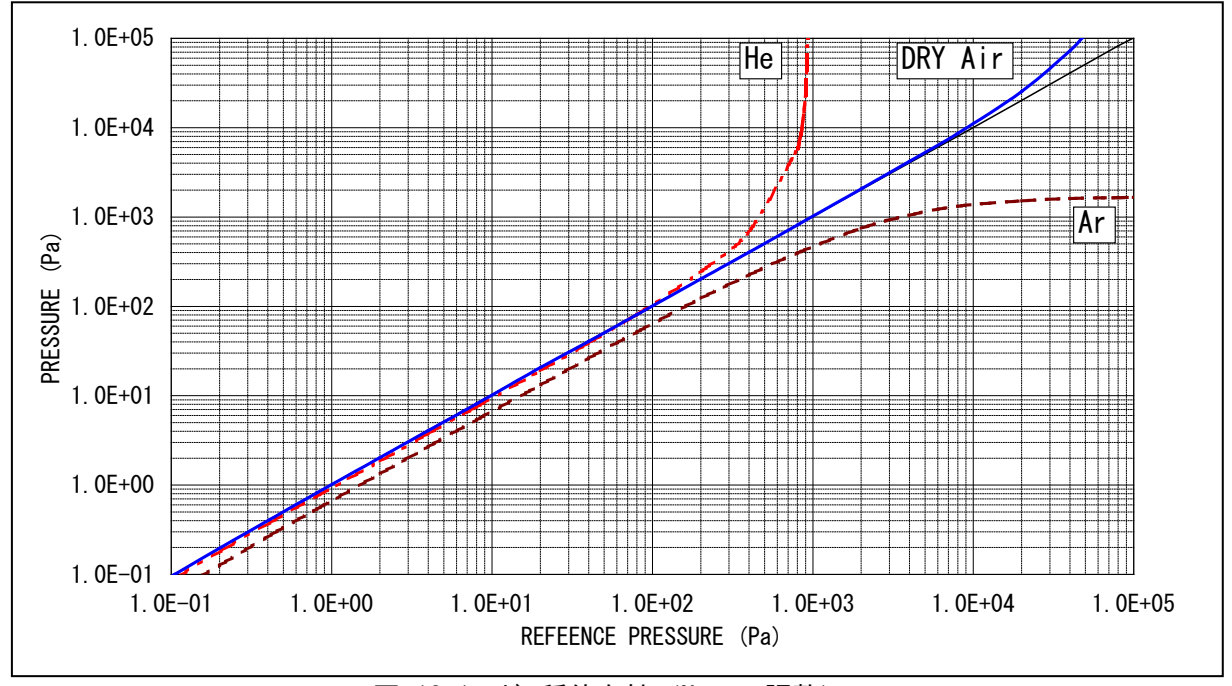

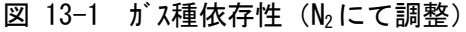

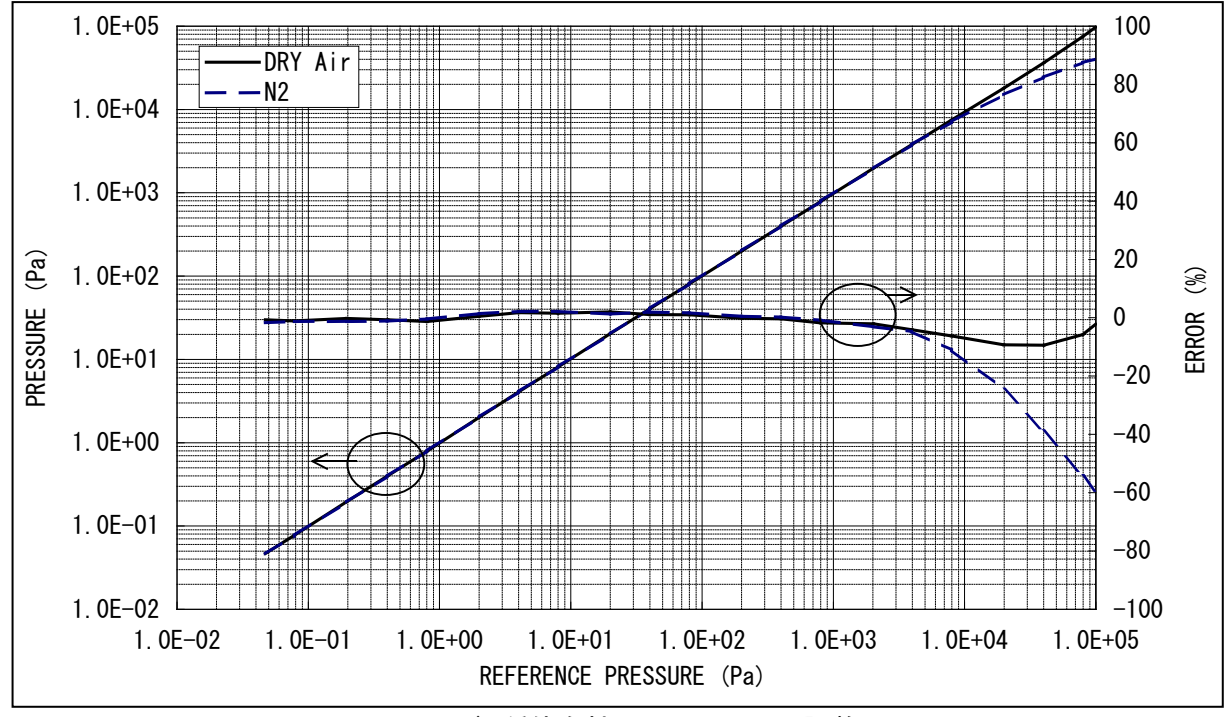

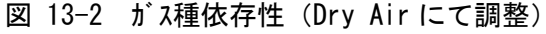

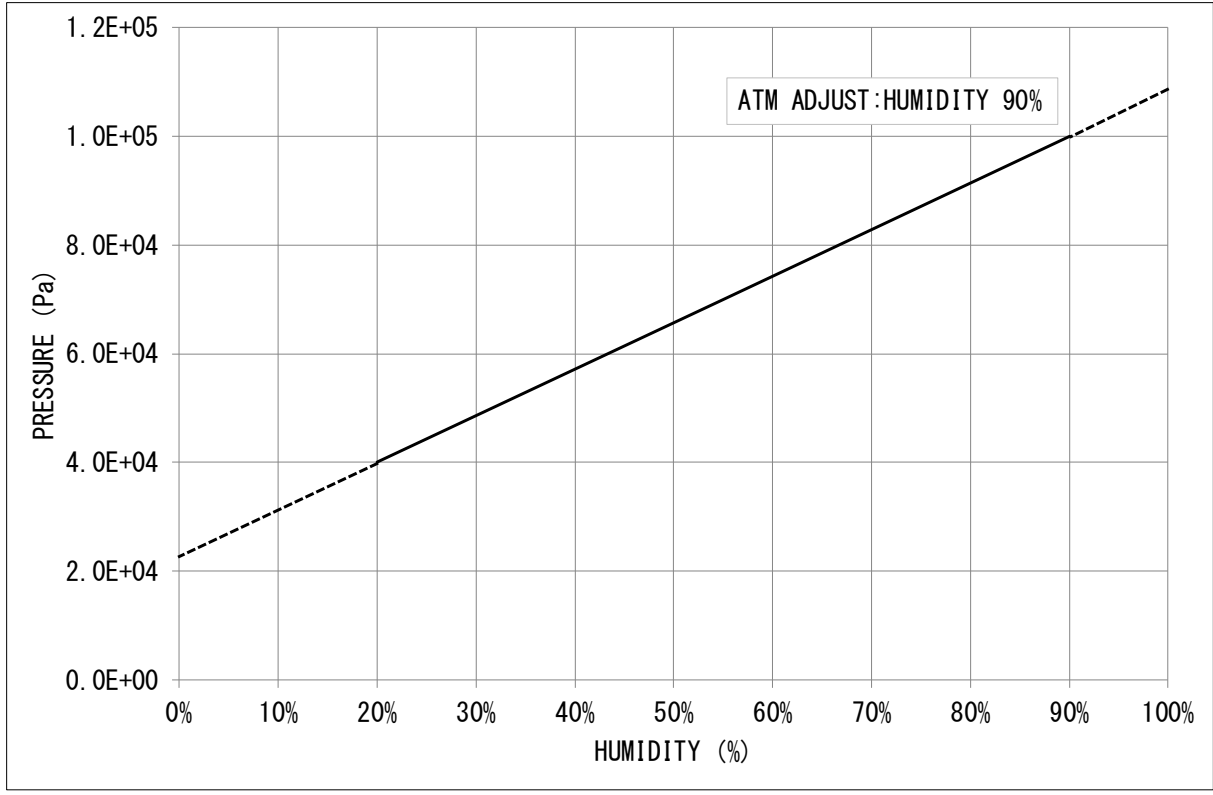

図 13-3 湿度依存性(湿度による大気圧値への影響)

<span id="page-56-0"></span>13.2. zero点調整、大気圧調整

本器のzero点、および大気圧がずれてしまう原因として、下記項目があります。調整がずれて いた場合、zero点や大気圧付近だけの誤差が大きくなるだけではなく、圧力測定範囲全体の誤差 が大きくなります。

① 周囲温度が大気圧やzero点調整した温度と異なる。

⇒使用環境温度にて再調整を実施下さい。

※出荷時は約25℃で調整しております。

- ② 測定しているガスが窒素ではない。 ⇒ガス種依存性を考慮下さい。
- ③ オイルなど汚れの付着

⇒汚れが付着しないよう隔離バルブなどを設置することを推奨致します。

⇒汚れが付着してしまう環境では定期的に測定子を交換することを推奨致します。

④ 水分の付着

⇒水分が付着しないよう隔離バルブなどを設置することを推奨致します。 ⇒多湿の環境では、極力水分の付着が少なくなるよう対策を検討下さい。 ⇒水分が付着した場合、特にZERO点側の応答速度や精度が悪くなります。

<span id="page-56-1"></span>13.3. 定期調整

周囲温度が大きく変動する場合、またオイルなど汚れが多く付着する場合など、様々な環境があり ますので、どの程度の周期で調整されるかは、お客様でご判断下さい。

弊社での試験では、約 1 か月毎に調整を実施することにより使用開始時と同等の精度を維持出 来る結果となりました。条件は、ロータリーポンプ GVD-135A の直上に本器を取り付け、20 秒サイクルで大気 圧と真空を繰り返す、室内(室温)にて実施、となります

## <span id="page-57-0"></span>14. 保証

本器は、厳格な社内検査を経て出荷されておりますが、万一製造上の不備、輸送中の事故な ど、弊社の責による故障が発生した場合には、弊社規格品事業部または最寄りの営業所、代理店 に申しつけ下さい。無償にて修理・交換致します。

#### 保証対象

- 1) 本器 SW100本体
- 2) 納入直後の測定子(SWPシリーズ)

#### 保証期間

納入日から1年以内

#### 保証範囲

- 1) 国内取引の場合:納入時、輸送上の不具合による損傷がある製品。
- 2) 直接輸出取引の場合:納入時、輸送上の不具合による損傷がある製品。最新の INCOTERMSにて規定されている保証範囲に準ずるものとします。
- 3) 測定圧力、使用温度範囲、使用電源など、基本仕様の条件内でご使用になっているにも かかわらず、本器基本仕様を満足していない製品。

対応方法

- 1) 国内取引の場合:代替品の送付 もしくは 弊社又は最寄りの弊社サービスセンターへ返送頂き 修理を実施します。現地対応が必要な場合は別途弊社規格品事業部または最寄りの営業 所、代理店にご相談下さい。
- 2) 直接輸出取引の場合:代替品の送付 もしくは 弊社又は最寄りの弊社サービスセントへ返送 頂き修理を実施します。返送費用は、お客様にてご負担願います。

#### 免責事項

- 1) 保証期間を過ぎている製品。
- 2) 火災、風水害、地震、落雷等の天災、戦争等の不可抗力の災害によって発生した故障、 不具合
- 3) 取扱上の不注意、誤った使用方法によって発生した故障、不具合
- 4) 弊社の承諾なく改造・分解・修理を加えた製品
- 5) 異常環境下 (強い電磁界、放射線環境、高温、高湿、引火性がス雰囲気、腐食性がス雰囲 気、粉塵など)における故障、不具合
- 6) ノイズによる故障、不具合
- 7) 製品不具合 もしくは 万一弊社が第三者から特許を侵害しているとクレームされたことによ って貴社に生じた二次的損害
- 8) 使用中の測定子(使用に伴う寿命、汚れによる測定誤差など)
- 9) 使用中のセンサ-ケーブル(設置上の不備によるケーブルの断線、接触不良等)

その他

- 1) 本書類とは別に個別契約書や仕様に関する覚書などが存在する場合は、その記載内容に 準じます。
- 2) 本製品を日本国外に輸出する場合には弊社宛てに一報頂きますと共に、外国為替及び外 国貿易法等輸出関連法規の規定に従って必要な手続きをお取り下さいますようお願い致 します。
- 3) 本製品についての質問や相談に関しては、型式、製造番号をお確かめの上、最寄りの営 業所、代理店または弊社規格品事業部にご連絡ください。
- 4) 本書の内容は、予告なしに変更する場合があります。ご了承下さい。

<span id="page-58-0"></span>15. EC DECLARATION OF CONFORMITY

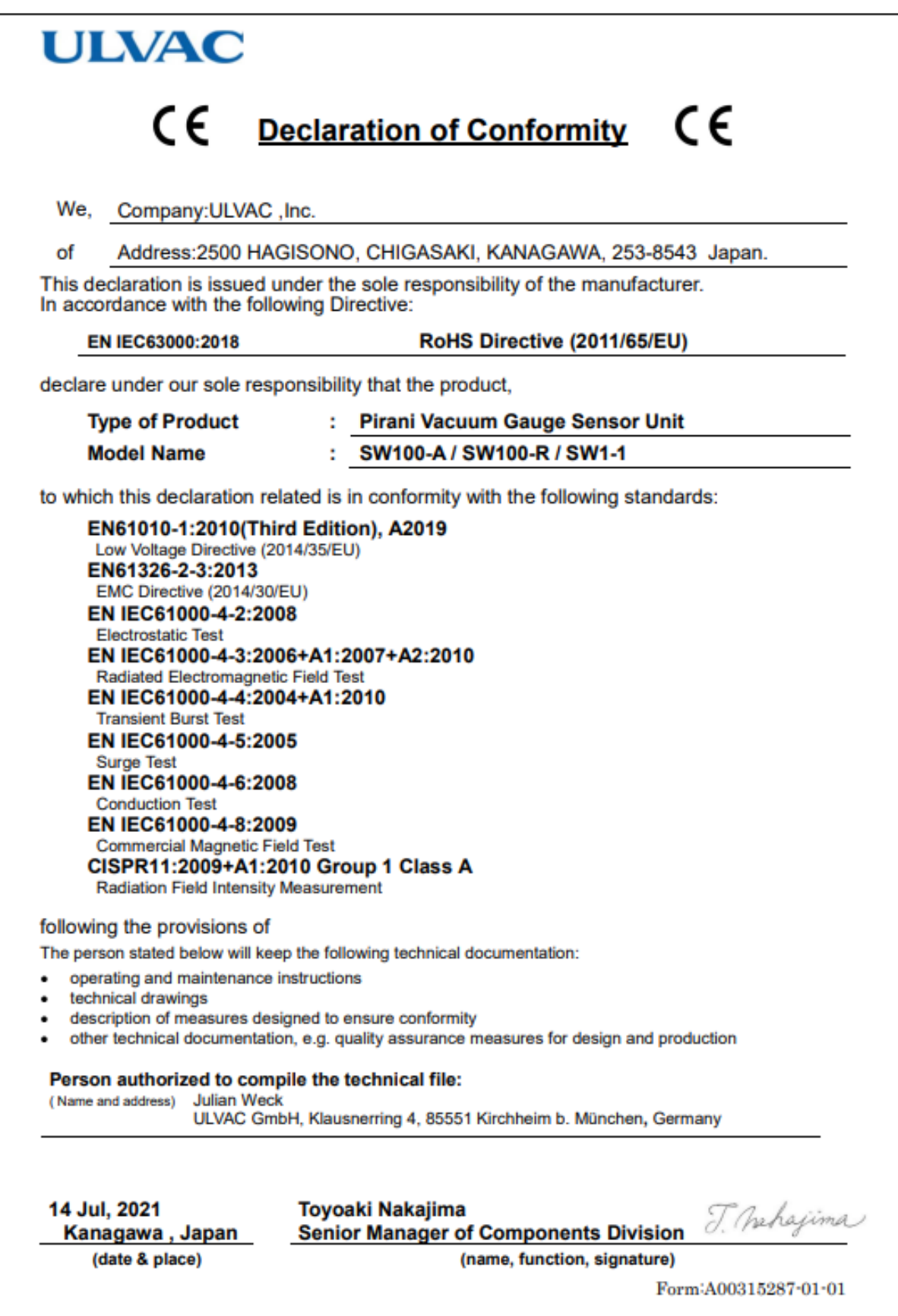

<span id="page-59-0"></span>16. UK DECLARATION OF CONFORMITY

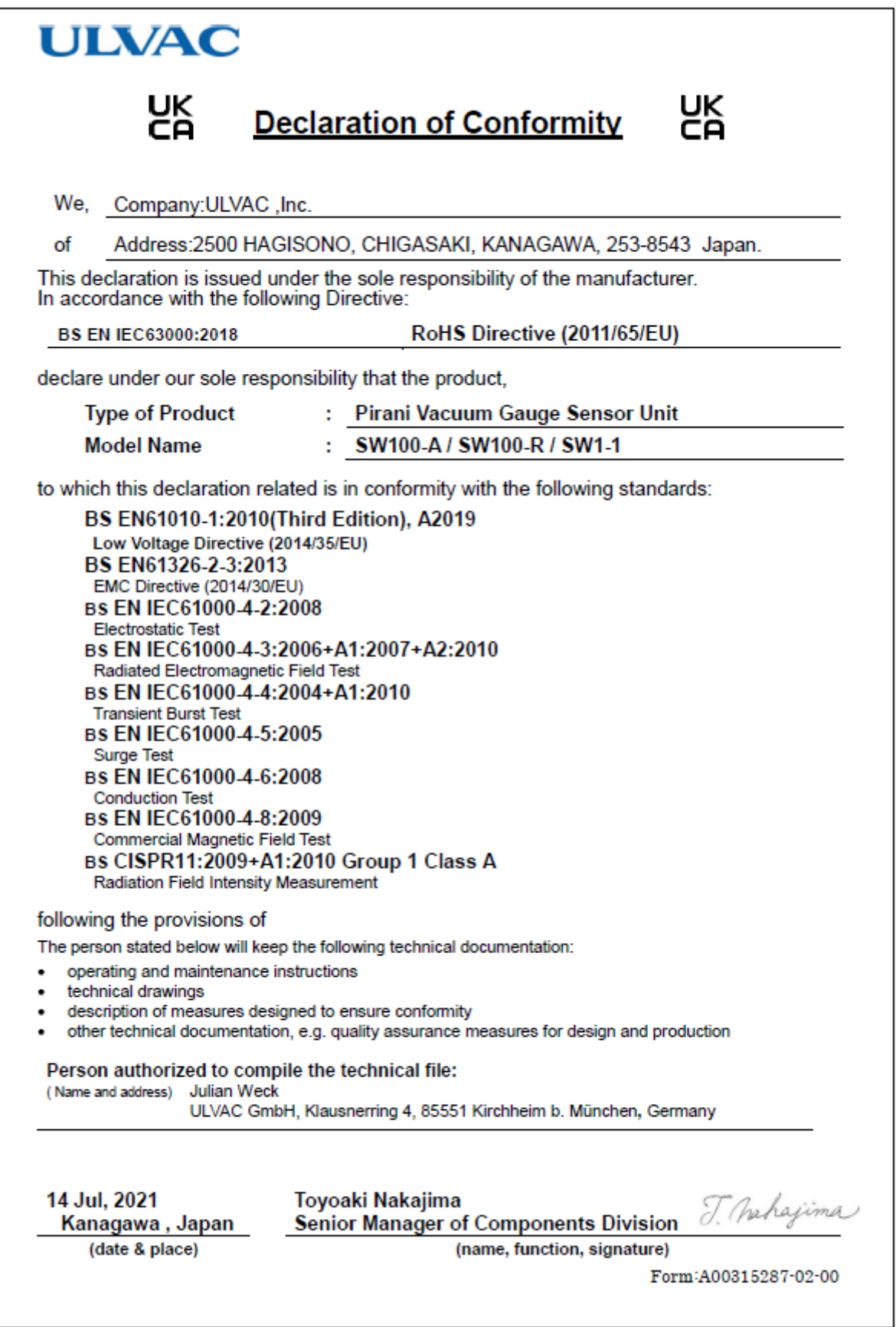

<span id="page-60-0"></span>17. 汚染証明

**ULVAC** 

様式番号: A00315268-01-00

## アルバック コンポーネント 汚染証明書

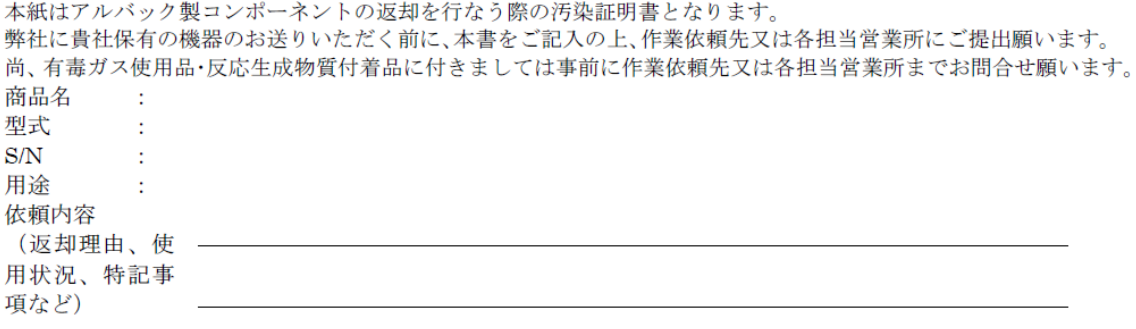

汚染物質(口部の該当箇所にチェックをお願いします。)

□上記製品は、有害物質によって汚染されてないことを保証します。 □上記製品は、以下の有害物質によって汚染されています。

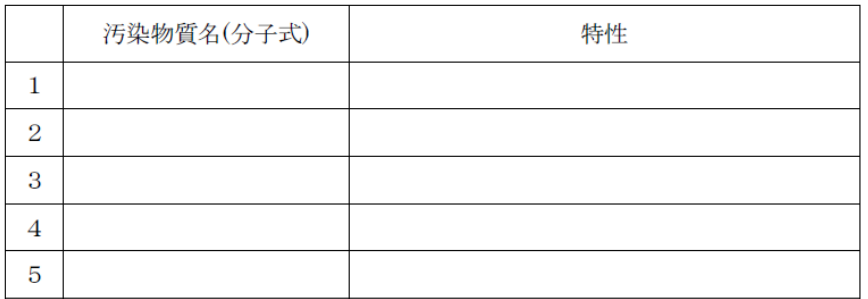

アルバック 行

貴社の窓口となった担当者名

年 月 日

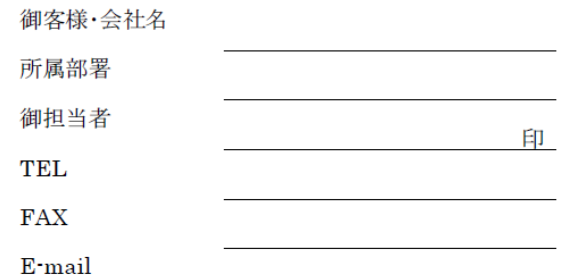

※弊社への輸送中及びコンポーネント分解中に発生した汚染物質による事故につきましては、御客様の責となりま 

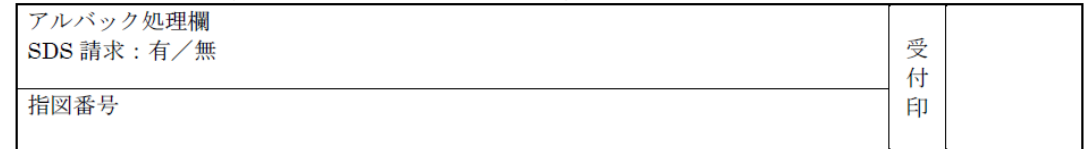

<span id="page-61-0"></span>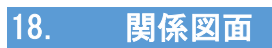

<span id="page-61-1"></span>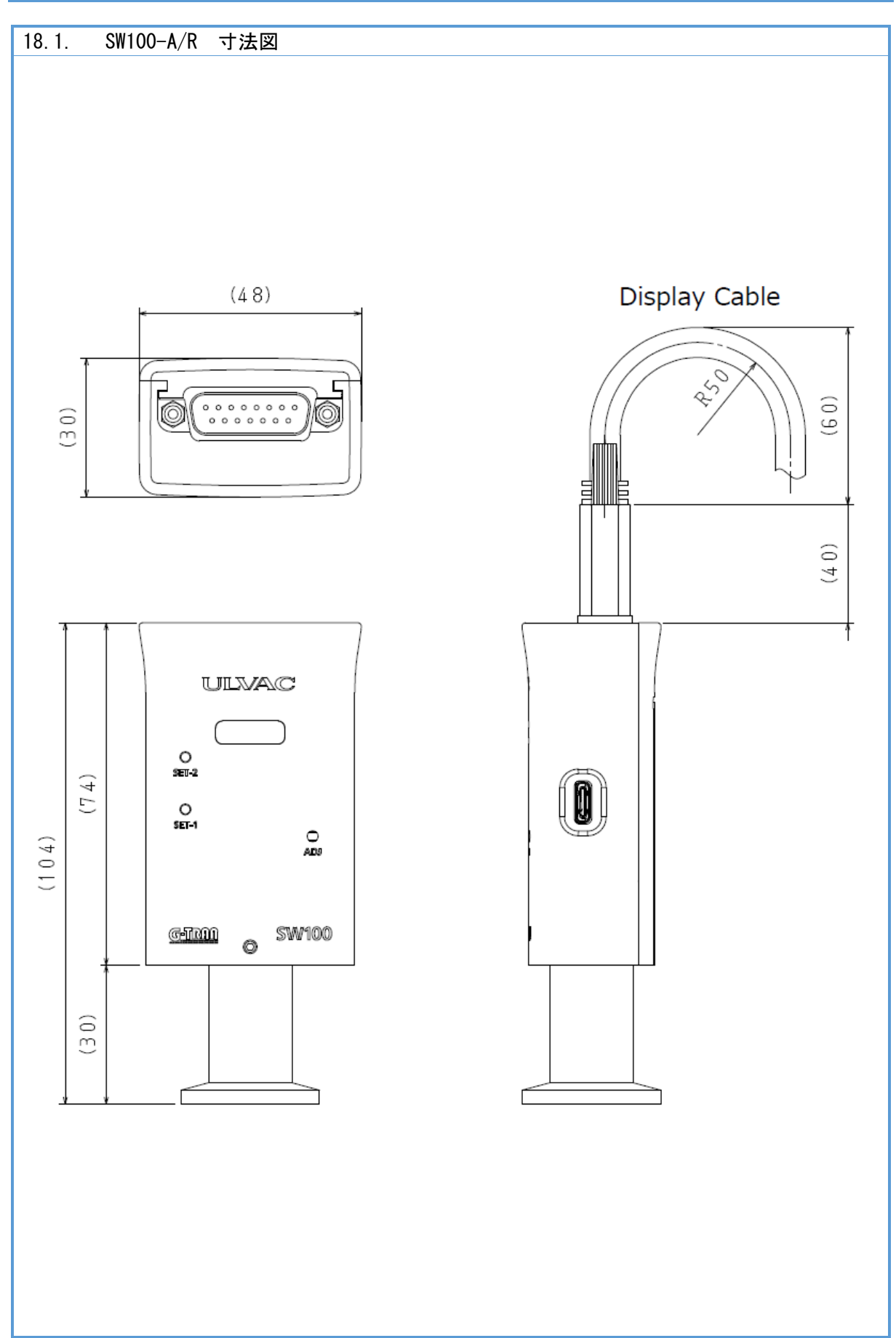

<span id="page-62-0"></span>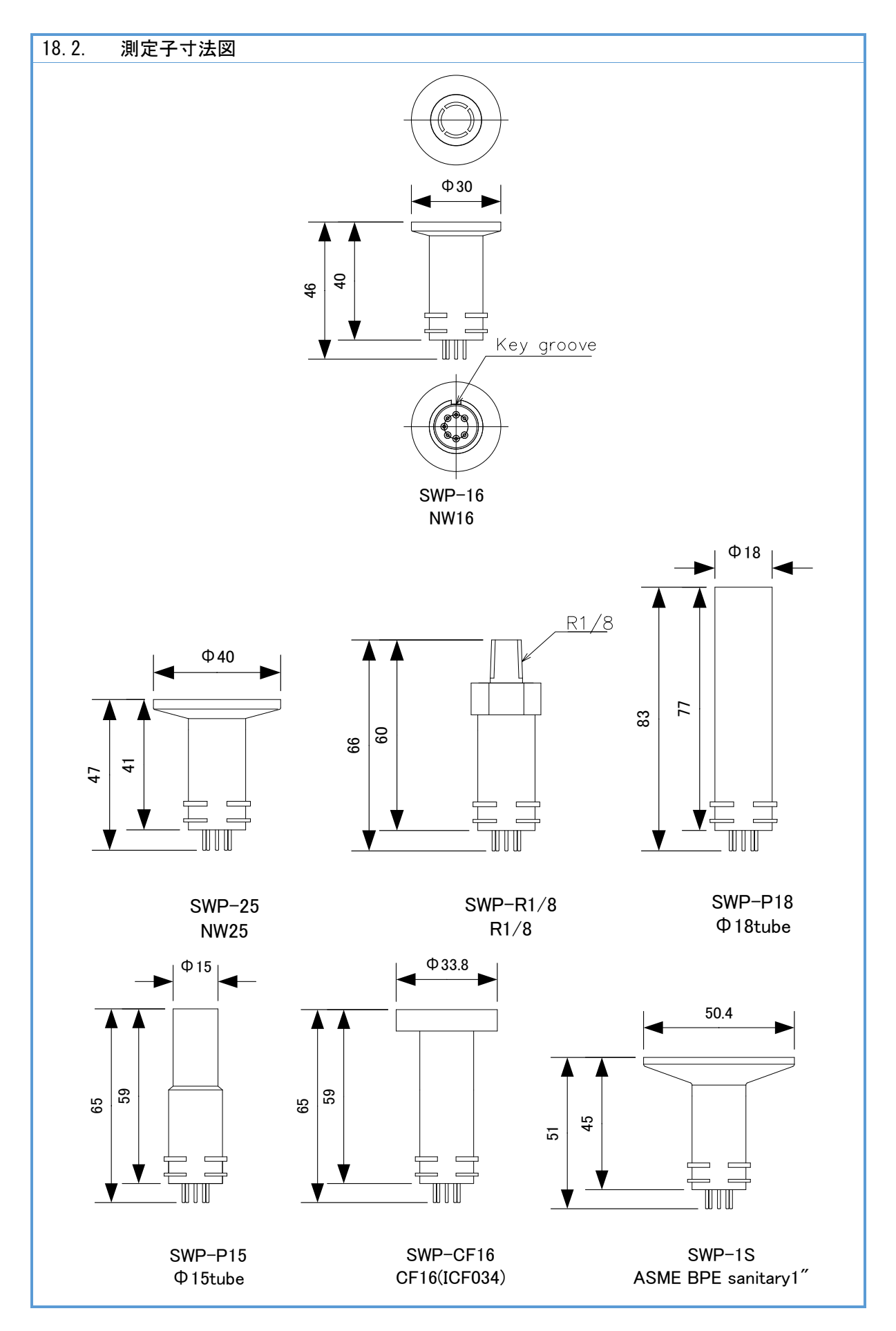

<span id="page-63-0"></span>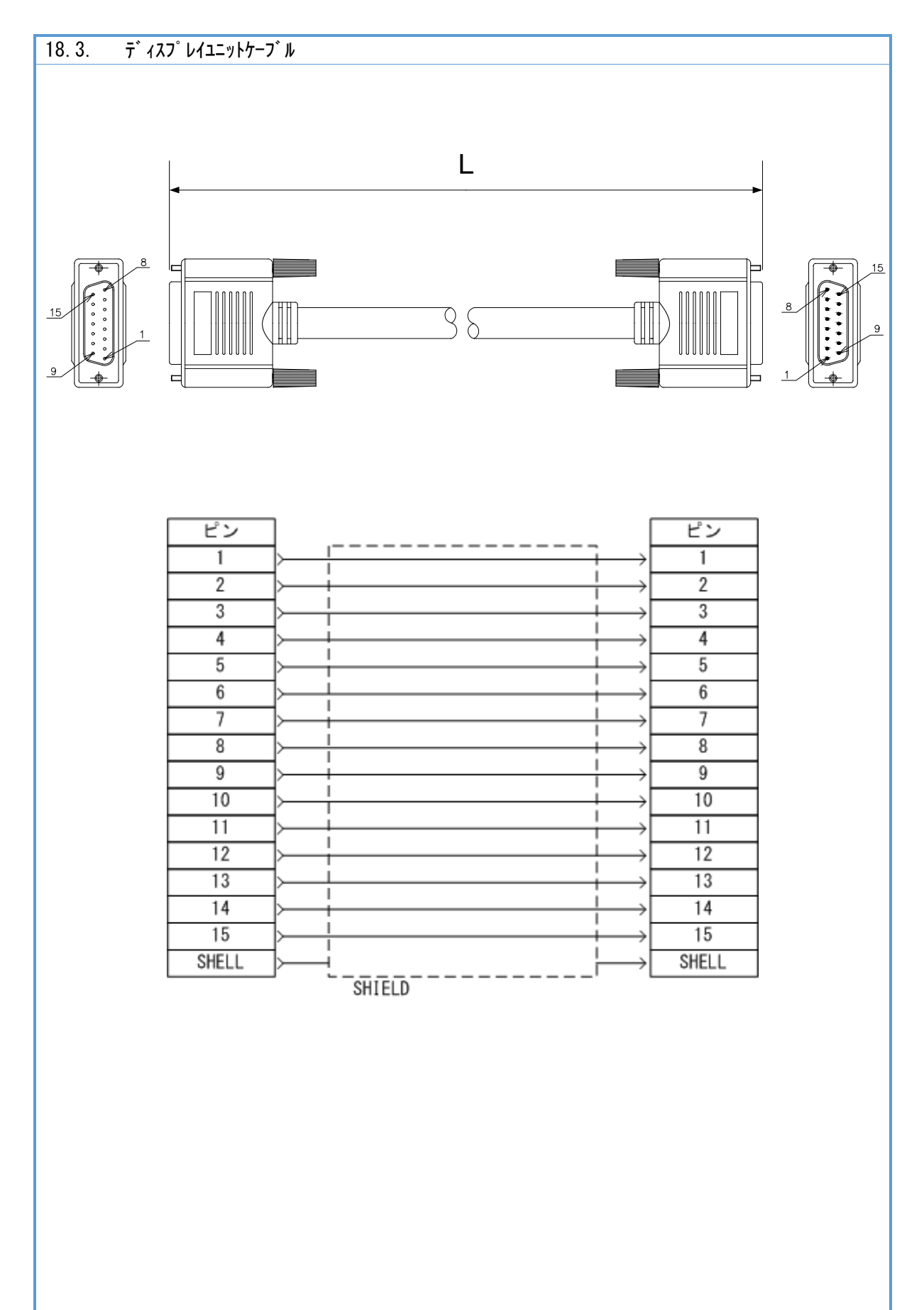

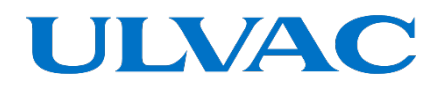

## 株式会社アルバック

**[https://www.ulvac.co.jp](https://www.ulvac.co.jp/)**

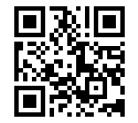

サービス拠点一覧

**[https://www.ulvac.co.jp/support\\_info/service/](https://www.ulvac.co.jp/support_info/service/)**

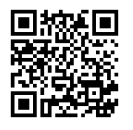

販売拠点一覧

**[https://www.ulvac.co.jp/support\\_info/sales\\_office/](https://www.ulvac.co.jp/support_info/sales_office/)**

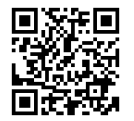

株式会社アルバック 規格品事業部 〒**253-8543** 神奈川県茅ケ崎市萩園**2500 TEL:0467-89-2261**

アルバック販売株式会社 本社(東京) 〒**108-0075** 東京都港区港南**2-3-13 TEL:03-5769-5511**

アルバック販売株式会社 大阪支店 〒**532-0003** 大阪府大阪市淀川区宮原**3-3-31 TEL:06-6397-2286**

**ULVAC,Inc. <https://www.ulvac.co.jp/en/>**

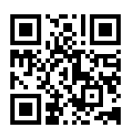

**Service Centers [https://www.ulvac.co.jp/en/support\\_info/service/](https://www.ulvac.co.jp/en/support_info/service/)**

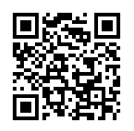

**Sales Offices [https://www.ulvac.co.jp/en/support\\_info/sales\\_office/](https://www.ulvac.co.jp/en/support_info/sales_office/)**

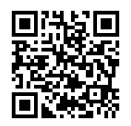

**ULVAC,Inc. Components Division 2500 Hagisono, Chigasaki, Kanagawa, 253-8543, Japan TEL:+81-467-89-2261**